# **Программный комплекс «Web-Консолидация» Рабочее место «Администратор форм» Руководство по контрольным соотношениям**

Версия системы 4.7.10

# Содержание

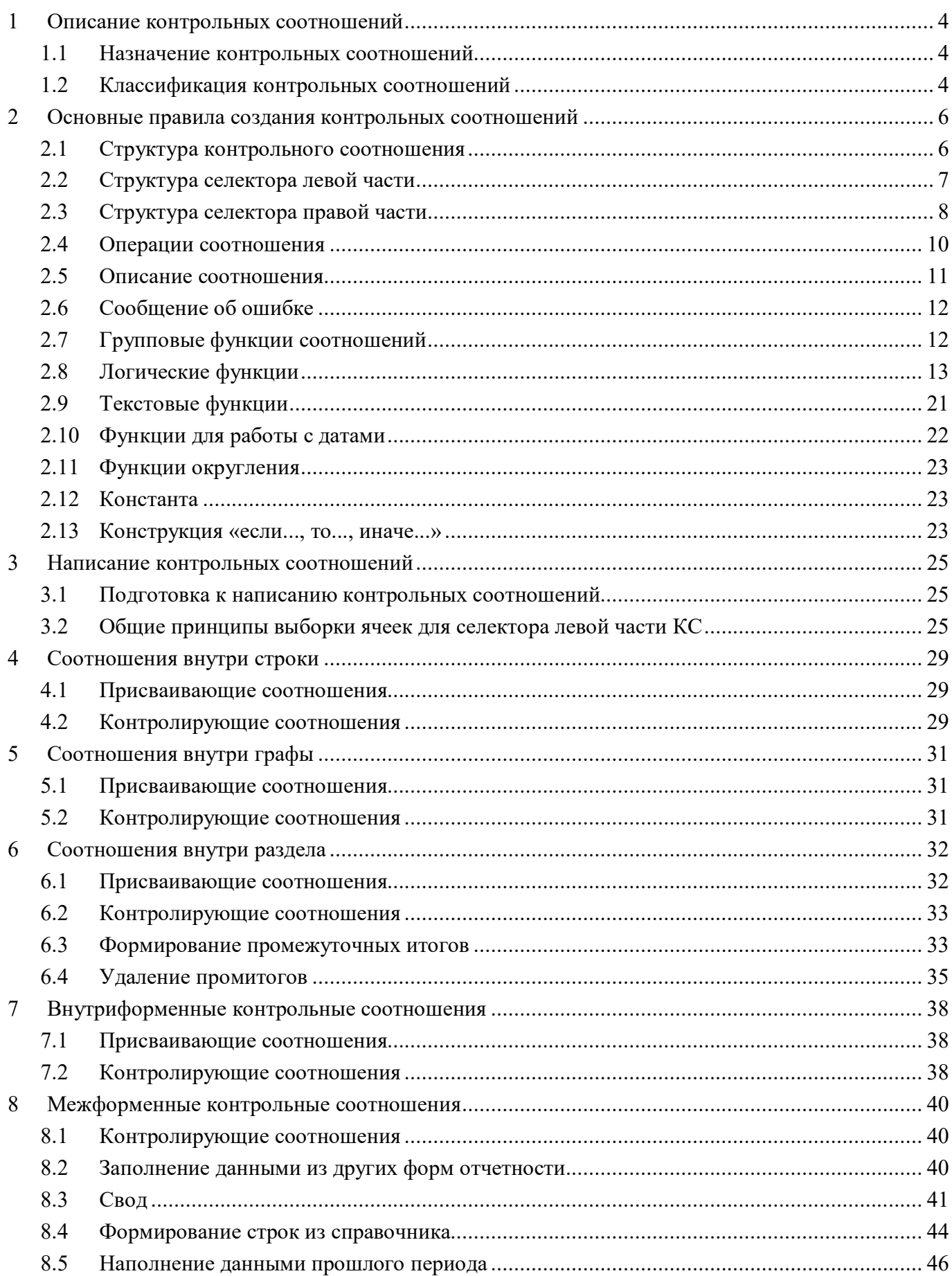

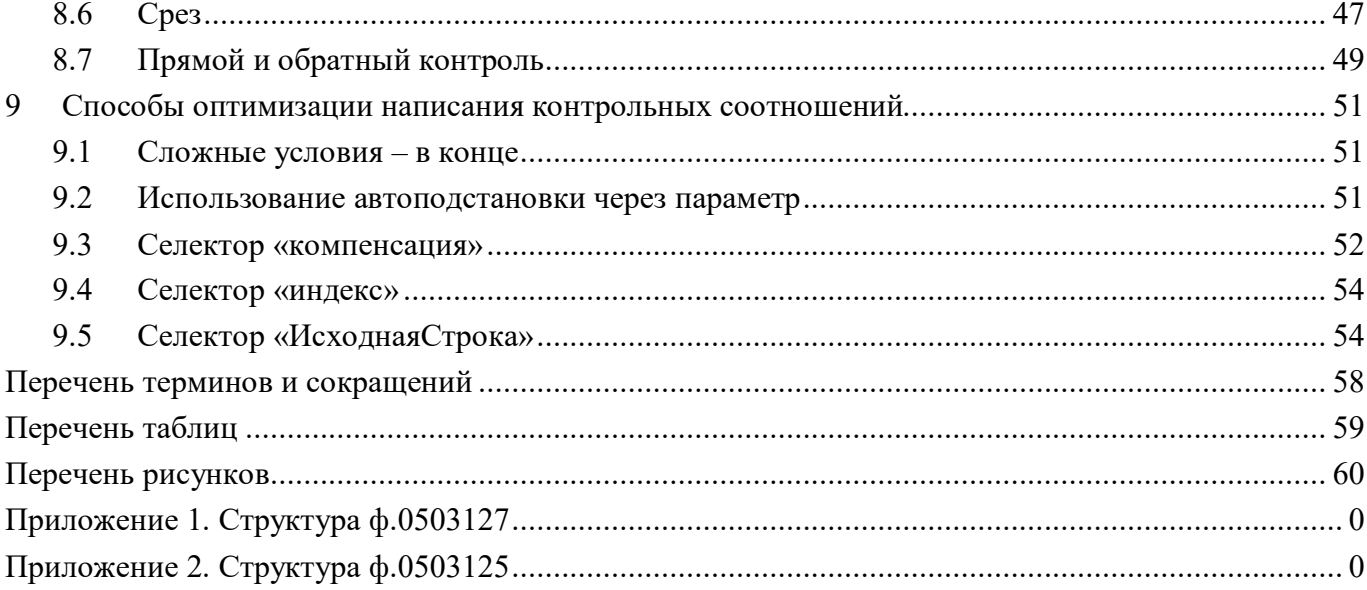

# <span id="page-3-0"></span>**1 Описание контрольных соотношений**

### <span id="page-3-1"></span>**1.1 Назначение контрольных соотношений**

КС предназначены для выполнения контролей правильности заполнения данных, выполнения сводов, консолидации, расчета итоговых показателей и промежуточных итогов.

### <span id="page-3-2"></span>**1.2 Классификация контрольных соотношений**

Соотношения делятся на следующие типы:

- контролирующие соотношения;
- присваивающие соотношения;
- генерирующие соотношения;
- удаляющие соотношения.

Контролирующие соотношения предназначены для проверки правильности заполнения отчета по форме (в рамках строки, графы, раздела отчета; между разделами отчета; между отчетами в составе отчетности).

Присваивающие соотношения предназначены для присваивания значений данных вычисляемым показателям, рассчитываемым на основе значений других показателей.

Генерирующие соотношения предназначены для формирования новых строк для промежуточных итогов (далее – промитогов), при своде отчетности, при наполнении отчетов данными прошлого периода или формировании отчетов из других форм отчетности. Генерирующие соотношения могут выполняться автоматически в момент инициирования отчета при наличии установленной в редакторе форм опции «Автогенерирующая» у соответствующей операции (может применяться, например, для формирования боковика из справочника).

Удаляющие соотношения предназначены для удаления из отчетности расчетных и форсированных (обычно попадающих в систему при экспорте отчетов) промитогов, предотвращая дублирование информации, а так же для удаления, например, так называемых «пустых» строк, по которым не заполнены графы с данными.

Механизм вычисления соотношений оперирует данными отчетов по правилам (соотношениям), заданным на уровне формы на интерфейсе «Редактор соотношений» РМ «Администратор форм».

По взаимному расположению данных, участвующих в соотношении, все соотношения можно разделить на следующие виды:

- соотношения внутри строки – все данные, участвующие в вычислении соотношения, принадлежат к одной и той же строке отчета;

- соотношения внутри графы – все данные, участвующие в вычислении соотношения, принадлежат к одной и той же графе отчета (относятся к одному показателю);

- соотношения внутри раздела – все данные, участвующие в вычислении соотношения, принадлежат к одному и тому же разделу отчета (сюда также относятся соотношения внутри строки и внутри графы, а также соотношения, формирующие промитоги);

- внутриформенные соотношения (соотношения внутри отчета) – все данные, участвующие в вычислении соотношения, принадлежат к одному и тому же экземпляру отчета (сюда также относятся соотношения внутри раздела).

- межформенные соотношения (соотношения между данными разных экземпляров отчетов).

Межформенные соотношения могут задействовать (в комбинациях):

- данные отчета, заполненного по форме, отличной от формы текущего отчета;
- данные отчетов подотчетных субъектов (без уточнения конкретного субъекта);
- данные отчета предшествующего отчетного периода;
- данные отчетов вышестоящего субъекта отчетности;

- данные любого другого отчета любых других субъектов отчетности (например, срез по отчетам при межбюджетных трансфертах).

# <span id="page-5-0"></span>**2 Основные правила создания контрольных соотношений**

# <span id="page-5-1"></span>**2.1 Структура контрольного соотношения**

Структура соотношения приведена на рисунке [1.](#page-5-2)

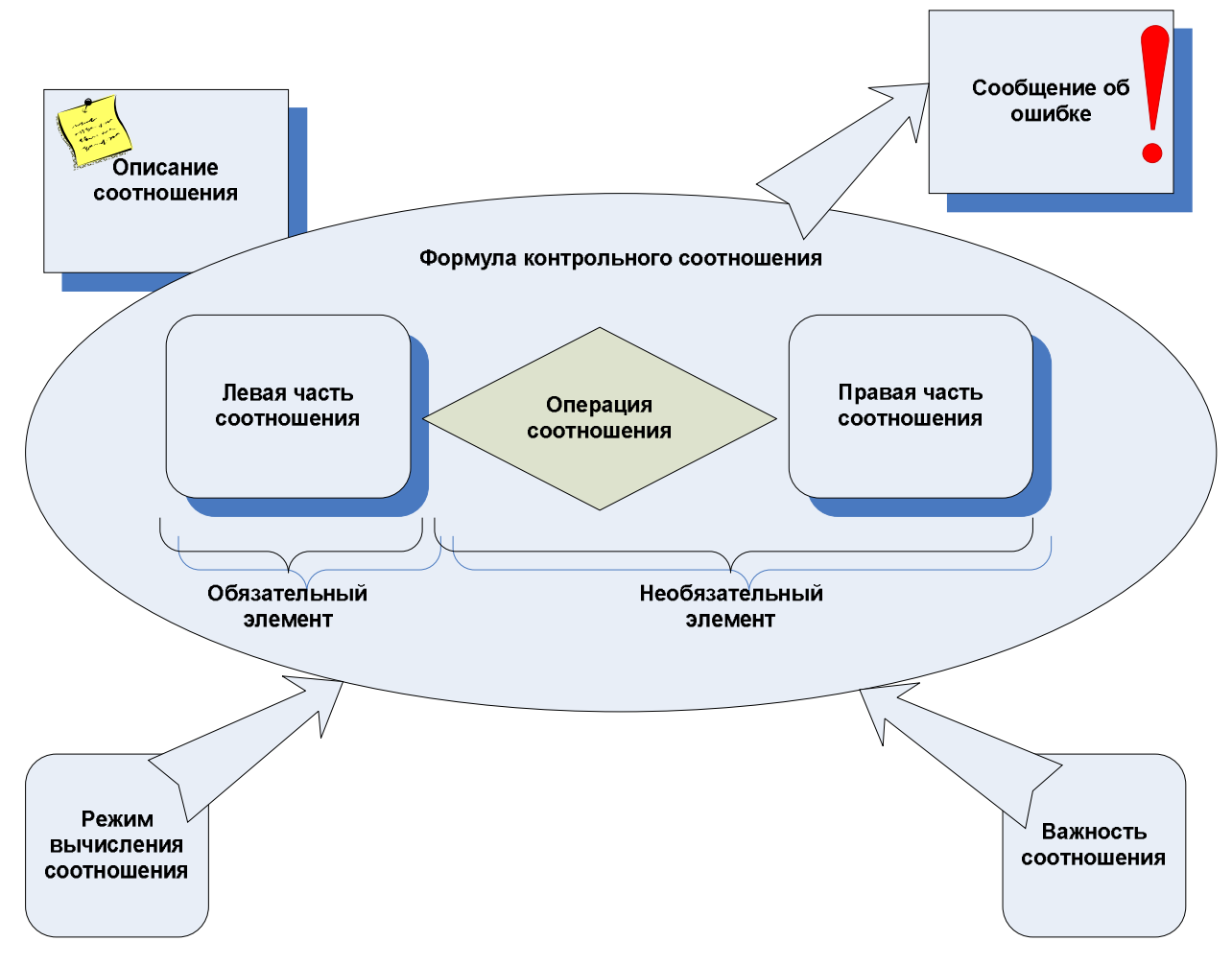

<span id="page-5-3"></span><span id="page-5-2"></span>Рисунок 1 – Структура КС

Соотношение имеет формулу соотношения, описание соотношения, сообщение об ошибке, режим вычисления и важность.

Формула имеет левую часть соотношения, операцию соотношения и правую часть соотношения.

Операция соотношения задает тип соотношения: контрольное, присваивающее, генерирующее. Присваивающие, контрольные и генерирующие операции являются операциями соотношения.

Левая часть соотношения представляет собой выборку одной или нескольких ячеек, задаваемую селектором левой части.

Селектор левой части всегда обращается к ячейкам внутри раздела формы, на уровне которого задано соотношение.

Правая часть соотношения представляет собой арифметическое или строковое выражение:

- над константными значениями;
- над значениями ячеек;
- над результатами выполнения групповых функций на коллекциях ячеек.

Селектор правой части обращается к ячейкам как внутри формы, на уровне которой задается соотношение, так и других форм отчетности.

Описание соотношения представляет собой формальное текстовое описание условия выполнения КС.

Сообщение об ошибке представляет собой текстовое сообщение, которое будет выводиться в протоколе проверки отчета в случае выполнения контрольного соотношения с ошибкой.

Режим вычисления определяет дополнительные условия расчета контрольного соотношения и включает следующие режимы:

Режим «удаление» определяет тип контрольного соотношения - удаляющее. Задается при удалении «пустых» строк или строк с промежуточными итогами.

Режим «отключено» предполагает, что контрольное соотношение не будет выполняться.

Режим «наполнение данными прошлого периода» задается для контрольных соотношений, применяемых при заполнении отчета данными прошлого периода.

Режим «вручную» предполагает, что при вычислении контрольного соотношения часть параметров будет задаваться пользователем системы вручную. На текущий момент данный режим не используется.

Режим «автоматически» предполагает, что контрольное соотношение будет вычисляться автоматически исходя из заданной левой части, операции и правой части соотношения.

Режим «при своде» задается для контрольных соотношений, применяемых при заполнении сводных отчетов данными нижестоящих подотчетных лиц или при наполнении отчетов данными из других форм отчетности.

Важность сообщения определяет степень обязательности контрольного соотношения для формирования отчетности. Важность сообщения может быть установлена как:

обязательное - в этом случае текст сообщения об ошибке в протоколе проверки отчета при невыполнении правил КС будет выводиться как ошибка;

информационное - в этом случае текст сообщения об ошибке в протоколе проверки отчета при невыполнении правил КС будет выводиться как предупреждение;

опциональное - в этом случае текст сообщения об ошибке в протоколе проверки отчета при невыполнении правил КС будет выводиться как предупреждение, но при этом в анализаторе ячейка, подсвечивается «серым», что позволяет подсвечивать незначимые нарушения другим цветом и отличать их от информационных;

критическое – в этом случае текст сообщения об ошибке в протоколе проверки отчета  $\mathcal{L}^{\pm}$ при невыполнении критического КС будет выводиться отдельным пунктом «Критические ошибки» наряду с ошибками и предупреждениями, а сам отчет автоматически будет запрещено переводить в следующее состояние («На проверку») по цепочке вверх (подробнее о состояниях отчета см. в руководстве по работе с интерфейсом «Отчетность» п.1.3.3).

### <span id="page-6-0"></span>2.2 Структура селектора левой части

Селектор левой части соотношения обращается к показателям в рамках данных одного раздела отчета.

Структура селектора левой части представляет собой выражение:

строка[].графа[] или строка[].набор[]

Селектор левой части возвращает всю коллекцию ячеек, находящихся в рамках данных одного раздела отчета. Для ограничения результата до выбора одной или некоторого ограниченного множества ячеек задается выборка левой части.

Выборка левой части задается обязательной выборкой строк и перечислением граф (при наличии). Ячейки отчета, находящиеся на пересечении заданных строк и граф, являются результатом выборки левой части.

Перечисление граф задается сопоставлением с графами раздела формы, ячейки которых входят в левую часть соотношения, и не может быть пустым.

Перечисление граф может отсутствовать в некоторых видах КС (пример см. п. [6.4.\)](#page-34-0).

Выборка строк задает ноль или более ограничителей на значения показателей, находящихся в строках раздела отчета.

<span id="page-7-1"></span>Каждый ограничитель значения показателя задает:

- сопоставление с графой формы, к которой относится сравниваемый (ограничиваемый) показатель;

- логическую функцию (в соответствие с типом данных графы);

- константу, с которой сравнивается ограничиваемый показатель посредством логической функции.

Синтаксис селектора граф левой части может быть заменен конструкцией **набор[...]**. В качестве параметра селектора набор могут использоваться следующее ключевые слова (подробнее см. в руководстве по РМ «Администратор форм»):

- параметр «Ключ» – при этом выбираются все графы контекста, в метаданных формы в поле «Группа графы» имеющие значение «Ключ»;

- параметр «Показатель» – при этом выбираются все графы контекста, в метаданных формы в поле «Группа графы» имеющие значение «Показатель»;

- параметр «Процент» – при этом выбираются все графы контекста, в метаданных формы в поле «Группа графы» имеющие значение «Процент»;

- параметр «Расшифровка» – при этом выбираются все графы контекста, в метаданных формы в поле «Группа графы» имеющие значение «Расшифровка»;

- параметр «Обязательное» – выбираются все графы контекста, имеющие «True» в поле «Обязательность заполнения».

Результат селектора набор используется обычным порядком.

### <span id="page-7-0"></span>**2.3 Структура селектора правой части**

Селектор правой части является необязательным элементом в структуре КС.

Селектор правой части соотношения обращается к данным:

- одного раздела экземпляра отчета;
- разных разделов одного экземпляра отчета;
- разных экземпляров отчетов.

Структура селектора правой части соотношения представляет собой следующее выражение (один из возможных вариантов для вычисляющих соотношений):

#### **.функция(подотчетный[].форма[].раздел.[]строка.[].графа[])**

Селектор правой части задается выборкой правой части.

Селектор правой части включает необязательный селектор раздела, позволяющий обращаться к показателям любого раздела отчета. Если селектор раздела отсутствует, правая часть обращается к данным только того раздела отчета, для которого задано соотношение.

Селектор раздела задает раздел, в котором будут выбираться показатели, из множества разделов той формы, которая определяется селектором формы, если такой присутствует.

Селектор раздела задает ноль или более ограничителей на значения показателей, по аналогии с ограничителем значений показателей левой части соотношения (см. пп. [0\).](#page-7-1)

Селектор правой части соотношения включает необязательный селектор формы для задания межформенных соотношений. Если селектор формы отсутствует, правая часть оперирует только данными конкретного экземпляра отчета.

Селектор формы задает форму отчетности, из заполненных по ней отчетов будет производиться последующая выборка показателей.

Селектор правой части включает необязательный селектор уровня отчетности.

Если селектор уровня отчетности отсутствует, в качестве ограничения отчетного периода используется отчетный период формируемого отчета.

Селектор уровня отчетности задает уровень выбираемых данных относительно формируемого отчета:

- селектор отчетного периода;

- селектор подотчетного уровня;
- селектор любого уровня отчетности (срез, фильтр).

Селектор отчетного периода задает сопоставление с отчетным периодом, из отчетов, заполненных за который будет производиться последующая выборка показателей.

Селектор подотчетного уровня задает сопоставление с подотчетными лицами, из отчетов которых будет производиться последующая выборка показателей.

<span id="page-8-0"></span>В Системе организация отчетов осуществлена по двум параллельным направлениям:

пачками по уровню подчиненности все отчеты делятся на уровни иерархии «Подотчетный» → «Вышестоящий». Данная иерархия задается на интерфейсе «Субъекты отчетности»;

- по последовательным задачам сбора отчеты связаны друг с другом по периодам предоставления отчетности. Последовательность задач сбора отчетов задается на интерфейсе «Задачи сбора отчетности» в графе «Предыдущая задача сбора», устанавливая последовательную цепочку задач сбора отчетности за разные периоды предоставления отчетности.

Один и тот же субъект отчетности может выступать одновременно и в той и в другой роли.

Селектор любого уровня отчетности (срез, фильтр) задает сопоставление с любыми формами отчетности любых подотчетных лиц, из которых будет производиться последующая выборка показателей. Срез применяется, например, для выверки межбюджетных трансфертов в ф.0503125.

Аналогичным селектору «срез» является селектор «фильтр». Он предназначен для выборки отчетов по определенным условиям, указанным в фильтре. Функции данного селектора аналогичны функциям селектора «срез», отличием является то, что селектор «фильтр» ограничивает выборку отчетов из базы, оптимизируя время выполнения соотношения.

9

Выборка правой части задается необязательным селектором строк и необязательным перечислением граф. Ячейки отчета, находящиеся на пересечении заданных строк и граф, являются результатом выборки правой части. Выборка правой части должна содержать либо селектор строк, либо перечисление граф, либо селектор строк и перечисление граф одновременно. Если селектор строк отсутствует, то в выборку правой части попадают только данные той строки отчета, к которой относится обрабатываемая ячейка левой части. Если селектор граф отсутствует, то в выборку правой части попадают только данные той графы конкретного отчета, к которой относится обрабатываемая ячейка левой части.

При сопоставлении строк и граф в выборке правой части должны сопоставляться только объекты, принадлежащие разделу, определяемому селектором разделов.

### <span id="page-9-0"></span>2.4 Операции соотношения

<span id="page-9-1"></span>Перечень возможных операций соотношения для типов соотношений приведен в таблице 1.

| №пп.             | Оператор  | Обозначение | Вид операции   | Тип<br>данных | Пояснение                                        |  |  |
|------------------|-----------|-------------|----------------|---------------|--------------------------------------------------|--|--|
| 1.               | Равенство | $==$        | контролирующая | любой         | Результат<br>вычисления<br>левой части выражения |  |  |
|                  |           |             |                |               | быть<br>должен<br>равен                          |  |  |
|                  |           |             |                |               | результату<br>вычисления                         |  |  |
|                  |           |             |                |               | правой части выражения.                          |  |  |
| 2.               | Не меньше | $>=$        | контролирующая | число         | Результат<br>вычисления                          |  |  |
|                  |           |             |                | или           | левой части выражения                            |  |  |
|                  |           |             |                | строка        | быть<br>больше<br>должен                         |  |  |
|                  |           |             |                |               | либо равен результату                            |  |  |
|                  |           |             |                |               | вычисление правой части                          |  |  |
|                  |           |             |                |               | выражения.                                       |  |  |
| 3.               | Больше    | >           | контролирующая | число         | Результат<br>вычисления                          |  |  |
|                  |           |             |                | или           | левой части выражения                            |  |  |
|                  |           |             |                | строка        | быть<br>должен<br>строго                         |  |  |
|                  |           |             |                |               | больше<br>результата                             |  |  |
|                  |           |             |                |               | вычисления правой части                          |  |  |
|                  |           |             |                |               | выражения.                                       |  |  |
| $\overline{4}$ . | Не больше | $\leq$      | контролирующая | число         | Результат<br>вычисления                          |  |  |
|                  |           |             |                | или           | левой части выражение                            |  |  |
|                  |           |             |                | строка        | быть<br>должен<br>меньше                         |  |  |
|                  |           |             |                |               | либо<br>равен результату                         |  |  |
|                  |           |             |                |               | вычисления правой части                          |  |  |
|                  |           |             |                |               | выражения.                                       |  |  |
| 5.               | Меньше    | $\lt$       | контролирующая | число         | Результат<br>вычисления                          |  |  |
|                  |           |             |                | или           | левой части выражения                            |  |  |
|                  |           |             |                | строка        | быть<br>должен<br>строго                         |  |  |
|                  |           |             |                |               | результата<br>меньше                             |  |  |
|                  |           |             |                |               | вычисления правой части                          |  |  |
|                  |           |             |                |               | выражения.                                       |  |  |

<span id="page-9-2"></span>Таблица 1 – Операторы соотношений

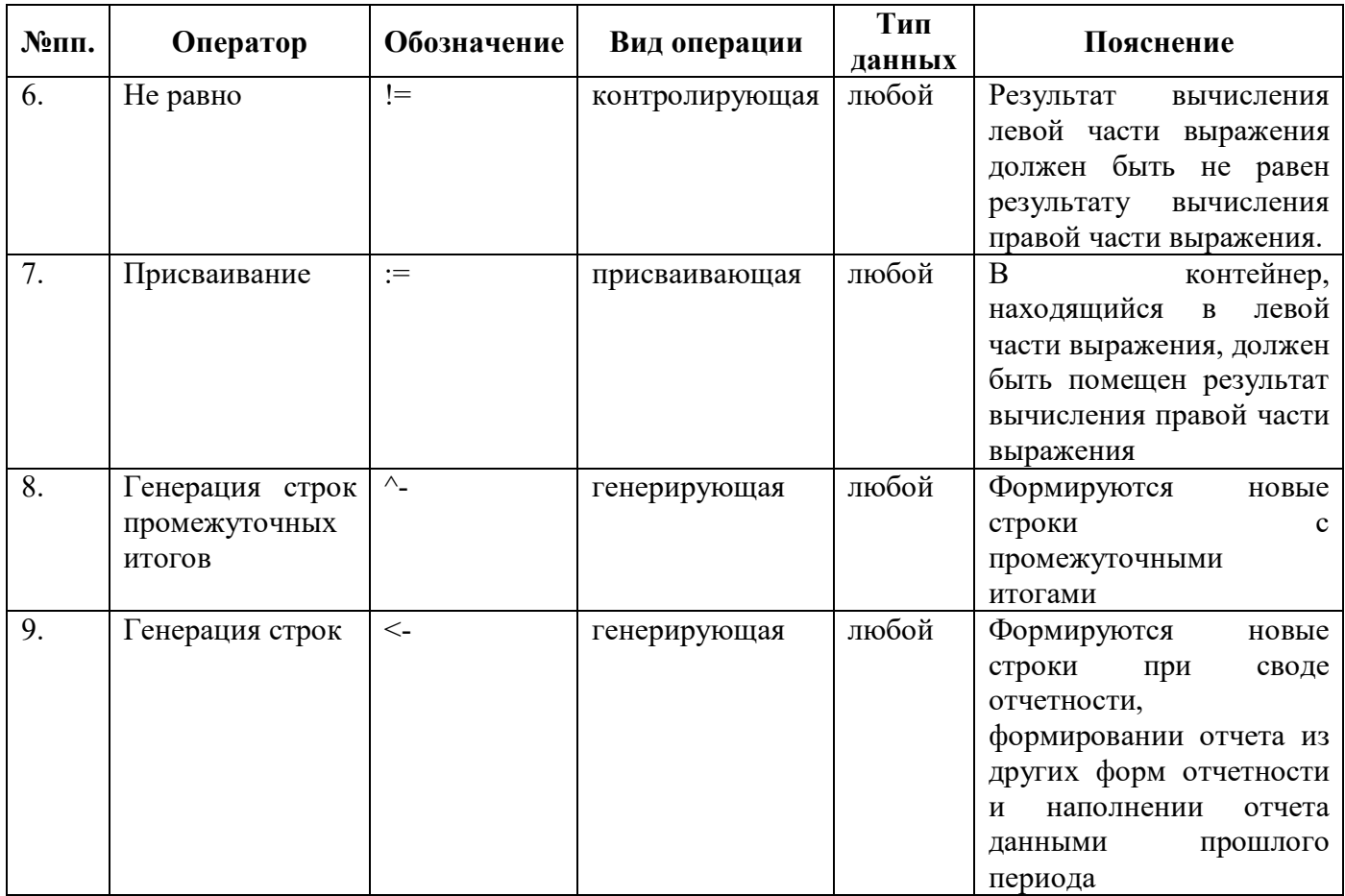

## <span id="page-10-0"></span>2.5 Описание соотношения

Описание соотношения представляет собой формальное текстовое описание условия выполнения КС, которое выводится в закладку «Анализ ячейки», при вызове соответствующей функции из отчета (подробнее см. в руководстве по работе с РМ «Отчетность» п.1.5.7). Описание должно быть сформировано в соответствии со следующими правилами:

в начале в круглых скобках должно быть указано наименование операции для того,  $\omega_{\rm{max}}$ чтобы в анализе различать КС разных операций;

описание должно держать подробную формулу расчета/проверки для того, чтобы в  $\omega_{\rm{max}}$ анализе понять, какие данные необходимы для расчета/проверки;

не допускается копирование текста из сообщения об ошибке;  $\mathbb{L}^{\mathbb{N}}$ 

допустимо использовать краткий код формы, если это возможно (например, вместо «ф.0503325» использовать «ф.325»).

Примеры описания:

(Внутриформенные) Гр.11 = Гр.7 - Гр.10;  $\omega_{\rm{max}}$ 

(Контроль ф.325 и ф.369) Сумма остатка по счету 20651000 в ф.325 должна быть равна сумме остатка по счету 20651000 в ф.369.

# <span id="page-11-0"></span>2.6 Сообщение об ошибке

Сообщение об ошибке представляет собой текстовое сообщение, которое будет выводиться в протоколе проверки отчета в случае выполнения контрольного соотношения с ошибкой, формируемое в соответствии со следующими правилами:

- текст сообщения должен быть взят из федеральных КС или максимального приближен по стилю и формулировкам;

формулировка должна содержать ошибку, т.е. указывать на несоответствие/неравенство  $\omega$  . показателей:

- если в соотношении используется смена номера графы/строки отчета, необходимо использовать вывод показателей через символ «%%» (например, вместо «гр. 5, 6, 9» использовать «гр. %%(Метаграфа.КраткоеИмя)»);

не требуется указание уровня отчетности, если используются разные группы КС;

допустимо использовать краткий код формы, если это возможно (например, вместо «ф.0503325» использовать «ф.325»).

Примеры сообщений:

- Гр.11  $\langle \Gamma p.7 - \Gamma p.10 - \text{He} \rangle$ допустимо;

- Несоответствие суммы остатков по счету 20651000 в ф.325 сумме остатков по счету 20651000 в ф.369;

- Показатели по КЦСР %%(.КЦСР. код) подлежат раскрытию в пояснительной записке.

# <span id="page-11-1"></span>2.7 Групповые функции соотношений

<span id="page-11-2"></span>Перечень групповых функций правой части соотношения приведен в таблице 2.

<span id="page-11-3"></span>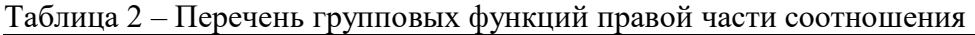

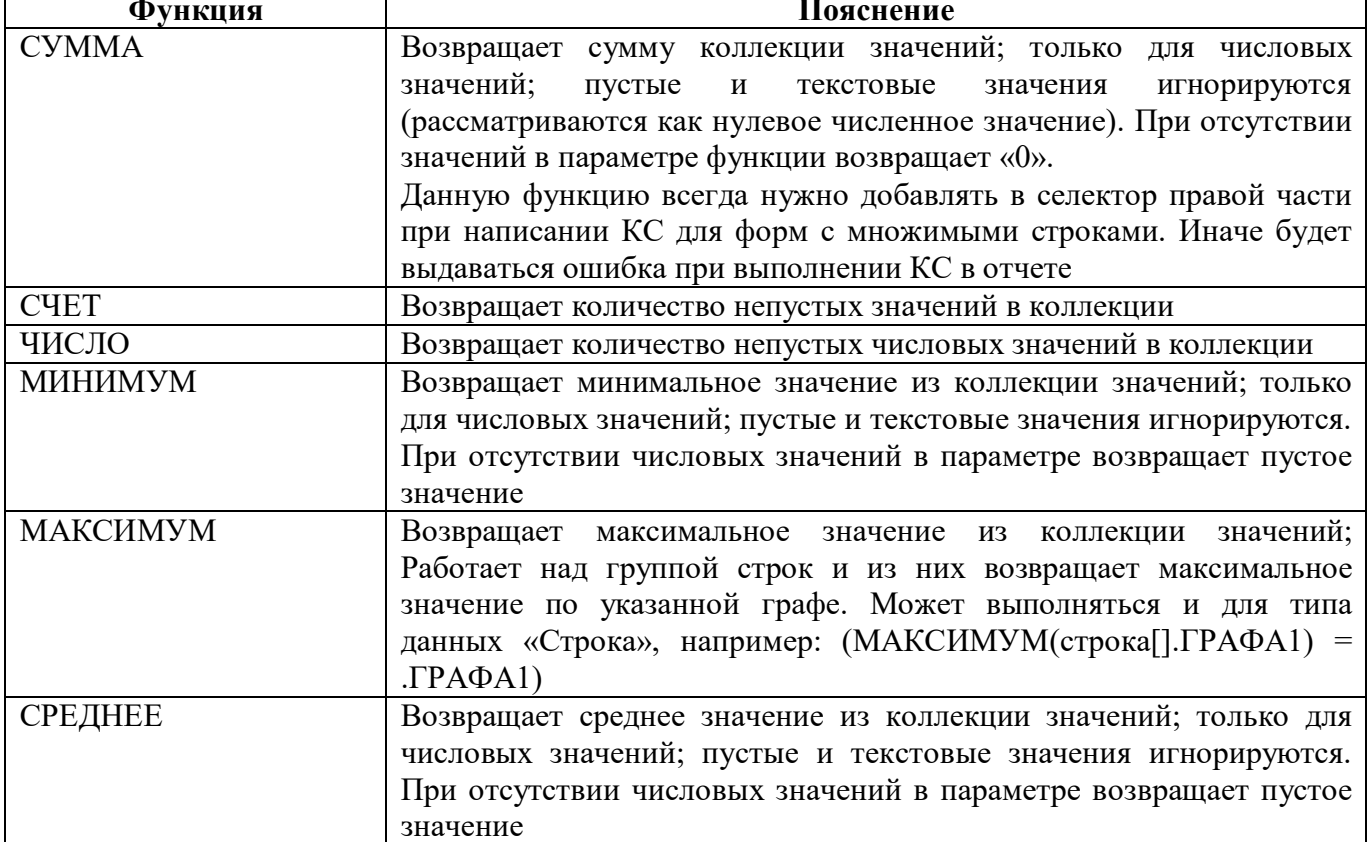

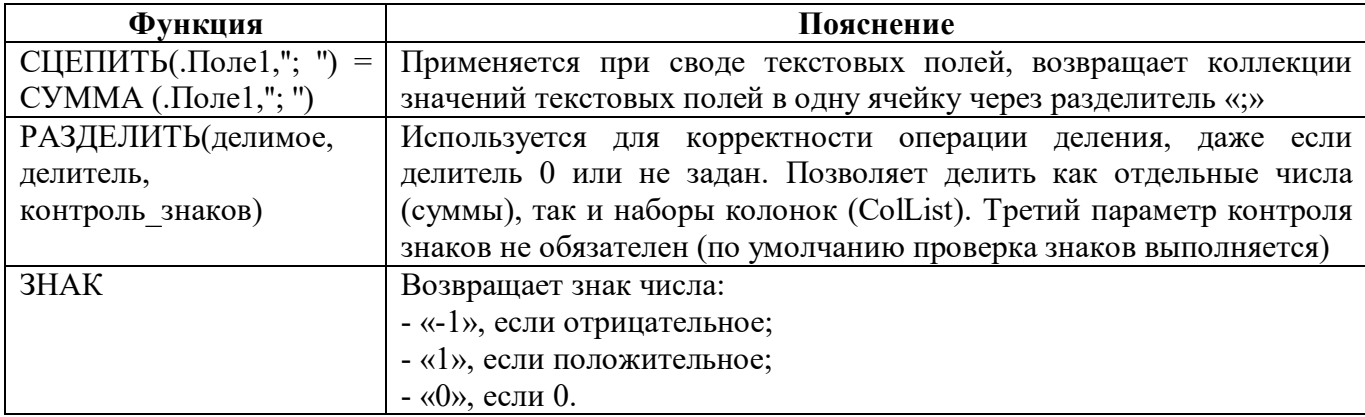

# <span id="page-12-0"></span>2.8 Логические функции

Перечень логических функций условий, левой и правой части соотношения приведен в таблице 3.

<span id="page-12-2"></span><span id="page-12-1"></span>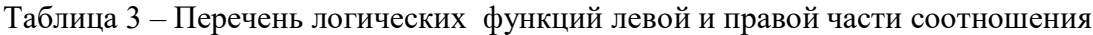

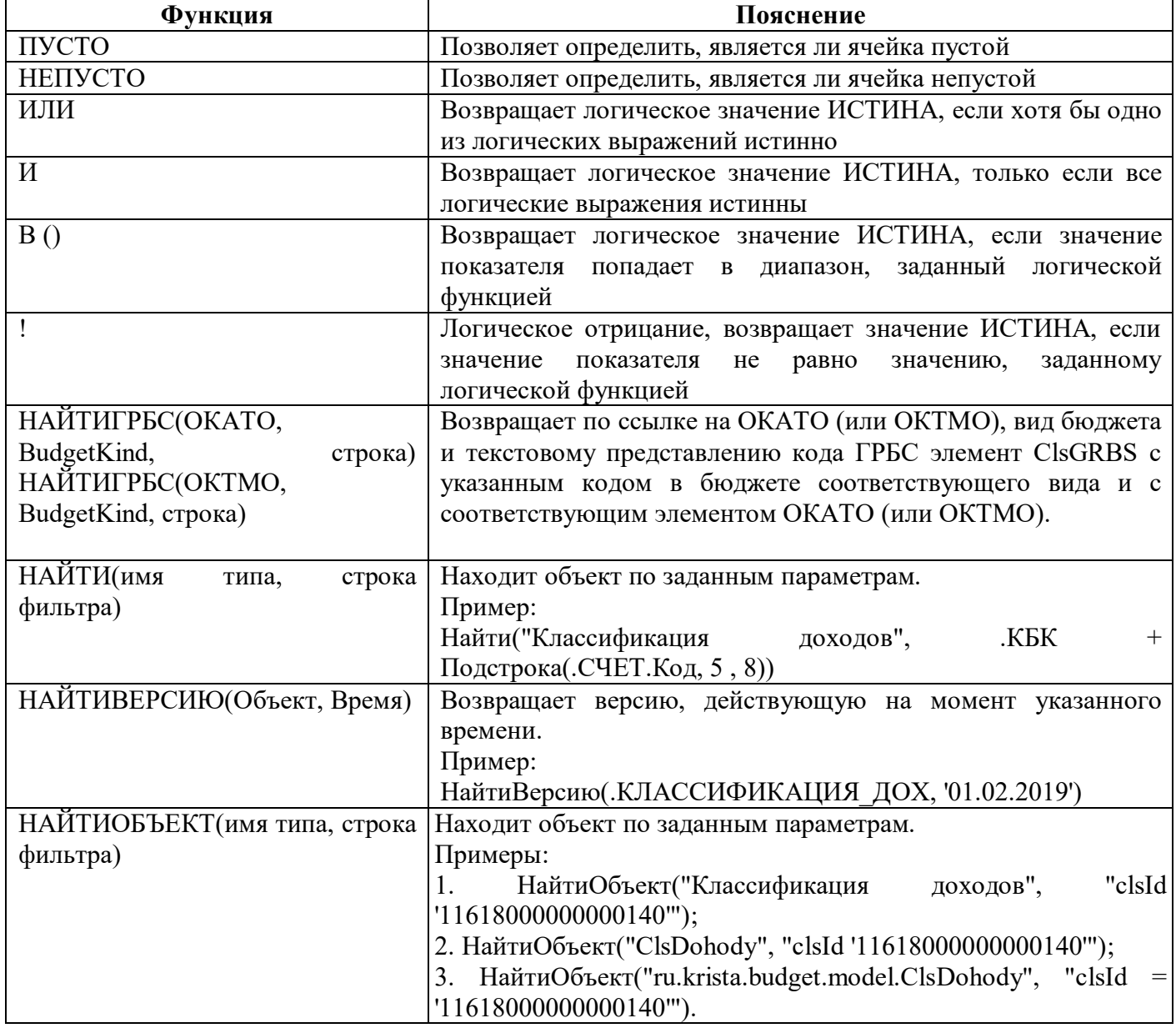

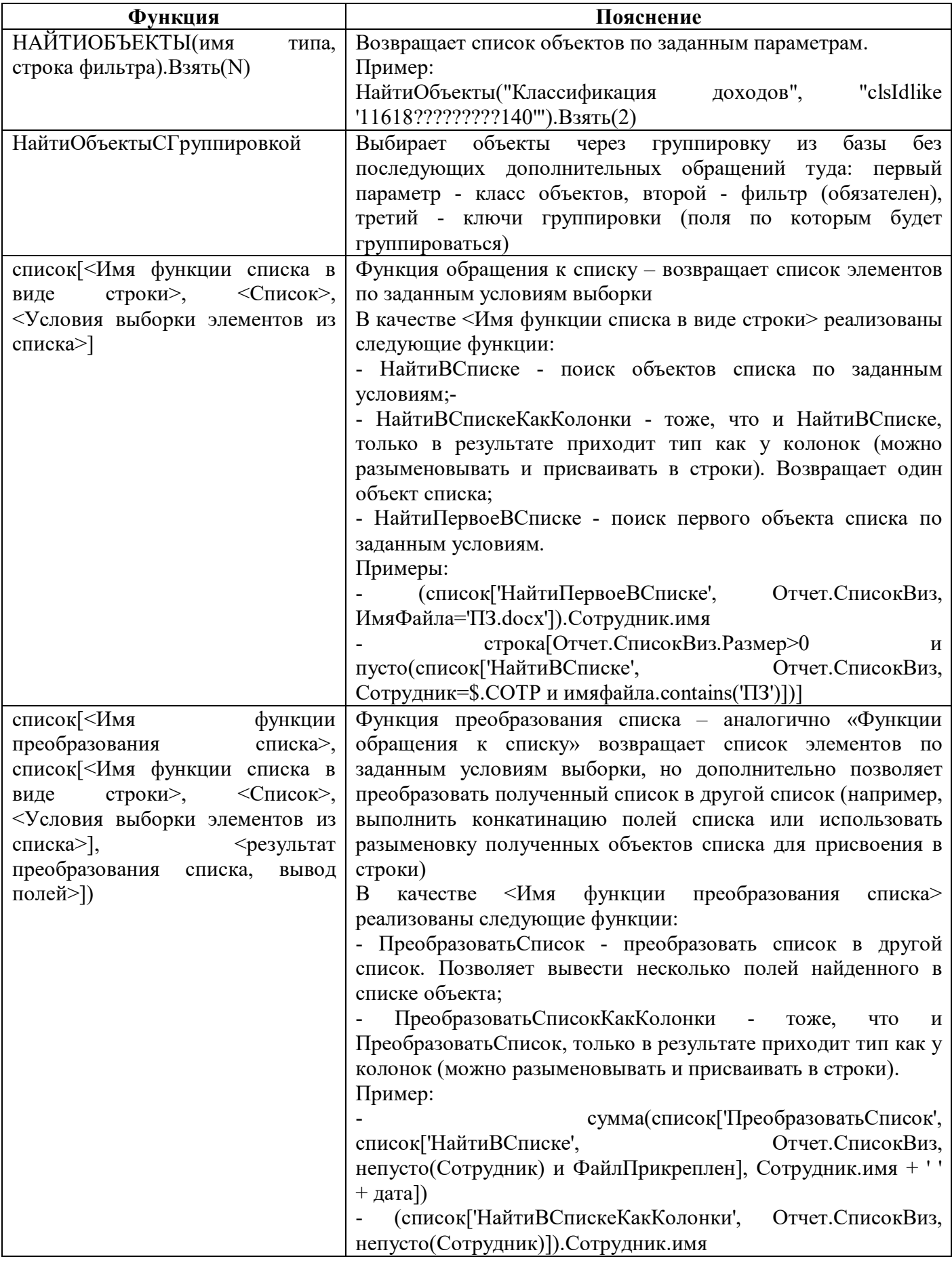

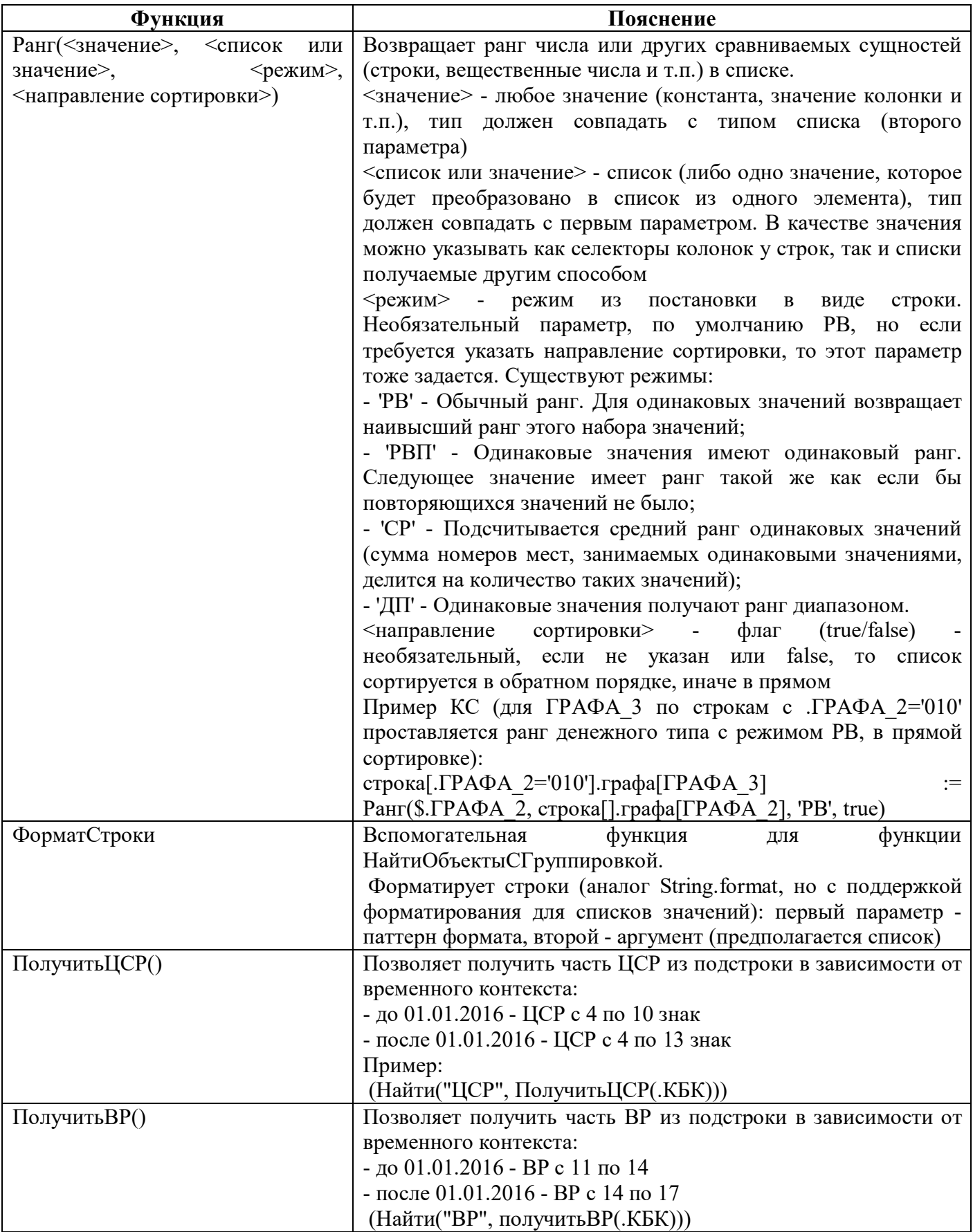

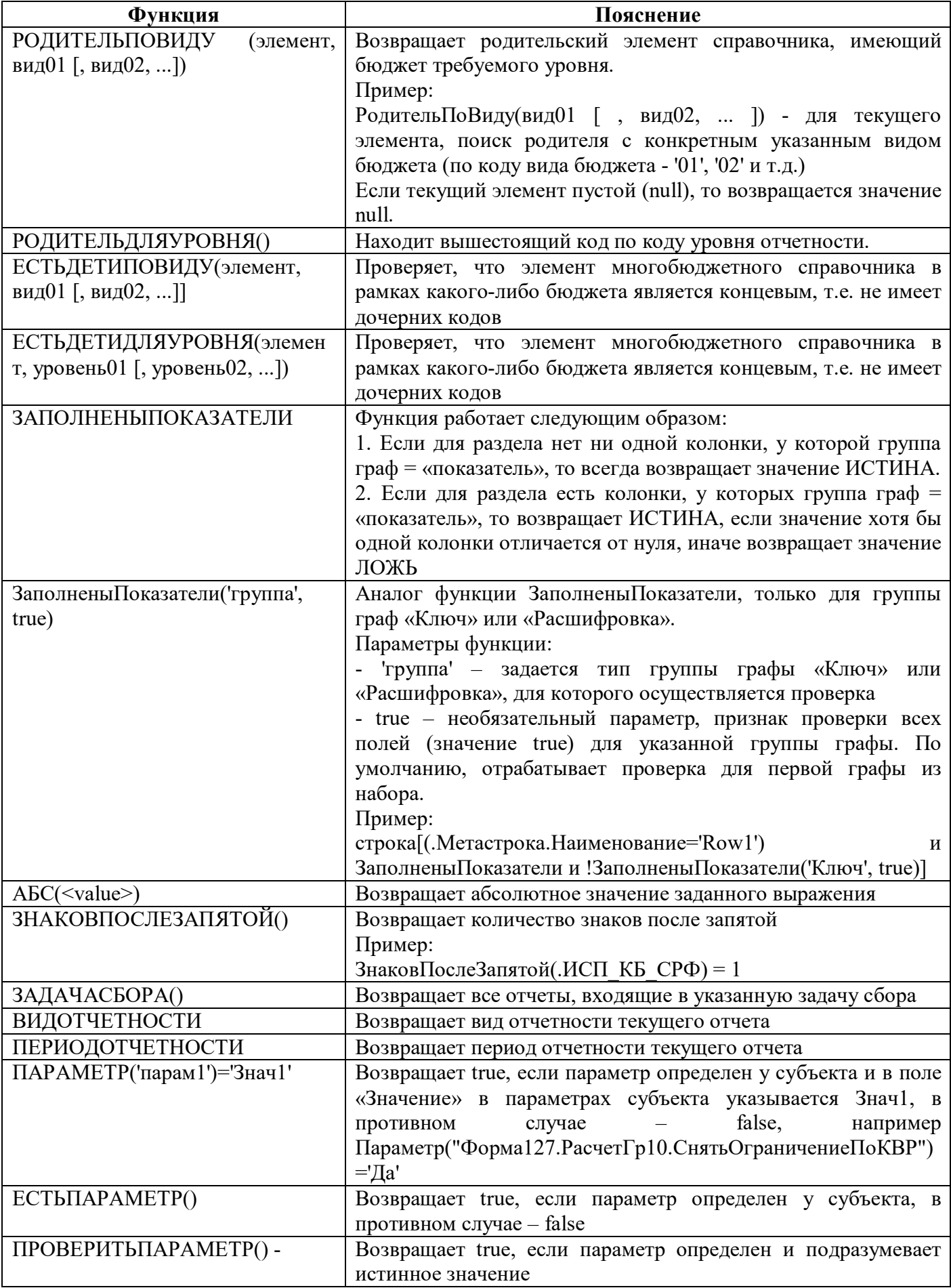

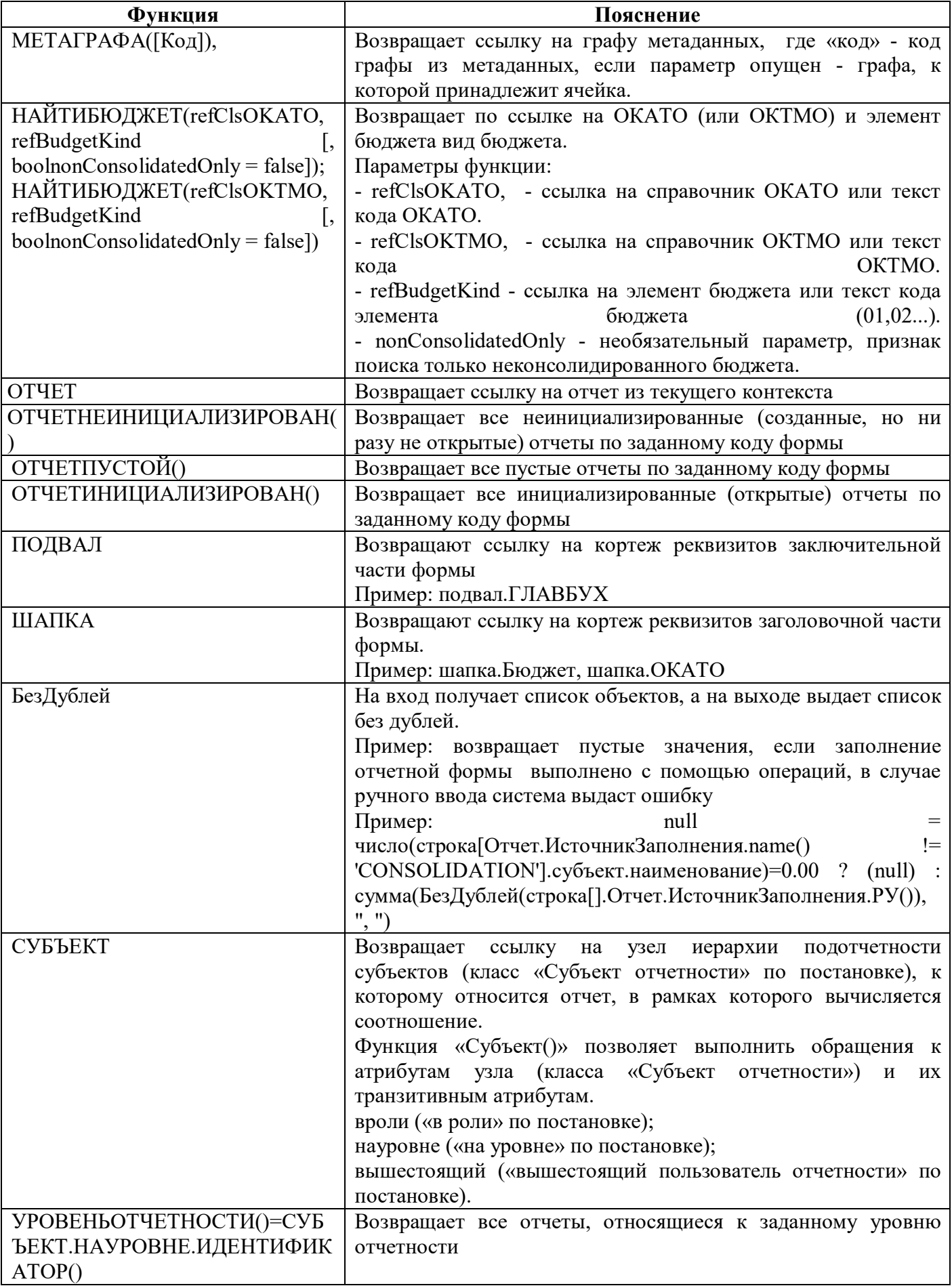

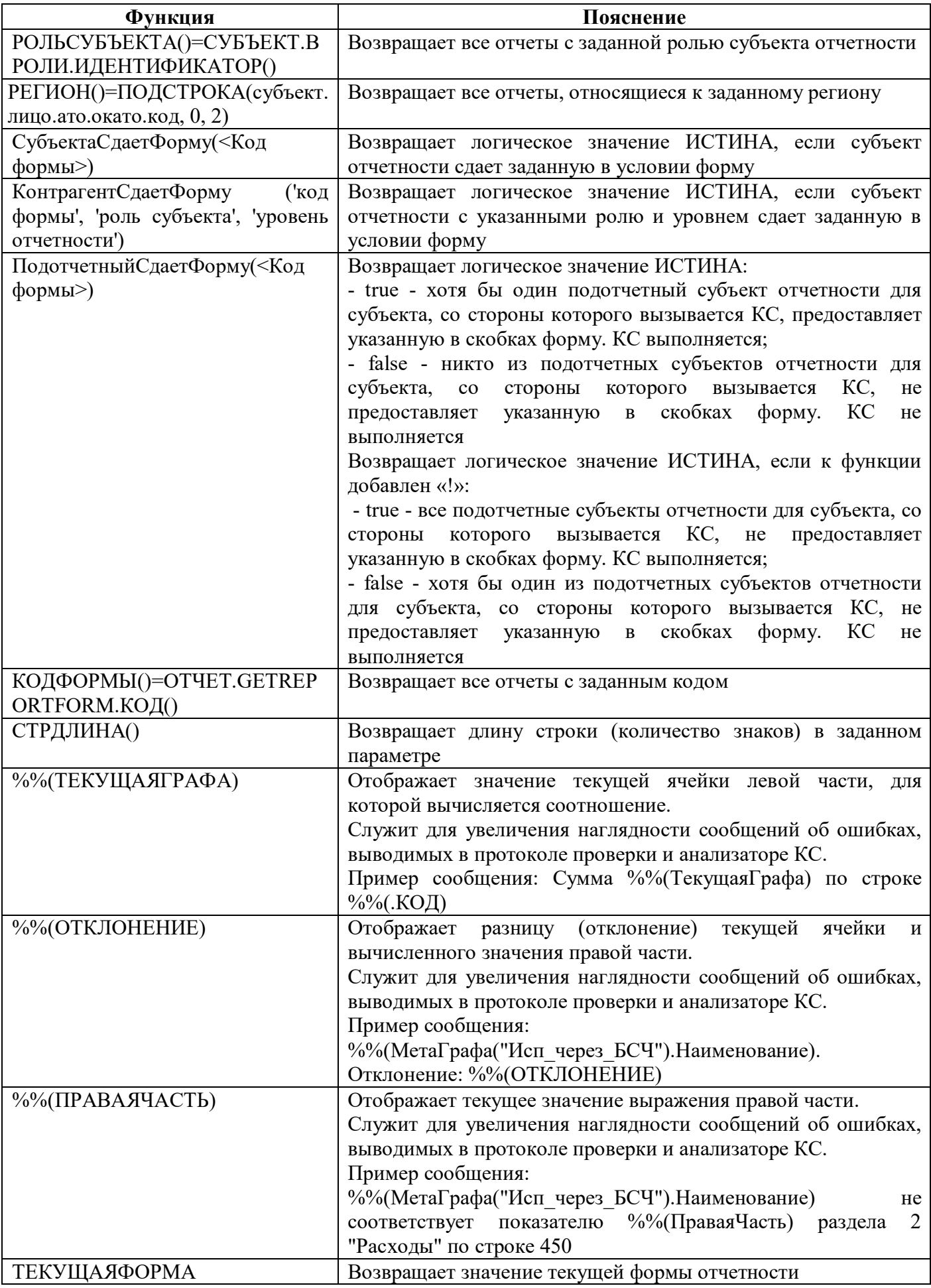

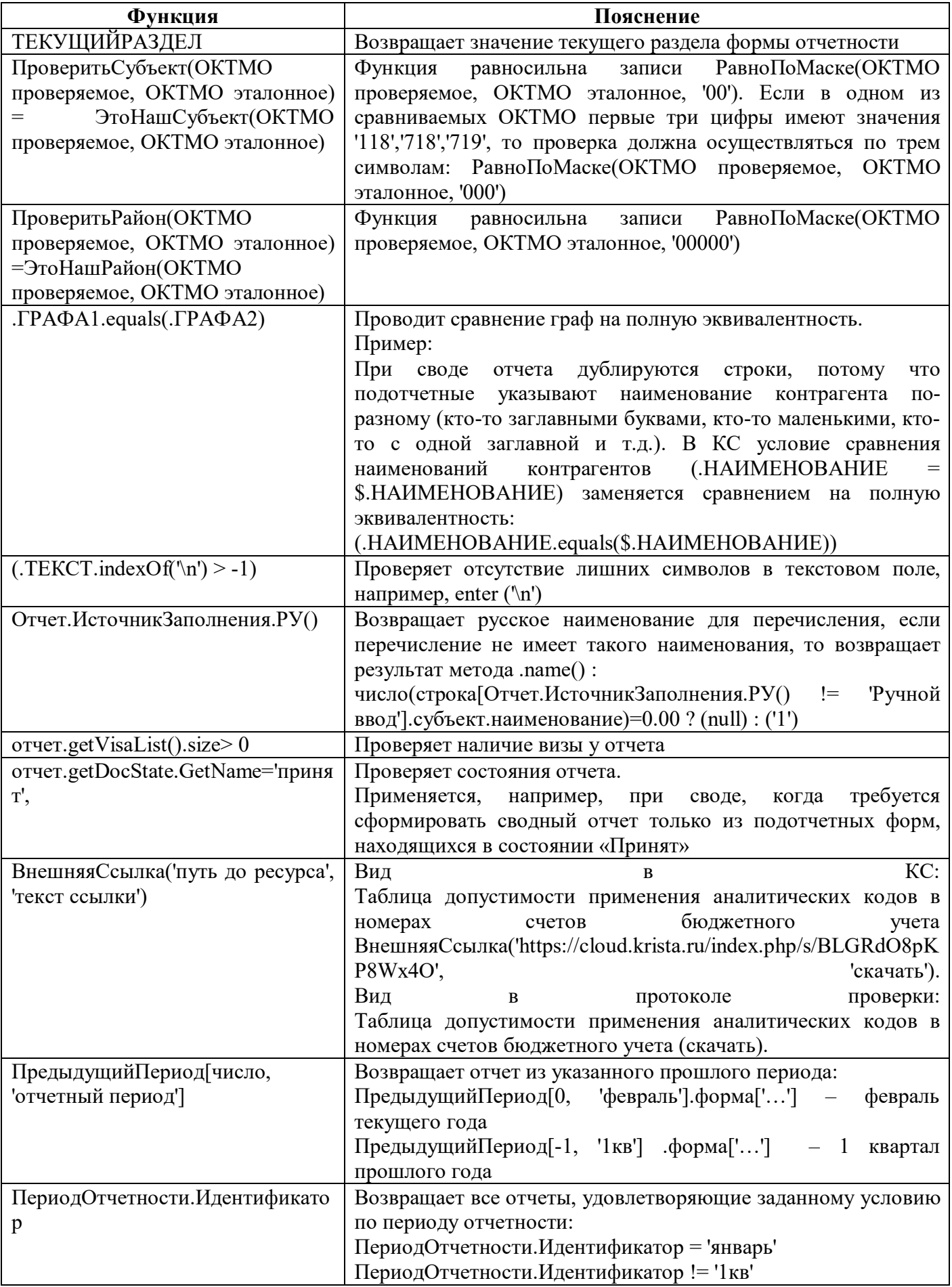

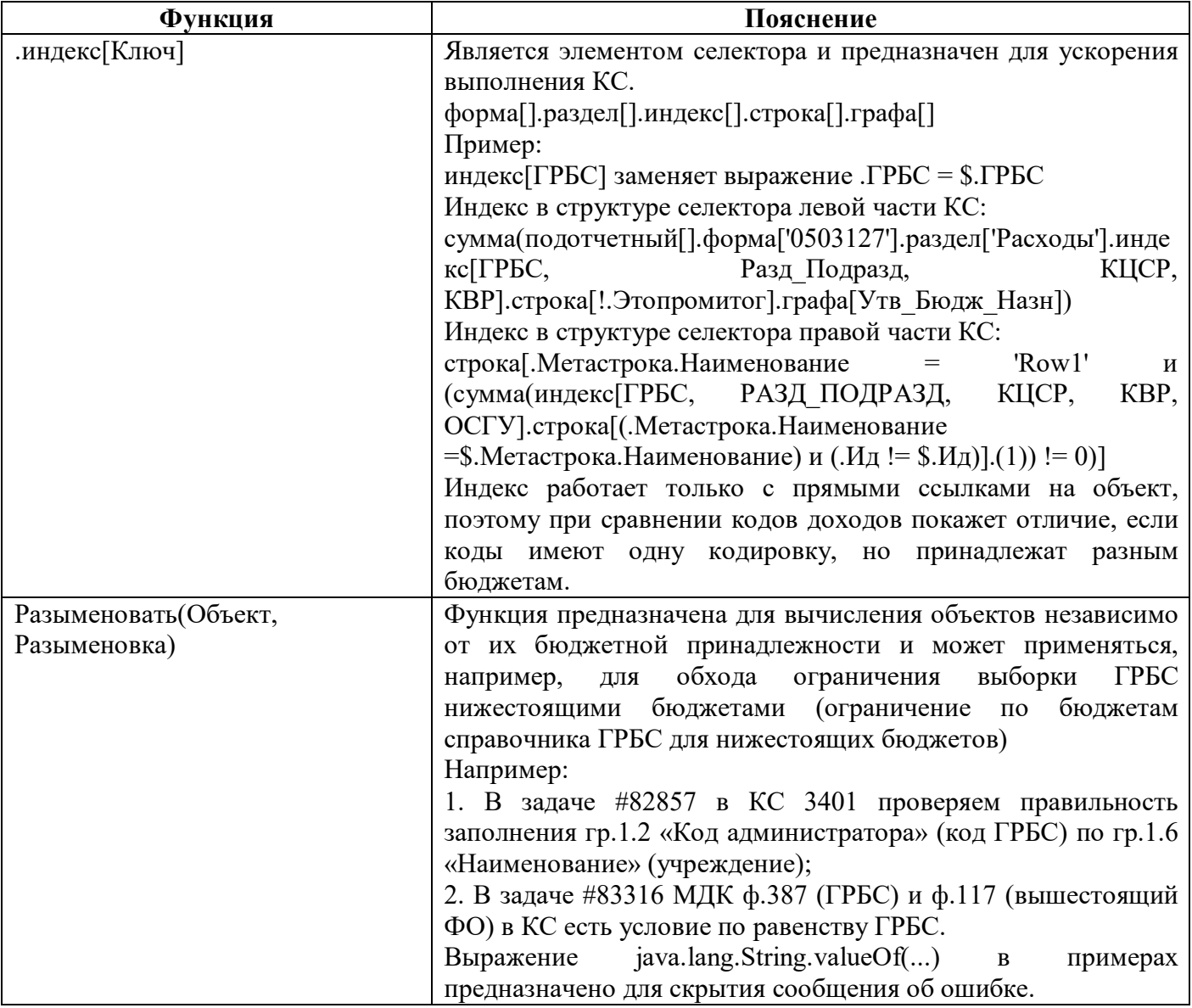

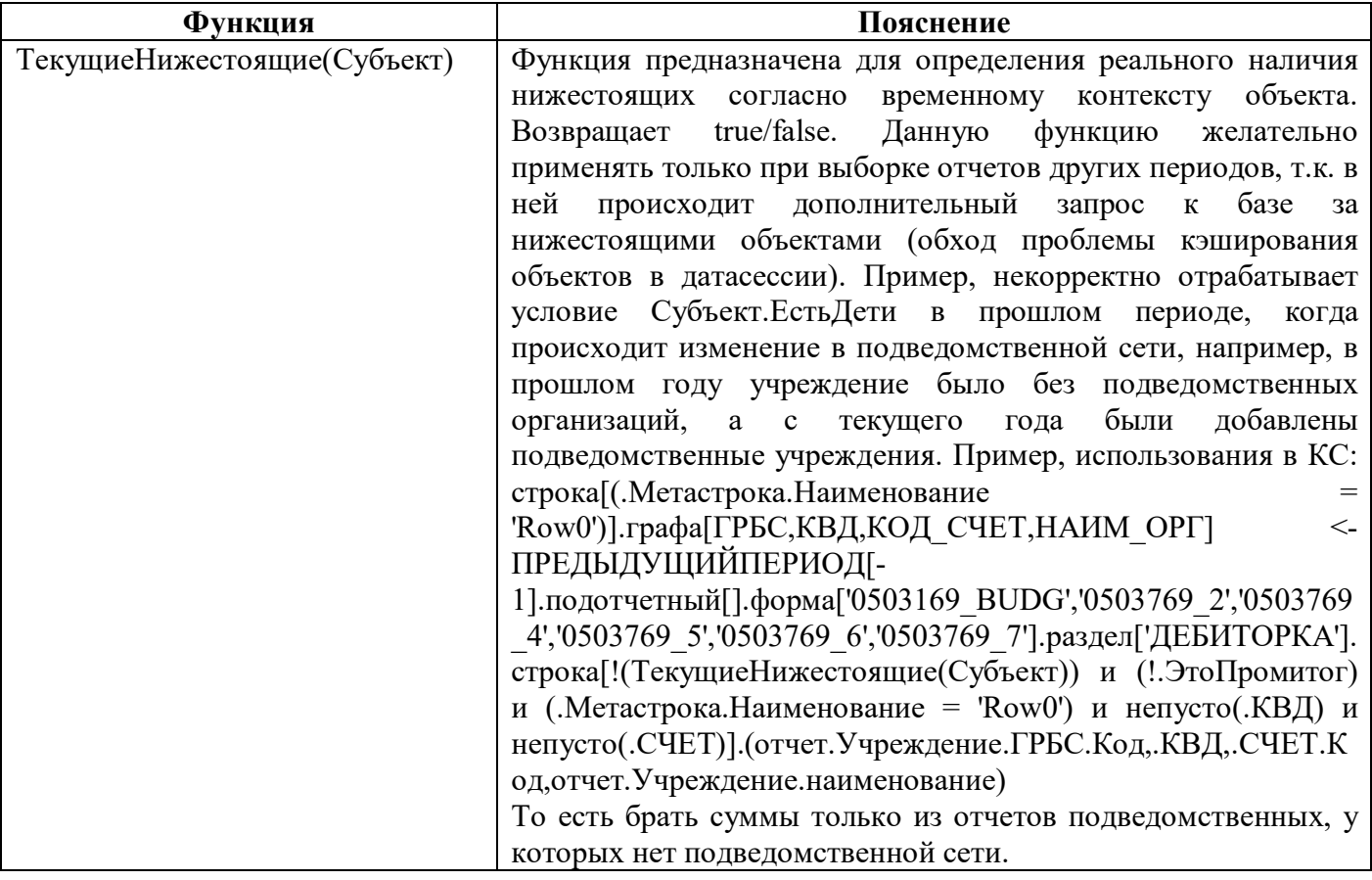

# <span id="page-20-0"></span>2.9 Текстовые функции

<span id="page-20-1"></span>Перечень функций для работы с текстовыми данными приведен в таблице 4.

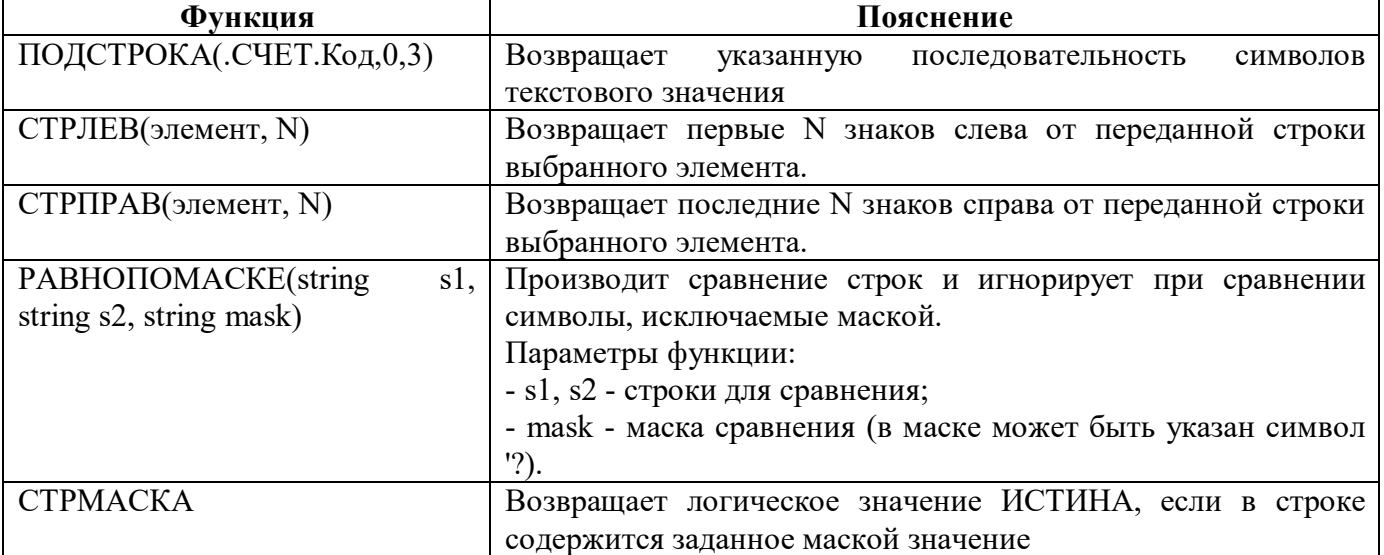

<span id="page-20-2"></span>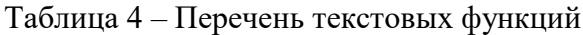

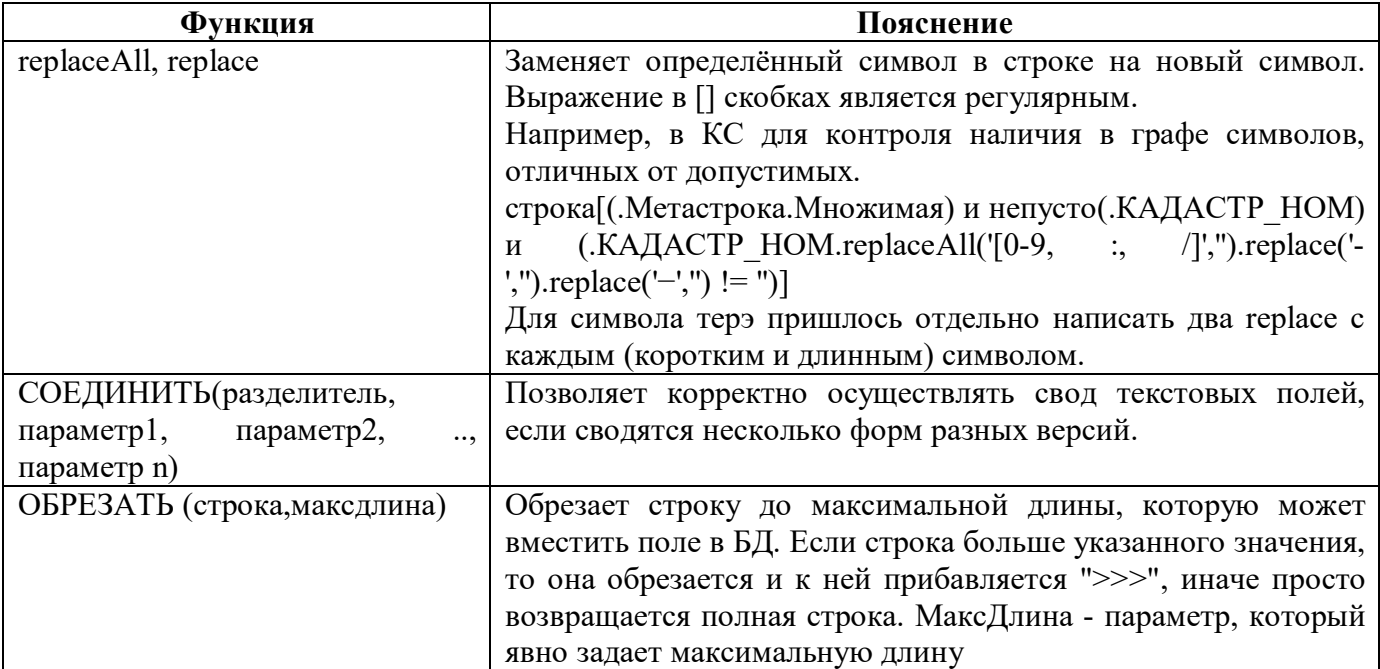

#### <span id="page-21-0"></span>Функции для работы с датами  $2.10$

<span id="page-21-1"></span>Перечень функций для работы с данными типа «Дата» приведен в таблице 5.

| Функция                               | Пояснение                                                 |  |  |  |  |
|---------------------------------------|-----------------------------------------------------------|--|--|--|--|
| ОТЧЕТ.КонДата                         | Возвращает дату окончания действия отчета.                |  |  |  |  |
| МЕСЯЦ(Дата: Строка; Смещение:         | Возвращает месяц от параметра Дата.                       |  |  |  |  |
| Целое; ЧисловойРежим: Флаг)           | Смещение по месяцу - необязательный параметр, по          |  |  |  |  |
|                                       | умолчанию 0. Числовой режим - признак необходимости       |  |  |  |  |
|                                       | вывода номера месяца вместо наименования (по маске "00"), |  |  |  |  |
|                                       | необязательный, по умолчанию false.                       |  |  |  |  |
|                                       | Пример:                                                   |  |  |  |  |
|                                       | Месяц(ОТЧЕТ.getEndDate, -1)                               |  |  |  |  |
| ВДату("ДД.ММ.ГГГГ")                   | Применяется в связке с функциями ЗАДАЧАСБОРА() и          |  |  |  |  |
|                                       | ОТЧЕТ. КонДата()                                          |  |  |  |  |
|                                       | Примеры:                                                  |  |  |  |  |
|                                       | 1. Отчет. КонДата <= ВДату("01.01.2015")))                |  |  |  |  |
|                                       | 2. ЗадачаСбора. ДатаСбора <= ВДату("01.10.2015"))         |  |  |  |  |
| java.util.Date(System.currentTimeM    | Возвращает дату формирования реестровой записи            |  |  |  |  |
| illis()                               |                                                           |  |  |  |  |
| java.time.LocalDate.now().toString()  | Возвращает текущую системную дату в виде строковой        |  |  |  |  |
|                                       | записи                                                    |  |  |  |  |
| ru.krista.core.utils.DateTimeUtils.to | Возвращает дату, заданную в поле с типом "дата"в виде     |  |  |  |  |
| LocalDate(.AATA).toString()           | строковой записи                                          |  |  |  |  |
| $\%$ %(Отчет. $\Gamma$ од - N) год    | Возвращает предыдущий (текущий год минус N)год.           |  |  |  |  |

<span id="page-21-2"></span>Таблица 5 - Перечень функций для работы с датами

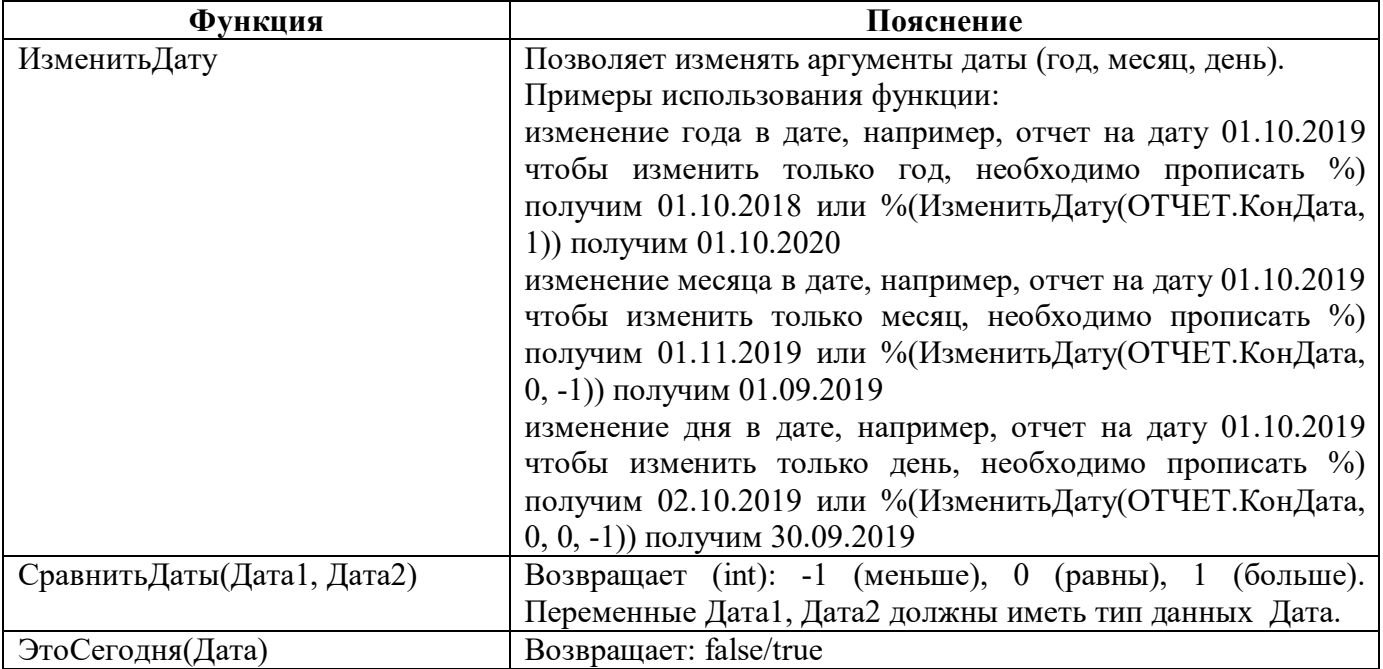

# <span id="page-22-0"></span>**2.11 Функции округления**

<span id="page-22-3"></span>Перечень функций округления правой части соотношения приведен в таблице [6.](#page-22-3)

| Функция               |        | Пояснение                                                |  |  |  |  |  |
|-----------------------|--------|----------------------------------------------------------|--|--|--|--|--|
| ОКРУГЛИТЬ(число,      | кол-во | Возвращает округленное по правилам математики число до   |  |  |  |  |  |
| знаков после запятой) |        | заданного количества знаков после запятой                |  |  |  |  |  |
| ЦЕЛАЯЧАСТЬ            |        | Возвращает целую часть от значения                       |  |  |  |  |  |
| ДРОБНАЯЧАСТЬ          |        | Возвращает дробную часть значения                        |  |  |  |  |  |
| ОТБРОСИТЬ(число,      | КОЛ-ВО | Возвращает округленное число (без учета<br>правил        |  |  |  |  |  |
| знаков после запятой) |        | математики) до заданного количества знаков после запятой |  |  |  |  |  |

<span id="page-22-4"></span>Таблица 6 – Перечень функций округления правой части соотношения

# <span id="page-22-1"></span>**2.12 Константа**

Константа может принимать числовое либо строковое значение.

Строковые константы заключаются в двойные или одинарные кавычки.

## <span id="page-22-2"></span>**2.13 Конструкция «если..., то..., иначе...»**

В случаях, когда результат выборки или вычисления КС зависит от заданных условий, можно использовать логическую конструкцию «если..., то..., иначе...», которая в системе имеет следующий вид записи:

(Условие)?(Результат1):(Результат2).

Расшифровывается запись следующим образом: если соблюдается Условие, то выполняется Результат1, иначе выполняется Результат2.

Пример.

Условие: Если стока 102 пустая или равна нулю, то строка 100 равна нулю, иначе строка 100 = строка 101/строка 102. Контрольное соотношение будет иметь вид:

**строка[.Код='100'].графа[Сумма]:=(строка[.Код='102']=0.00 или пусто(строка[.Код='102'])) ?(null):(строка[.Код='101']/строка[.Код='102']).**

# <span id="page-24-0"></span>**3 Написание контрольных соотношений**

# <span id="page-24-1"></span>**3.1 Подготовка к написанию контрольных соотношений**

Все примеры будут приведены для квартальной ф.0503127.

Для удобства и наглядности представления принятых в системе наименований для строк и граф отчетов, можно необходимую форму отчета (в данном случае ф.0503127) открыть в режиме предпросмотра. Для этого необходимо на панели команд редактора конкретной формы нажать кнопку «Предпросмотр формы» (рисунок [2\)](#page-24-3).

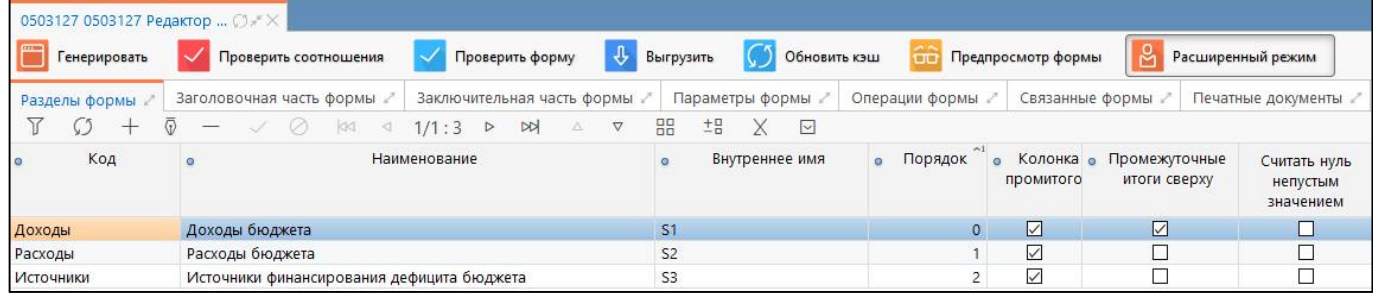

<span id="page-24-5"></span><span id="page-24-3"></span>Рисунок 2 – Расположение кнопки «Предпросмотр формы»

Вид открытого файла представлен на рисунке [3.](#page-24-4)

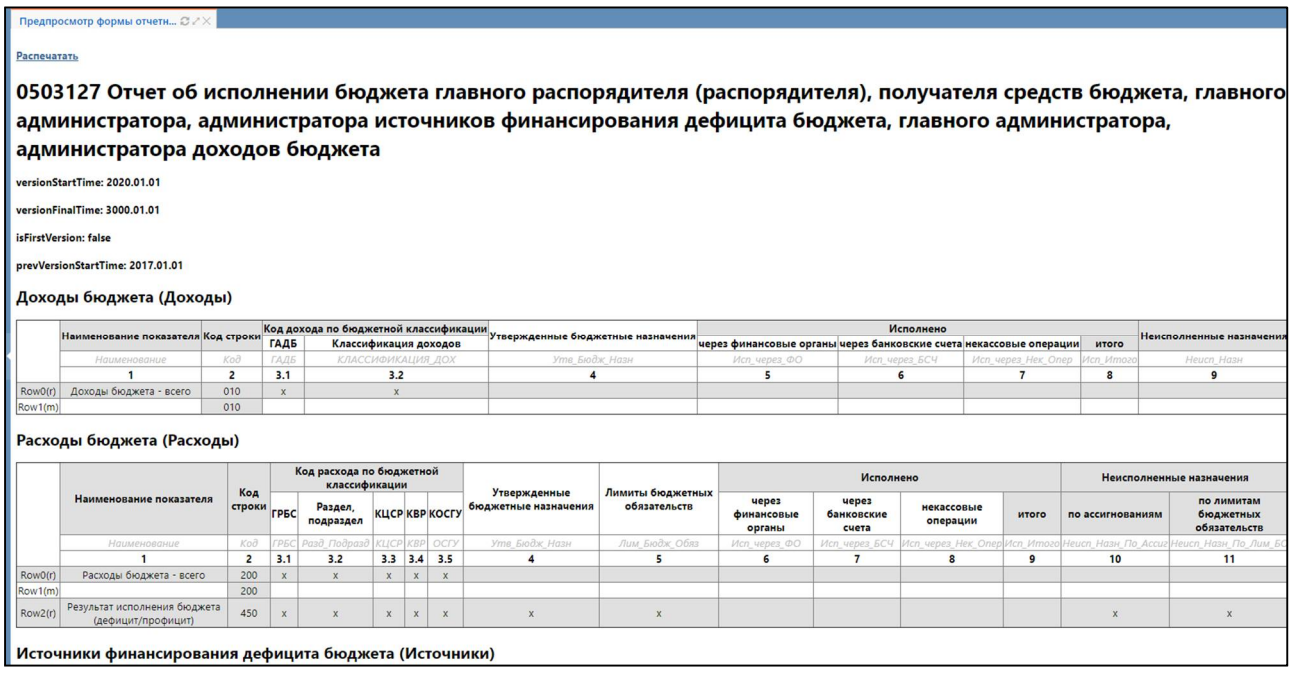

<span id="page-24-6"></span><span id="page-24-4"></span>Рисунок 3 – Структура формы 0503127 в режиме предпросмотра

Полностью выгруженная из системы ф.0503127 представлена в Приложении 1.

# <span id="page-24-2"></span>**3.2 Общие принципы выборки ячеек для селектора левой части КС**

3.2.1 Выборка одной конкретной ячейки, находящейся на пересечении конкретной строки с конкретной графой

Описание задачи: Необходимо выбрать ячейку, находящуюся на пересечении строки «уменьшение счетов расчетов (кредитовый остаток счета 130405000)» с графой «Исполнено итого» (**Исп\_Итого**).

Для обращения к конкретной строке необходимо задать уникальный для нее параметр, отличающий данную строку от остальных строк отчета. Для данного примера можно выделить три таких параметра: «Наименование показателя» (**Наименование**), «Код строки» (**Код**), «Наименование метастроки» (**Метастрока.Наименование**).

Вариант 1. Обращение по наименованию показателя

# **строка[.Наименование='уменьшение счетов расчетов (кредитовый остаток счета 130405000) '].графа[Исп\_Итого]**

Данный вариант не очень удобен и на практике почти не используется, поэтому в дальнейшем мы не будем его рассматривать.

Вариант 2. Обращение по коду строки показателя

#### **строка[.Код='812'].графа[Исп\_Итого]**

Вариант 3. Обращение по наименованию метастроки

### **строка[.Метастрока.Наименование='Row13'].графа[Исп\_Итого]**

<span id="page-25-0"></span>3.2.2 Выборка ячеек, находящихся на пересечении нескольких строк с конкретной графой

Описание задачи: Необходимо выбрать ячейки, находящиеся на пересечении строк «увеличение счетов расчетов (дебетовый остаток счета 121002000)», «увеличение остатков по внутренним расчетам» и «уменьшение остатков по внутренним расчетам» с графой «Исполнено итого» (**Исп\_Итого**).

Для обращения к конкретной строке выберем уникальные параметры, отличающие данную строку от остальных строк отчета – «Код строки» (**Код**) и «Наименование метастроки» (**Метастрока.Наименование**).

Вариант 1. Обращение по коду строки показателя через логическую функцию «**или**»

### **строка[(.Код='811') или (.Код='821') или (.Код='822')].графа[Исп\_Итого]**

Использование логической функции "и" в данном случае недопустимо, т.к. селектор левой части не может одновременно обращаться к двум и более ячейкам.

Вариант 2. Обращение по коду строки показателя через логическую функцию «**в ()**»

#### **строка[(.Код в ('811', '821', '822'))].графа[Исп\_Итого]**

Данный вариант более компактен и чаще используется на практике.

Вариант 3. Обращение по наименованию метастроки через логическую функцию «**в ()**»

#### **строка[(.Метастрока.Наименование в ('Row12', 'Row15', 'Row16'))].графа[Исп\_Итого]**

3.2.3 Выборка ячеек, находящихся на пересечении конкретной строки с несколькими графами

Описание задачи: Необходимо выбрать ячейки, находящиеся на пересечении строк «Доходы бюджета – Всего» с графами «Исполнено через финансовые органы» (**Исп\_через\_ФО**), «Исполнено через банковские счета» (**Исп\_через\_БСЧ**), «Исполнено через некассовые операции» (**Исп\_через\_Нек\_Опер**).

Для обращения к конкретной строке выберем уникальные параметры, отличающие данную строку от остальных строк отчета – «Код строки» (**Код**) и «Наименование метастроки» (**Метастрока.Наименование**).

Вариант 1. Обращение по коду строки показателя

#### **строка[.Код='010'].графа[Исп\_через\_ФО, Исп\_через\_БСЧ, Исп\_через\_Нек\_Опер]**

В данном случае такая запись является ошибочной, так как код строки «010» не является уникальным и в результате выборки будут возвращены все строки раздела «Доходы бюджета». Вариант 2 позволит избежать подобной ошибки.

Вариант 2. Обращение по наименованию метастроки

Наименование метастроки носит двойственную функцию – помимо внутреннего обозначения строк в системе оно определяет тип строк: «не множимая строка с ручным вводом значений», «множимые строки с ручным вводом значений» (m), «не множимая строка, недопускающая ручной ввод значений» (r).

В нашем примере строка «Доходы бюджета – Всего» имеет наименование метастроки «**Row0(r)**», то есть является не множимой строкой, не допускающей ручной ввод значений.

# **строка[.Метастрока.Наименование='Row0'].графа[Исп\_через\_ФО,Исп\_через\_БСЧ, Исп\_через\_Нек\_Опер]**

3.2.4 Выборка ячеек, находящихся на пересечении нескольких строк с несколькими графами

Описание задачи: Необходимо выбрать ячейки, находящиеся на пересечении строк «увеличение остатков по внутренним расчетам» и «уменьшение остатков по внутренним расчетам» с графами «Исполнено через банковские счета» (Исп через БСЧ), «Исполнено через некассовые операции» (**Исп\_через\_Нек\_Опер**), «Исполнено итого» (**Исп\_Итого**).

Для обращения к конкретной строке выберем уникальные параметры, отличающие данную строку от остальных строк отчета – «Код строки» (**Код**) и «Наименование метастроки» (**Метастрока.Наименование**). Данная задача аналогична задаче из пп. [3.2.2](#page-25-0) и отличается только количеством перечисляемых граф.

Вариант 1. Обращение по коду строки показателя через логическую функцию «или»

**строка[ (.Код='821') или (.Код='822')].графа[Исп\_через\_БСЧ, Исп\_через\_Нек\_Опер, Исп\_Итого]**

Вариант 2. Обращение по коду строки показателя через логическую функцию «в ()» **строка[(.Код в ('821', '822'))].графа[Исп\_через\_БСЧ, Исп\_через\_Нек\_Опер, Исп\_Итого]** Вариант 3. Обращение по наименованию метастроки через логическую функцию «в ()» **строка[(.Метастрока.Наименование в ('Row15', 'Row16'))].графа[Исп\_через\_БСЧ,** 

**Исп\_через\_Нек\_Опер, Исп\_Итого]**

3.2.5 Выборка строки с наложением ограничителей на значения показателей

Описание задачи: Необходимо обратиться к ячейкам, находящимся на пересечении множимых строк 720 «уменьшение остатков средств» с графой «Группа, подгруппа, статья, вид источника» (**КЛАССИФИКАЦИЯ\_ИСТ**), таким, что поле не пусто и имеет значение отличное от нуля и от '01000000000000000'.

Для обращения к конкретной строке выберем уникальные параметры, отличающие данную строку от остальных строк отчета - «Код строки» (Код) и «Наименование метастроки» (Метастрока.Наименование). Для ограничения значений показателей будем использовать логические функции «и», «непусто» и арифметический оператор «неравно !=».

Вариант 1. Обращение по коду строки показателя

строка[.КОД='720' непусто(.Классификация ист) И И (.Классификация\_Ист.Код!='00000000000000000')  $\mathbf{M}$ 

### (Классификация\_Ист.Код!='01000000000000000')].графа[Классификация\_Ист]

В данном случае такая запись является ошибочной, так как помимо множимых строк с кодом 720 в выборку попадет и итоговая не множимая строка «уменьшение остатков средств, всего». Вариант 2 позволит избежать подобной ошибки.

Вариант 2. Обращение по наименованию метастроки

```
строка[.Метастрока.Наименование='Row9'
                                                               непусто(.Классификация ист)
                                                        \mathbf{M}\mathbf{M}(.Классификация_Ист.Код!='00000000000000000')
                                                                                                   И
```
(Классификация Ист.Код!='01000000000000000')].графа[Классификация Ист]

# <span id="page-28-3"></span><span id="page-28-0"></span>4 Соотношения внутри строки

# <span id="page-28-1"></span>4.1 Присваивающие соотношения

Пример.

Условие: В разделе «Источники финансирования дефицита бюджета» администратором источников финансирования дефицита бюджета отражаются данные по поступлениям и выбытиям источников финансирования дефицита бюджета, исполненные: через лицевой счет, открытый в финансовом органе, - графа 5; через счета, открытые в кредитных организациях, а также средства в пути - графа 6; через некассовые операции - графа 7; итого исполнено - графа 8 (сумма граф 5, 6, 7) (из Приказа Минфина РФ от 29.12.2011 N 191н).

Селектор левой части будет представлять собой выборку ячеек, принадлежащих графе 8 «Итого» - строка[].графа[Исп Итого], что означает, что для каждой ячейки, находящейся на пересечении всех строк отчета с графой 8 будет высчитываться значение по формуле из селектора правой части.

Выражение правой части будет представлять собой арифметическую сумму ячеек, принадлежащих графам 5 «Исполнено через финансовые органы», 6 «Исполнено через банковские счета», 7 «Исполнено через некассовые операции» по соответствующим строкам из селектора левой части:

## графа[Исп через ФО]+графа[Исп через БСЧ]+графа[Исп через Нек Опер]

Если в правой части отсутствуют дополнительные селекторы, то обращение к ячейкам правой части берет ячейки той строки, к которой принадлежит рассчитываемая ячейка, возвращенная селектором левой части. Таким образом, запись выражения правой части можно упростить:

## Исп через ФО+.Исп через БСЧ+.Исп через Нек Опер

Так же можно для упрощения записи выражения правой части воспользоваться знаком «\$», позволяющим обратиться к полям строки, к которой принадлежит вычисляемая ячейка, выбранная селектором левой части:

## \$.Исп через ФО+\$.Исп через БСЧ+\$.Исп через Нек Опер

КС будет иметь следующий вид:

```
строка[].графа[Исп_Итого] := графа[Исп_через_ФО] + графа[Исп_через_БСЧ]
                                                                                     \ddotmarkграфа[Исп через Нек Опер]
```

```
или
```

```
строка[].графа[Исп_Итого] := .Исп_через_ФО + .Исп_через_БСЧ + .Исп_через_Нек_Опер
или
```
 $$.$ Исп через ФО  $+$   $$.$ Исп через БСЧ строка[].графа[Исп Итого]  $:=$ \$.Исп\_через\_Нек\_Опер

# <span id="page-28-2"></span>4.2 Контролирующие соотношения

Пример.

Условие: Осуществить в разделе «Доходы бюджета» контроль на наличие кода дохода в бюджете текущего субъекта или вышестоящего субъекта.

Данное КС состоит только из селектора левой части, содержащего выборку строк, в которых заполнено поле «Классификация доходов» и значение бюджета, заданное для этого кода в справочнике «Классификация доходов», НЕ соответствует бюджету рассматриваемого субъекта или вышестоящего субъекта. То есть соотношение содержит следующий набор ограничителей на значения показателей:

строка[. Метастрока. Наименование='Row1'  $\mathbf{M}$ непусто(.Классификация дох) И !(.КЛАССИФИКАЦИЯ\_ДОХ.бюджет.ПапаДля(субъект.бюджет) или (.КЛАССИФИКАЦИЯ ДОХ.бюджет = субъект.бюджет))]

где .КЛАССИФИКАЦИЯ ДОХ.бюджет.ПапаДля(субъект.бюджет) - обозначает, что для данного кода дохода в справочнике «Классификация доходов» задан уровень бюджета, являющийся родительским для субъекта отчетности;

КЛАССИФИКАЦИЯ ДОХ. бюджет = субъект. бюджет - обозначает, что для данного кода дохода в справочнике «Классификация доходов» задан тот же бюджет, к которому принадлежит субъект отчетности.

В результате выполнения заданного условия, в протоколе проверки отчета появится сообщение об ошибке.

# <span id="page-30-0"></span>**5 Соотношения внутри графы**

# <span id="page-30-1"></span>**5.1 Присваивающие соотношения**

Пример.

Условие: В графе 9 раздела «Источники финансирования дефицита бюджета» строки 710, 720, 800, 810, 811, 812, 820, 821, 822 графы 9 не заполняются (из Приказа Минфина РФ от 29.12.2011 N 191н).

С одной стороны, в регламентированной печатной форме отчета эти ячейки заполняются знаком «Х», и в соотношении нет необходимости. Но, с другой стороны, при экспорте отчетов в Систему эти ячейки могут оказаться заполненными. Данное КС и позволяет избежать подобной ошибки.

Селектор левой части будет представлять собой выборку ячеек, принадлежащих строкам 710, 720, 800, 810, 811, 812, 820, 821, 822 графы 9 «Неисполненные назначения»:

# **строка[(.Код в ('800','810','811','812','820','821','822'))].графа[Неисп\_Назн]**

Селектор правой части будет представлять собой константу – **0.0**.

Общий вид КС будет следующим:

**строка[(.Код в ('710','720', '800','810','811','812','820','821','822'))].графа[Неисп\_Назн] := 0.0**

# <span id="page-30-2"></span>**5.2 Контролирующие соотношения**

Пример.

Условие: Показатель строки 720 «Уменьшение иных финансовых активов» равен сумме строк с кодом 720 по графе 4 «Утвержденные бюджетные назначения».

Селектор левой части будет представлять собой выборку ячейки, принадлежащей итоговой строке с кодом 720 графы 4 «Утвержденные бюджетные назначения»:

# **строка[(.КОД = '720') и (.Метастрока.Наименование = 'Row21')].графа[Утв\_Бюдж\_Назн]**

Селектор правой части будет представлять собой сумму строк кодом 720 по графе 4 «Утвержденные бюджетные назначения».

Общий вид КС будет следующим:

**строка[(.КОД = '720') и (.Метастрока.Наименование = 'Row21')].графа[Утв\_Бюдж\_Назн] := сумма(строка[(.КОД = \$.КОД) и (.Метастрока.Наименование = 'Row22')])**

# <span id="page-31-0"></span>**6 Соотношения внутри раздела**

# <span id="page-31-1"></span>**6.1 Присваивающие соотношения**

Пример 1.

Условие: Строка 820 граф 6,7,8 отражает сумму строк 821 и 822 соответственно граф 6, 7, 8 раздела (из Приказа Минфина РФ от 29.12.2011 N 191н).

Селектор левой части будет представлять выборку ячеек, находящихся на пересечении строки «820» с графами «Исполнено через банковские счета», «Исполнено некассовые операции», «Исполнено итого»:

# **строка[.Код='820'].графа[Исп\_через\_БСЧ,Исп\_через\_Нек\_Опер,Исп\_Итого]**

Селектор правой части будет представлять собой сумму строк «821», «822» соответствующих граф – **сумма(строка[.Код в ('821','822')])**. При этом одно и то же правило распространяется на ячейки нескольких граф. И поскольку у селектора правой части отсутствует перечисление конкретной графы, значения для вычисления суммы берутся из той графы, к которой относится ячейка левой части соотношения.

КС имеет следующий вид:

# **строка[.Код='820'].графа[Исп\_через\_БСЧ,Исп\_через\_Нек\_Опер,Исп\_Итого] :=**

# **сумма(строка[.Код в ('821','822')])**

Пример 2.

Условие: Показатели граф «Неисполненные назначения» определяются в графе 9 раздела «Источники финансирования дефицита бюджета» по строкам, содержащим утвержденные на финансовый год бюджетные назначения по источникам финансирования дефицита бюджета (графа 4), - как разность показателей графы 4 и графы 8 (из Приказа Минфина РФ от 29.12.2011 N 191н).

Селектор левой части будет представлять собой выборку ячеек, принадлежащих графе 9 «Неисполненные назначения», таких что «Код строки» равен 520, 620 или 720, строки являются множимыми, и графа 4 «Утвержденные бюджетные назначения» заполнена отличным от нуля значением:

**строка[(.Код в ('520','620','720')) и (.Метастрока.Наименование в ('Row2','Row4','Row9')) и (непусто(.Утв\_Бюдж\_Назн) и (.Утв\_Бюдж\_Назн!=0.0))].графа[Неисп\_Назн]**

КС имеет следующий вид (выражение правой части может иметь разные варианты написания по аналогии с примером из п. [4\):](#page-28-3)

**строка[(.Код в ('520','620','720')) и (.Метастрока.Наименование в ('Row2','Row4','Row9')) и (непусто(.Утв\_Бюдж\_Назн) и (.Утв\_Бюдж\_Назн!=0.0))].графа[Неисп\_Назн] := графа[Утв\_Бюдж\_Назн] - графа[Исп\_Итого]**

или

**строка[(.Код в ('520','620','720')) и (.Метастрока.Наименование в ('Row2','Row4','Row9')) и (непусто(.Утв\_Бюдж\_Назн) и (.Утв\_Бюдж\_Назн!=0.0))].графа[Неисп\_Назн] := .Утв\_Бюдж\_Назн - .Исп\_Итого**

или

**строка[(.Код в ('520','620','720')) и (.Метастрока.Наименование в ('Row2','Row4','Row9')) и (непусто(.Утв\_Бюдж\_Назн) и (.Утв\_Бюдж\_Назн!=0.0))].графа[Неисп\_Назн] := \$.Утв\_Бюдж\_Назн - \$.Исп\_Итого**

### <span id="page-32-0"></span>**6.2 Контролирующие соотношения**

Пример.

Условие: Все поля: ГАИФ, Классификация источников - должны быть заполнены

Данное КС состоит только из селектора левой части, содержащего выборку строк, в которых заполнено хотя бы одно из полей «ГАИФ», «Классификация источников», «Утвержденные бюджетные назначения» (отличными от 0 данными), «Исполнено через финансовые органы» (отличными от 0 данными), «Исполнено через банковские счета» (отличными от 0 данными), «Исполнено некассовые операции» (отличными от 0 данными), и при этом поле «ГАИФ» или «Классификация источников» окажутся не заполненными, то есть содержит следующий набор ограничителей на значения показателей:

**строка[(.Метастрока.Наименование в ('Row2','Row4','Row7','Row9')) и (непусто(.ГАИФ) или непусто(.КЛАССИФИКАЦИЯ\_ИСТ) или (непусто(.Утв\_Бюдж\_Назн) и (.Утв\_Бюдж\_Назн!=0.0)) или (непусто(.Исп\_через\_ФО) и (.Исп\_через\_ФО!=0.0)) или (непусто(.Исп\_через\_БСЧ) и (.Исп\_через\_БСЧ!=0.0)) или (непусто(.Исп\_через\_Нек\_Опер) и (.Исп\_через\_Нек\_Опер!=0.0)))и (пусто(.ГАИФ) или пусто(.КЛАССИФИКАЦИЯ\_ИСТ))]**

В результате выполнения заданного условия, в протоколе проверки отчета появится сообщение об ошибке.

### <span id="page-32-1"></span>**6.3 Формирование промежуточных итогов**

При формировании промежуточных итогов (далее - промитогов) последовательно применяются два вида КС – генерирующие (для создания новых строк) и присваивающие (наполняющие новые строки данными). В системе строки с промитогами выделяются бирюзовым цветом.

Пример.

Рассмотрим формирование промитогов для раздела «Доходы» ф. 0503127, представленной на рисунке [4.](#page-32-2)

| $O*X$<br>0503127 141 - Управление                                                                                                    |                                                                                                    |               |                                          |                          |                                   |                                                       |                                     |                          |          |                             |
|----------------------------------------------------------------------------------------------------|----------------------------------------------------------------------------------------------------|---------------|------------------------------------------|--------------------------|-----------------------------------|-------------------------------------------------------|-------------------------------------|--------------------------|----------|-----------------------------|
|                                                                                                    | Декабрь 2020; 141 ГАДБ                                                                                                    |               |                                          |                          |                                   |                                                       |                                     |                          |          |                             |
| Досчитать V $Q^!$ Анализировать V $\left  4 \right $ Действия V $\left  1 \right $ Перейти V ?<br>⊞<br>告<br>Проверить ▼<br>Справка<br>Сохранить |                                                                                                    |               |                                          |                          |                                   |                                                       |                                     |                          |          |                             |
|                                                                                                    | Расходы бюджета<br>Источники финансирования<br>Параметры отчетности<br>Разделы /<br>Реквизиты заголовочной ча ∠<br>Реквизиты заключительной  и<br>Доходы бюджета |               |                                          |                          |                                   |                                                       |                                     |                          |          |                             |
|                                                                                                    | Изменение состояний<br>История версий                                                                                                    |               |                                          |                          |                                   |                                                       |                                     |                          |          |                             |
| $\circ$                                                                                                    | 88<br>±B<br>$\triangleright$<br>X<br>M<br>$\nabla$<br>$\oslash$<br>$\mathbb{R}$<br>1/1:3<br>$\Delta$<br>$\triangleright$<br>⊲                                    |               |                                          |                          |                                   |                                                       |                                     |                          |          |                             |
| <b>GLP</b><br>Σ                                                                                                    | Наименование показателя                                                                                                    | Код<br>строки | Код дохода по бюджетной<br>классификации |                          | <b>о Утвержденны</b><br>бюджетные |                                                       | <b>Исполнено</b>                    |                          |          | Неисполненные<br>назначения |
| $\ddot{\theta}$                                                                                                    |                                                                                                    |               | $O$ ГАДБ $O$                             | Классификация<br>доходов | назначения                        | uepe <sub>3</sub><br>$\Omega$<br>финансовые<br>органы | <b>uepes</b><br>банковские<br>счета | о некассовые<br>операции | итого    |                             |
|                                                                                                    | $\overline{2}$                                                                                                    |               | 3.1                                      | 3.2                      | 4                                 | 5                                                     | 6                                   | $\overline{7}$           | 8        | 9                           |
|                                                                                                    | 010<br>Доходы бюджета - всего                                                                                                    |               |                                          |                          | 10 500,45                         | 9 450,45                                              |                                     |                          | 9 450,45 |                             |
|                                                                                                    | 807<br>Штрафы, неустойки, пени, уплаченные в случае 010                                                                                                    |               |                                          | 1 16 07010 02 0000 140   | 10 000,00                         | 9 000,00                                              |                                     |                          | 9 000,00 | 1 000,00                    |
|                                                                                                    | 807<br>2 02 49010 02 0000 150<br>500,45<br>450,45<br>450,45<br>50,00<br>Межбюджетные трансферты, передаваемые бк 010                                             |               |                                          |                          |                                   |                                                       |                                     |                          |          |                             |

<span id="page-32-3"></span><span id="page-32-2"></span>Рисунок 4 – Раздел «Доходы» формы 0503127

6.3.1 Генерирующие контрольные соотношения

Формирование промитогов осуществляется следующим образом: проверяется каждая строка (метастрока), такая что классификация доходов у нее не пустая **(строка[(.Метастрока.Наименование='Row1') и непусто(.КЛАССИФИКАЦИЯ\_ДОХ)].графа[Код, ГАДБ, Классификация\_Дох])** и над ней генерируется новая строка с тем же самым кодом строки, ГАДБ, но с классификацией доходов на уровень выше по иерархии (в системе она обозначается как **Классификация\_Дох.папа**).

КС будет иметь следующий вид:

**строка[(.Метастрока.Наименование='Row1') и непусто(.КЛАССИФИКАЦИЯ\_ДОХ)].графа[Код, ГАДБ, Классификация\_Дох] ^- строка[(.Код='010') и непусто(.Классификация\_Дох)].(.Код, .ГАДБ, .Классификация\_Дох.папа).**

В результате в отчете появятся новые строки, выделенные бирюзовым цветом (см. Рисунок 5), в самой системе этим строкам присваиваются метки «ЭтоПромИтог». Новые строки будут генерироваться до тех пор, пока не достигнут верхнего уровня иерархии классификации.

6.3.2 Присваивающие контрольные соотношения (наполнение строк промитогов данными)

Наполнение промитогов осуществляется следующим образом: проверяется каждая строка (метастрока), такая что классификация доходов у нее непустая и у нее есть метка «ЭтоПромИтог» **(строка[(.Метастрока.Наименование='Row1') и (.Код='010') и (.ЭтоПромИтог)])**, и для каждой такой строки в графах 4, 5, 6, 7 ячейки заполняются суммой одноименных показателей детальных строк

КС будет иметь следующий вид:

**строка[(.Метастрока.Наименование='Row1') и (.Код='010') и (.ЭтоПромИтог)].графа[Утв\_Бюдж\_Назн,Исп\_через\_ФО,Исп\_через\_БСЧ,Исп\_через\_Нек\_Опер,Ис п\_Итого,Неисп\_Назн] := сумма(строка[(.Метастрока.Наименование=\$.Метастрока.Наименование) и (.Код=\$.Код) и (.ГАДБ=\$.ГАДБ) и \$.КЛАССИФИКАЦИЯ\_ДОХ.ПапаДля(.КЛАССИФИКАЦИЯ\_ДОХ) и (!.ЭтоПромИтог)]),** 

где **\$** - позволяет обратиться к полям строки, к которой принадлежит вычисляемая ячейка, выбранная селектором левой части, то есть если в левой части соотношения указан **.Код='010'**, то в правой части соотношения выражение **.Код=\$.Код** подразумевает, что будут выбираться те строки, в которых значение поля «Код» соответствует значению **'010'**;

**(!.ЭтоПромИтог)** - обозначает, что рассматриваемая строка не имеет метку «ЭтоПромИтог»; **\$.КЛАССИФИКАЦИЯ\_ДОХ.ПапаДля(.КЛАССИФИКАЦИЯ\_ДОХ)** – обозначает, что рассматривается строка такая, что классификация доходов в левой части выражения является для нее родительской (находится на более высоком уровне иерархии).

В результате выполнения КС строки с промитогами будут заполнены данными, как показано на рисунке [5.](#page-34-1)

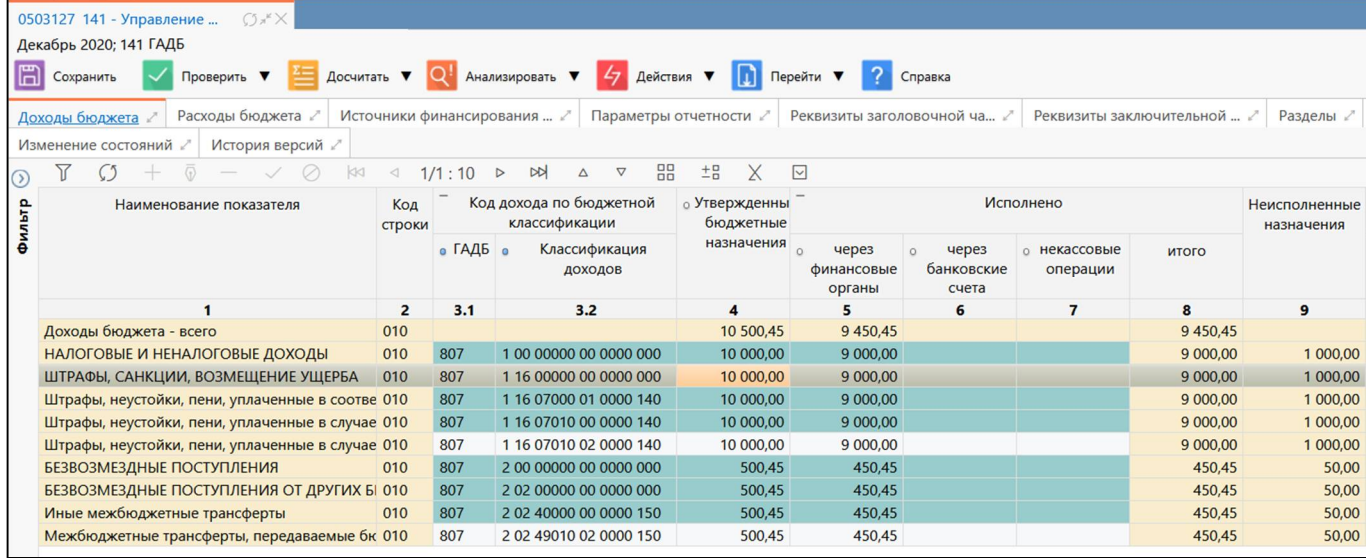

<span id="page-34-3"></span><span id="page-34-1"></span>Рисунок 5 – Раздел «Доходы» формы 0503127 с сформированными промитогами

# <span id="page-34-0"></span>**6.4 Удаление промитогов**

При удалении промитогов удаляются не только строки со сгенерированными (расчетными) в Системе промитогами, но и промитоги, попадающие с отчеты при импорте (форсированные промитоги). Суть удаляющих КС заключается в определении тех строк отчета, которые являются промитогами (расчетными или форсированными) и далее эти строки удаляются, для чего в Системе на интерфейсе «Редактор соотношений» для данных КС устанавливается режим вычисления – «удаление», как продемонстрировано на рисунке [6.](#page-34-2)

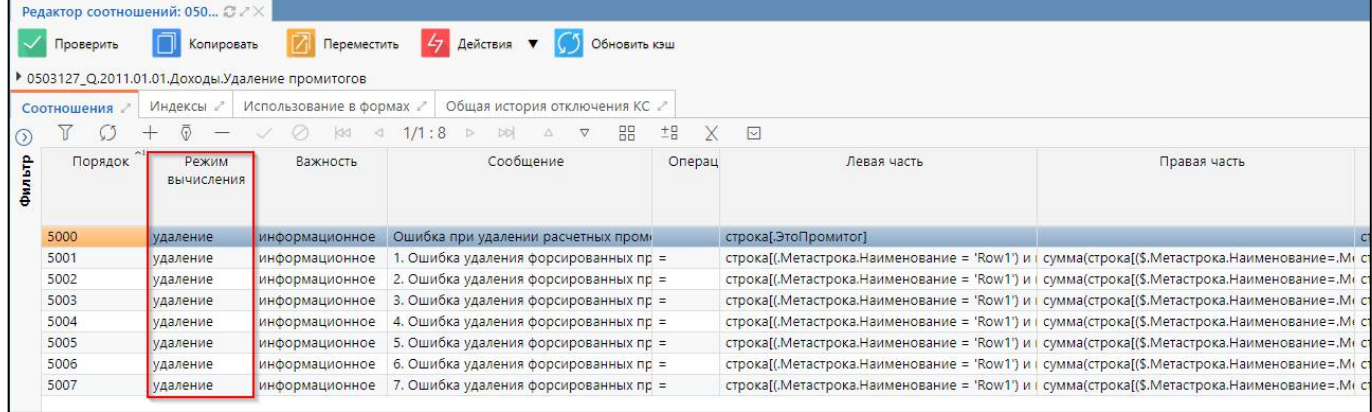

<span id="page-34-4"></span><span id="page-34-2"></span>Рисунок 6 – Интерфейс «Редактор соотношений». Удаляющие КС

6.4.1 Удаление расчетных промитогов

КС, удаляющее расчетные промитоги, содержит только селектор левой части, в котором выбираются все строки с меткой «ЭтоПромИтог»:

## **строка[.ЭтоПромИтог]**

6.4.2 Удаление форсированных промитогов

Форсированные промитоги попадают в систему при импорте отчетов, поэтому не имеют метки «ЭтоПромИтог» и, соответственно, могут привести к дублированию данных в отчетности. Следовательно, при импорте отчетов в систему необходимо в первую очередь удалять форсированные промитоги. Выделить форсированные промитоги можно только в том случае, если отчет «правильный», т.е. сумма показателей в строках промежуточных итогов соответствует сумме первичных показателей.

Пример.

Рассмотрим удаление форсированных промитогов для раздела «Доходы» ф.0503127. На рисунке [7](#page-35-0) выделенные строки являются форсированными промитогами.

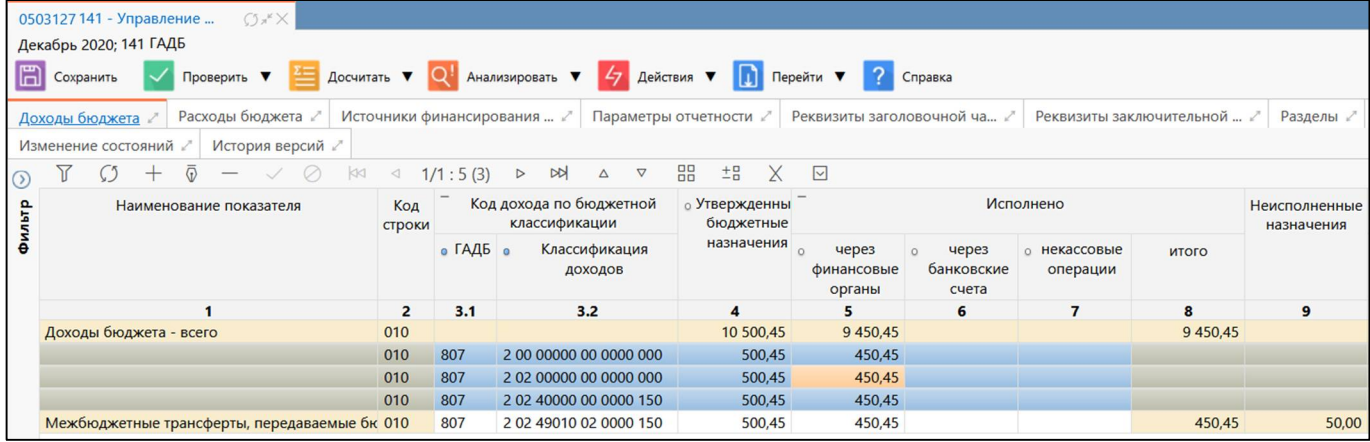

<span id="page-35-1"></span><span id="page-35-0"></span>Рисунок 7 – Раздел «Доходы» формы 0503127 с форсированными промитогами

КС, удаляющее форсированные промитоги, содержит в левой части выборку таких строк отчета, которые не имеют метки «ЭтоПромИтог», имеют классификацию доходов идентичную или являющуюся родительской (расположенной ниже по уровню иерархии в справочнике классификации) для строк из правой части соотношения, и значения показателей этой строки в графах «Утвержденные бюджетные назначения», «Исполнено через финансовые органы», «Исполнено через банковские счета», «Исполнено некассовые операции» равны сумме строк по соответствующим графам из правой части соотношения. Искомая строка из отчета удаляется.

Для того чтобы строка левой части соотношения (претендент на удаление) не попадала в правую часть, в Консолидации введено ограничение по **ID** – уникальному внутреннему идентификатору каждой строки **(.Ид!=\$.ИдИдИд)**.

КС имеет следующий вид:

**строка[(.Метастрока.Наименование='Row1') и непусто(.КЛАССИФИКАЦИЯ\_ДОХ) и (!.ЭтоПромитог)].графа[Утв\_Бюдж\_Назн, Исп\_через\_ФО, Исп\_через\_БСЧ, Исп\_через\_Нек\_Опер] = сумма(строка[(\$.Метастрока.Наименование=.Метастрока.Наименование) и (.ГАДБ=\$.ГАДБ) и (.Ид!=\$.Ид) и (!.ЭтоПромитог) и (.КЛАССИФИКАЦИЯ\_ДОХ.дитядля(\$.КЛАССИФИКАЦИЯ\_ДОХ) или (.КЛАССИФИКАЦИЯ\_ДОХ=\$.КЛАССИФИКАЦИЯ\_ДОХ))]),** 

где **\$** - обозначает, что значение данного элемента то же самое, что указано в левой части соотношения, то есть если в левой части соотношения указано .Метастрока.Наименование='Row1', то в правой части соотношения выражение **\$.Метастрока.Наименование =.Метастрока.Наименование** подразумевает, что будут выбираться те строки, в которых значение поля «**Метвстрока.Наименование**» соответствует значению 'Row1';

(.Ид!=\$.Ид) - обозначает, что уникальный внутренний идентификатор строки из правой части соотношения не равен идентификатору строки из левой части соотношения;

(!. Это Промитог) - обозначает, что рассматриваемая строка не имеет метку «Это ПромИтог»;

КЛАССИФИКАЦИЯ ДОХ.ДИТЯДЛЯ(\$.КЛАССИФИКАЦИЯ ДОХ) обозначает. что рассматривается строка такая, что классификация доходов в левой части соотношения является для нее родительской (находится на более высоком уровне иерархии).

Лля данного КС устанавливается режим вычисления - «удаление». Он обозначает, что если во всех перечисленных графах условие равенства выполняется, то строка удаляется.

Соотношение, удаляющее форсированные промитоги, необходимо выполнять несколько раз, в зависимости от глубины справочника несущей классификации. В рассматриваемом примере соотношение выполняется 7 раз.

В результате выполнения КС строки с форсированными промитогами будут удалены, как видно на рисунке 8.

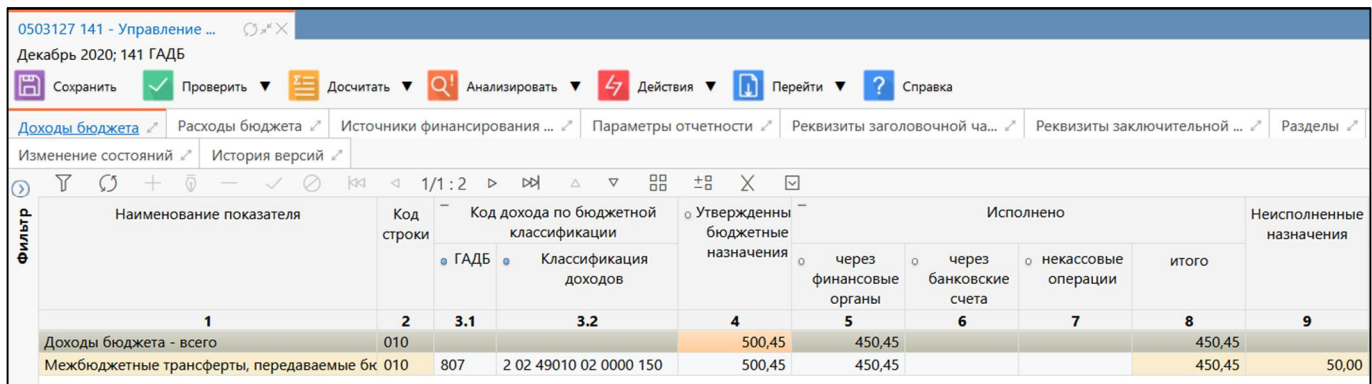

<span id="page-36-1"></span><span id="page-36-0"></span>Рисунок 8 - Раздел «Доходы» формы 0503127 с удаленными форсированными промитогами

# <span id="page-37-0"></span>**7 Внутриформенные контрольные соотношения**

# <span id="page-37-1"></span>**7.1 Присваивающие соотношения**

## Пример.

Условие: По строке 450 в графах 6, 7, 8, 9 отчета отражается разница показателей строки 010 раздела «Доходы бюджета» в графах 5, 6, 7, 8 и строки 200 раздела «Расходы бюджета» в графах 6, 7, 8, 9 соответственно (из Приказа Минфина РФ от 29.12.2011 N 191н).

Селектор левой части будет представлять собой выборку ячеек, находящихся на пересечении строки «450» с графами «Исполнено через финансовые органы», «Исполнено через банковские счета», «Исполнено через некассовые операции», «Исполнено Итого»:

### **строка[.Код='450'].графа[Исп\_через\_ФО,Исп\_через\_БСЧ,Исп\_через\_Нек\_Опер,Исп\_Итого]**

Селектор правой части будет представлять собой сумму итоговых строк «100» раздела «Доходы бюджета» (**Row0**) и «200» раздела «Расходы бюджета» (**Row0**) по соответствующим графам:

### **сумма(раздел['Доходы'].строка[.МетаСтрока.Наименование='Row0']) -**

### **сумма(строка[.МетаСтрока.Наименование='Row0']).**

КС будет иметь следующий вид:

```
строка[.Код='450'].графа[Исп_через_ФО,Исп_через_БСЧ,Исп_через_Нек_Опер,Исп_Итого] 
:= сумма(раздел['Доходы'].строка[.МетаСтрока.Наименование='Row0'])-
```
# **сумма(строка[.МетаСтрока.Наименование='Row0'])**

## <span id="page-37-2"></span>**7.2 Контролирующие соотношения**

Пример.

Условие: Показатели по строке 500 раздела «Источники финансирования дефицита бюджета» в графах 5, 6, 7, 8 должны быть равны показателям, отраженным по строке 450 в графах 6, 7, 8, 9 соответственно, с противоположным знаком (из Приказа Минфина РФ от 29.12.2011 N 191н).

Данную задачу необходимо разбить на 4 КС для каждой графы.

Селектор левой части будет представлять собой обращение к одной ячейке, находящейся на пересечении строки «500» с графой «Исполнено через финансовые органы» или «Исполнено через банковские счета» или «Исполнено через некассовые операции» или «Исполнено Итого» – например, **строка[.Код='500'].графа[Исп\_через\_ФО]**.

Селектор правой части будет представлять собой обращение к значению одной ячейки раздела «Расходы бюджета», находящейся на пересечении строки «450» с графой «Исполнено через финансовые органы» или «Исполнено через банковские счета» или «Исполнено через некассовые операции» или «Исполнено Итого», взятому с отрицательным знаком (например, **раздел['Расходы'].строка[.Код='450'].графа[Исп\_через\_ФО])**.

```
КС будут иметь следующий вид:
строка[.Код='500'].графа[Исп_через_ФО] = 
-раздел['Расходы'].строка[.Код='450'].графа[Исп_через_ФО]
строка[.Код='500'].графа[Исп_через_БСЧ] =
```
**-раздел['Расходы'].строка[.Код='450'].графа[Исп\_через\_БСЧ] строка[.Код='500'].графа[Исп\_через\_Нек\_Опер] = -раздел['Расходы'].строка[.Код='450'].графа[Исп\_через\_Нек\_Опер] строка[.Код='500'].графа[Исп\_Итого] = -раздел['Расходы'].строка[.Код='450'].графа[Исп\_Итого]**

# <span id="page-39-0"></span>**8 Межформенные контрольные соотношения**

# <span id="page-39-1"></span>**8.1 Контролирующие соотношения**

Пример.

Условие: Сумма графы «Исполнено через финансовые органы» ф.0503127 раздела «Доходы бюджета» главного распорядителя бюджетных средств соответствует сумме по графе «Исполнено» ф.0503124 вышестоящего финансового органа за вычетом сумм поступлений ф.0503184 (графа «Сумма») главного распорядителя бюджетных средств.

Селектор левой части будет представлять собой обращение к одной ячейке, находящейся на пересечении строки «010» с графой «Исполнено через финансовые органы», не имеющей метки «ЭтоПромИтог» и имеющей заполненные поля «Классификация доходов» и «ГАДБ»:

**строка[(РольСубъекта в ('grbs','grbs\_au\_bu')) и (!.ЭтоПромитог) и (.Метастрока.Наименование='Row1') и непусто(.ГАДБ) и непусто(.КЛАССИФИКАЦИЯ\_ДОХ)].графа[Исп\_через\_ФО]**

где **(РольСубъекта в ('grbs','grbs\_au\_bu'))** является признаком принадлежности отчета главному распорядителю бюджетных средств.

Селектор правой части будет представлять собой разницу между суммой показателей графы «Исполнено» раздела «Доходы» ф.0503124 вышестоящего финансового органа по соответствующим кодам «Классификации доходов» и «ГАДБ»:

**сумма(вышестоящий[].форма['0503124'].раздел['Доходы'].строка[(.КЛАССИФИКАЦИЯ\_Д ОХ.Код=\$.Классификация\_Дох.Код) и (.ГАДБ.Код=\$.ГАДБ.Код) и (.Код\_стр=\$.КОД)].Исполнено)** 

и суммой показателей графы «Сумма» раздела «Доходы» ф. 0503184 главного распорядителя бюджетных средств по соответствующим кодам «Классификации доходов» и «ГАДБ»:

**(сумма(форма['0503184'].раздел['ПОСТУПЛЕНИЯ\_ДОХОДЫ'].строка[(.КЛАССИФИКАЦИЯ\_ ДОХ=\$.Классификация\_Дох) и (.ГАДБ=\$.ГАДБ) и (.Код\_стр=\$.КОД)].Сум))**

КС будет иметь следующий вид:

**строка[(РольСубъектав ('grbs','grbs\_au\_bu')) и (!.ЭтоПромитог) и (.Метастрока.Наименование='Row1') и непусто(.ГАДБ) и непусто(.КЛАССИФИКАЦИЯ\_ДОХ)].графа[Исп\_через\_ФО] = сумма(вышестоящий[].форма['0503124'].раздел['Доходы'].строка[(.КЛАССИФИКАЦИЯ\_ДОХ.Код**

**=\$.Классификация\_Дох.Код) и (.ГАДБ.Код=\$.ГАДБ.Код) и (.Код\_стр=\$.КОД)].Исполнено) сумма(форма['0503184'].раздел['ПОСТУПЛЕНИЯ\_ДОХОДЫ'].строка[(.КЛАССИФИКАЦИЯ\_ДОХ=\$.К лассификация\_Дох) и (.ГАДБ=\$.ГАДБ) и (.Код\_стр=\$.КОД)].Сум)**

# <span id="page-39-2"></span>**8.2 Заполнение данными из других форм отчетности**

Соотношения для заполнения данными из других форм отчетности пишутся аналогично контролирующим, только вместо операторов равенства применяется оператор присваивания.

Присваивающее КС из предыдущего примера будет иметь следующий вид:

строка[(РольСубъекта ('grbs','grbs au bu')) (!.ЭтоПромитог)  $\overline{B}$  $\mathbf{M}$ И (.Метастрока.Наименование='Row1') непусто(.ГАДБ) И И непусто(.КЛАССИФИКАЦИЯ\_ДОХ)].графа[Исп\_через\_ФО]  $\cdot =$ сумма(вышестоящий[].форма['0503124'].раздел['Доходы'].строка[(.КЛАССИФИКАЦИЯ ДОХ.Код =\$.Классификация Дох.Код) и (.ГАДБ.Код=\$.ГАДБ.Код) и (.Код стр=\$.КОД)].Исполнено)сумма(форма['0503184'].раздел['ПОСТУПЛЕНИЯ ДОХОДЫ'].строка[(.КЛАССИФИКАЦИЯ ДОХ=\$.К лассификация\_Дох) и (.ГАДБ=\$.ГАДБ) и (.Код\_стр=\$.КОД)].Сум)

### <span id="page-40-0"></span>8.3 Свод

При своде последовательно применяются два вида КС - генерирующие новые строки и наполняющие новые строки данными.

Рассмотрим формирование свода для раздела «Доходы бюджета» ф. 0503127. На рисунках (см. Рисунок 9 и Рисунок 10) представлены отчеты двух подотчетных лиц.

8.3.1 Генерирующие контрольные соотношения

Формирование свода осуществляется следующим образом: проверяется каждая строка (метастрока) из отчетов нижестоящих субъектов отчетности, не имеющая метки «ЭтоПромИтог», и в сводном отчете генерируется новая строка с тем же самым кодом строки, ГАДБ, классификацией доходов.

КС будет иметь следующий вид:

строка[(.Метастрока.Наименование='Row1') И (.Код='010')].графа[Код, ГАДБ, Классификация Дох] <-подотчетный[].форма['0503127'].раздел['Доходы'].строка[(.Код='010') и (.Метастрока.Наименование=\$.Метастрока.Наименование) и (!.ЭтоПромИтог)],

подотчетный[].форма['0503127'].раздел['Доходы'] обрашение где  $\mathbf{K}$ отчетам нижестоящих субъектов отчетности;

Если форма отчета и раздел те же самые, что и в сводном отчете, можно использовать сокращенную запись:

(.Код='010')].графа[Код, строка[(.Метастрока.Наименование='Row1')  $\mathbf{M}$ ГАДБ, подотчетный[].строка[(.Код='010') Классификация Дох] <-И (.Метастрока.Наименование=\$.Метастрока.Наименование) и (!.ЭтоПромИтог)]

Механизм генерации сводных строк автоматически исключает дубликаты, обеспечивая уникальность строк в разрезе перечисленных в левой части граф.

8.3.2 Наполнение новых строк данными (присваивающие контрольные соотношения)

Наполнение сводного отчета данными осуществляется двумя КС:

Значению сводного показателя итоговой строки присваивается значение суммы одноименных показателей отчетов нижестоящих

строка[субъект().ЕстьПодотчетный()  $\mathbf{M}$ (.Код='010') И (.Метастрока.Наименование='Row0')].графа[Утв Бюдж Назн,Исп через ФО,Исп через БСЧ,Исп \_через\_Нек\_Опер,Исп\_Итого,Неисп\_Назн]  $:=$ 

сумма(подотчетный[].форма['0503127'].раздел['Доходы'].строка[(.Метастрока.Наименование=\$ . Метастрока. Наименование)])

где **субъект().ЕстьПодотчетный()** – признак наличия у субъекта отчетности подотчетных лиц;

**подотчетный[].форма['0503127'].раздел['Доходы']** – обращение к отчетам нижестоящих субъектов отчетности;

**(.Метастрока.Наименование=\$.Метастрока.Наименование)** – обращение в отчетах нижестоящих к строке с аналогичным наименованием сроки сводного отчета (**Row0**).

Если форма отчета и раздел те же самые, что и в сводном отчете, можно использовать сокращенную запись:

**строка[субъект().ЕстьПодотчетный() и (.Код='010') и (.Метастрока.Наименование='Row0')].графа[Утв\_Бюдж\_Назн,Исп\_через\_ФО,Исп\_через\_БСЧ,Исп \_через\_Нек\_Опер,Исп\_Итого,Неисп\_Назн] :=** 

**сумма(подотчетный[].строка[(.Метастрока.Наименование=\$.Метастрока.Наименование)]),**

Значению сводного показателя в разрезе классификации присваивается значение суммы одноименных показателей отчетов нижестоящих

**строка[субъект().ЕстьПодотчетный() и (.Код='010') и (.Метастрока.Наименование='Row1')**  и(!.ЭтоПромитог)].графа[Утв\_Бюдж\_Назн, Исп\_через\_ФО,Исп\_через\_БСЧ,Исп\_через\_Нек\_Опер, Исп Итого,Неисп Назн] := сумма(подотчетный[].форма['0503127'].раздел['Доходы']. **строка[(.Метастрока.Наименование=\$.Метастрока.Наименование) и (.Код=\$.Код) и (.ГАДБ=\$.ГАДБ) и (.КЛАССИФИКАЦИЯ\_ДОХ=\$.КЛАССИФИКАЦИЯ\_ДОХ)])**

где **субъект().ЕстьПодотчетный()** – признак наличия у субъекта отчетности подотчетных лиц;

**подотчетный[].форма['0503127'].раздел['Доходы']** – обращение к отчетам нижестоящих субъектов отчетности;

**(.Метастрока.Наименование=\$.Метастрока.Наименование), (.Код=\$.Код), (.ГАДБ=\$.ГАДБ), (.КЛАССИФИКАЦИЯ\_ДОХ=\$.КЛАССИФИКАЦИЯ\_ДОХ)** – обращение в отчетах нижестоящих к строке с аналогичным наименованием сроки, кодом строки, кодом ГАДБ и кодом классификации доходов сводного отчета.

Если форма отчета и раздел те же самые, что и в сводном отчете, можно использовать сокращенную запись:

**строка[субъект().ЕстьПодотчетный() и (.Код='010') и (.Метастрока.Наименование='Row1') и (!.ЭтоПромитог)].графа[Утв\_Бюдж\_Назн,Исп\_через\_ФО,Исп\_через\_БСЧ, Исп\_через\_Нек\_Опер, Исп\_Итого,Неисп\_Назн] := сумма(подотчетный[].строка[(.Метастрока.Наименование =\$.Метастрока.Наименование) и (.Код=\$.Код) и (.ГАДБ=\$.ГАДБ) и (.КЛАССИФИКАЦИЯ\_ДОХ=\$.КЛАССИФИКАЦИЯ\_ДОХ)])**

Пример наполнения данными прошлого периода представлен на рисунках 9 [-](#page-42-0) [11.](#page-42-1)

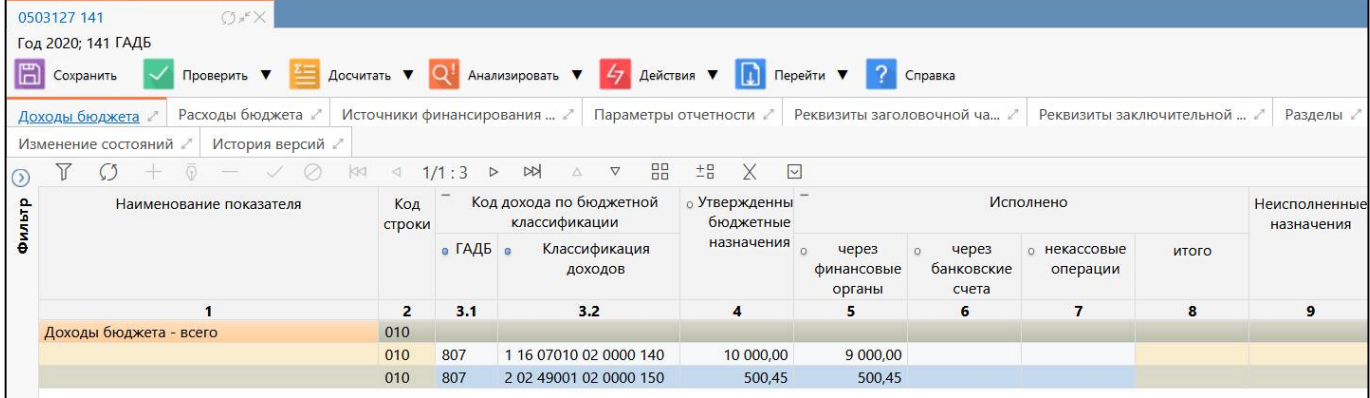

# <span id="page-42-2"></span><span id="page-42-0"></span>Рисунок 9 – Раздел «Доходы» формы 0503127 подотчетного лица 1

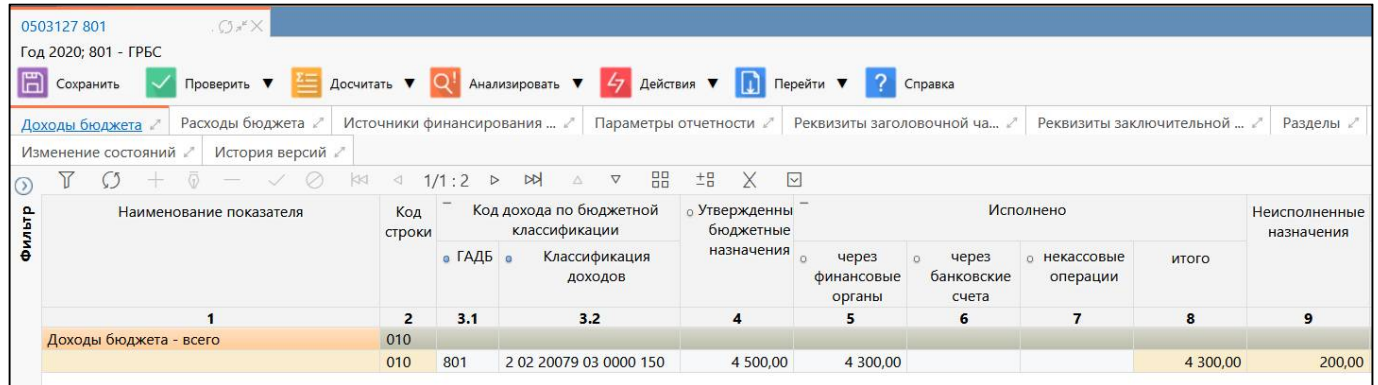

<span id="page-42-3"></span>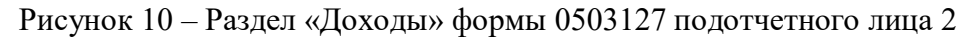

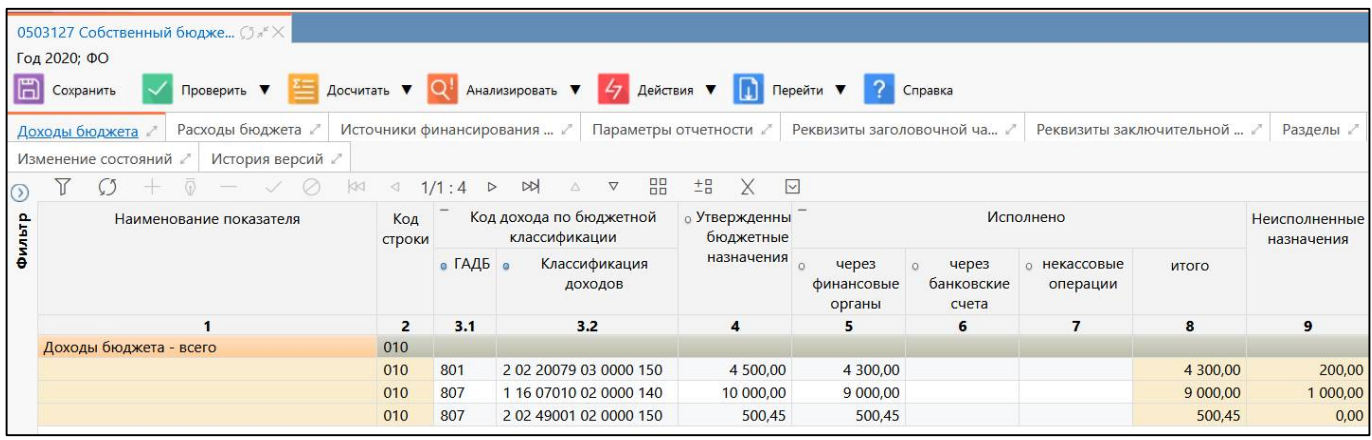

<span id="page-42-4"></span><span id="page-42-1"></span>Рисунок 11 – Раздел «Доходы» сводной формы 0503127 вышестоящей организации

8.3.3 Свод из других форм отчетности

При формировании сводной отчетности возникают ситуации, когда вышестоящий субъект отчетности сводит не аналогичную форму, а берет данные из другой формы отчетности подотчетных лиц. Таким примером является свод ф.0503117 для роли ФО из ф.0503127 подотчетных лиц.

В данном случае КС будут аналогичны операциям простого свода, только в правой части соотношений после селектора **подотчетный[]** обязательно задаются селекторы **форма[]** и **раздел[]**.

Генерирующее КС для приведенного примера для раздела «Расходы» ф.0503117 будет иметь следующий вид:

**строка[.Метастрока.Наименование = 'Row1'].графа[ГРБС, РАЗД\_ПОДРАЗД, КЦСР, КВР, ОСГУ] <- подотчетный[].форма['0503127'].раздел['РАСХОДЫ']. строка[(.Метастрока.Наименование = \$.Метастрока.Наименование) и (!.ЭтоПромитог)].('000', .РАЗД\_ПОДРАЗД, .КЦСР, .КВР, .ОСГУ)**

Присваивающие КС для приведенного примера для раздела «Расходы» ф.0503117 будут иметь следующий вид:

расчет суммы сводного показателя в разрезе одноименных показателей отчетов нижестоящих

**строка[(.Метастрока.Наименование = 'Row1')].графа[УТВ\_БЮДЖ\_НАЗН, ИСПОЛНЕНО] := сумма(подотчетный[].форма['0503127'].раздел['РАСХОДЫ'].строка[(.РАЗД\_ПОДРАЗД = \$.РАЗД\_ПОДРАЗД) и (.КЦСР = \$.КЦСР) и (.КВР = \$.КВР) и (.ОСГУ = \$.ОСГУ) и (.Метастрока.Наименование = \$.Метастрока.Наименование) и (!.ЭтоПромитог)].графа[УТВ\_БЮДЖ\_НАЗН, ИСП\_ИТОГО])**

расчет сумм сводных показателей итоговых строк по одноименным показателям отчетов нижестоящих

**строка[(.Метастрока.Наименование в ('Row0', 'Row2'))].графа[УТВ\_БЮДЖ\_НАЗН, ИСПОЛНЕНО] := сумма(подотчетный[].форма['0503127'].раздел['РАСХОДЫ']. строка[ .Метастрока.Наименование = \$.Метастрока.Наименование].графа[УТВ\_БЮДЖ\_НАЗН, ИСП\_ИТОГО])**

При своде из других форм отчетности в генерирующих КС необходимо учитывать, что в соотношении форматы (типы данных) граф, перенос которых осуществляется в сводный отчет, в левой и правой части КС должны совпадать.

### <span id="page-43-0"></span>**8.4 Формирование строк из справочника**

Иногда при формировании отчета может возникнуть необходимость сформировать строки не из другого отчета, а на основании данных какого-либо справочника.

Рассмотрим формирование боковика в ф.ИНФ НП на основании данных справочника «Проекты». На рисунках [12](#page-44-0) и [13](#page-45-1) представлены отчет по ф. ИНФ-НП и справочник «Проекты» соответственно.

8.4.1 Генерирующие контрольные соотношения

Формирование строк из справочника осуществляется следующим образом: проверяется код проект необобщающий, и в отчете генерируется новая строка с соответствующим кодом проекта.

КС будет иметь следующий вид:

### **Строка[].Графа[КОД\_ФЕД\_ПРОЕКТА] <- сущность['Проекты'].строка[.Код!='?0']**

Где **сущность['Проекты'].строка[.Код!='?0']** – обращение к записи справочника «Проекты».

В результате выполнения КС в отчете формируются строки проектов и заполняется графа «Наименование федерального проекта в составе национального проекта (программы)».

Далее для сформированных строк можно заполнить данные вручную или заполнить из отчетов нижестоящих посредством присваивающих контрольных соотношений.

Операция «Формирование списка проектов» является автогенерирующей, поэтому автоматически выполняется при первом инициировании отчета (см. п.2.2)

| $O*X$<br>ИНФ-НП 831 - Комитет                                                 |                                                        |                             |                         |                                     |   |                   |  |                                       |  |
|-------------------------------------------------------------------------------|--------------------------------------------------------|-----------------------------|-------------------------|-------------------------------------|---|-------------------|--|---------------------------------------|--|
| На дату 01.08.2019; 831 - ГРБС                                                |                                                        |                             |                         |                                     |   |                   |  |                                       |  |
| ⊞<br>Досчитать ▼<br>Сохранить<br>Проверить ▼<br>Анализировать ▼<br>Действия ▼ |                                                        |                             |                         |                                     |   |                   |  |                                       |  |
|                                                                               |                                                        |                             |                         |                                     |   |                   |  |                                       |  |
|                                                                               | Параметры отчетности<br>Информация                     | Реквизиты заголовочной ча ∠ |                         | Реквизиты заключительной            |   | Разделы /         |  | Визы                                  |  |
| ⊚                                                                             | Y<br>G<br>Ø<br>kid<br>KI                               | 1/2:107                     | <b>N</b><br>Ж<br>▽      | 88<br>$\pm$ B                       | Χ | $\overline{\vee}$ |  |                                       |  |
|                                                                               | o<br>Наименование федерального проекта в составе       | Код                         | № группы                | <b>• Код строки</b>                 |   |                   |  |                                       |  |
| Фильтр                                                                        | национального проекта (программы)                      | федерально<br>проекта       | полномочий              | реестра                             |   |                   |  |                                       |  |
|                                                                               |                                                        |                             |                         | расходных<br>обязательств           |   | <b>BCEFO</b>      |  |                                       |  |
|                                                                               |                                                        |                             |                         | субъекта<br>Российской<br>Федерации |   |                   |  | Всего за счет<br>бюджетных<br>средств |  |
|                                                                               | $\mathbf{1}$                                           | $\overline{2}$              | $\overline{\mathbf{3}}$ | 4                                   |   | 6                 |  | $\overline{7}$                        |  |
|                                                                               | Национальный проект "Культура"                         | A <sub>0</sub>              |                         |                                     |   |                   |  |                                       |  |
|                                                                               | Федеральный проект "Обеспечение качественно нового А1  |                             |                         |                                     |   |                   |  |                                       |  |
|                                                                               | Федеральный проект "Создание условий для реализации А2 |                             |                         |                                     |   |                   |  |                                       |  |
|                                                                               | Федеральный проект "Цифровизация услуг и формиров: АЗ  |                             |                         |                                     |   |                   |  |                                       |  |
|                                                                               | Другие мероприятия, не входящие в состав федеральны АХ |                             |                         |                                     |   |                   |  |                                       |  |
|                                                                               | Национальная программа "Цифровая экономика"            | D <sub>0</sub>              |                         |                                     |   |                   |  |                                       |  |
|                                                                               | Федеральный проект "Нормативное регулирование циф D1   |                             |                         |                                     |   |                   |  |                                       |  |
|                                                                               | Федеральный проект "Информационная инфраструктура D2   |                             |                         |                                     |   |                   |  |                                       |  |
|                                                                               | Федеральный проект "Кадры для цифровой экономики" D3   |                             |                         |                                     |   |                   |  |                                       |  |
|                                                                               | Федеральный проект "Информационная безопасность"       | D <sub>4</sub>              |                         |                                     |   |                   |  |                                       |  |
|                                                                               | Федеральный проект "Цифровые технологии"               | D <sub>5</sub>              |                         |                                     |   |                   |  |                                       |  |
|                                                                               | Федеральный проект "Цифровое государственное упраг D6  |                             |                         |                                     |   |                   |  |                                       |  |
|                                                                               | Региональный проект "Искусственный интеллект"          | D7                          |                         |                                     |   |                   |  |                                       |  |
|                                                                               | Другие мероприятия, не входящие в состав федеральны DX |                             |                         |                                     |   |                   |  |                                       |  |
|                                                                               | Национальный проект "Образование"                      | E <sub>0</sub>              |                         |                                     |   |                   |  |                                       |  |
|                                                                               | Федеральный проект "Современная школа"                 | F1                          |                         |                                     |   |                   |  |                                       |  |
|                                                                               | Федеральный проект "Успех каждого ребенка"             | E2                          |                         |                                     |   |                   |  |                                       |  |
|                                                                               | Федеральный проект "Поддержка семей, имеющих детеі ЕЗ  |                             |                         |                                     |   |                   |  |                                       |  |
|                                                                               | Федеральный проект "Цифровая образовательная сред Е4   |                             |                         |                                     |   |                   |  |                                       |  |
|                                                                               | Федеральный проект "Учитель будущего"                  | E <sub>5</sub>              |                         |                                     |   |                   |  |                                       |  |
|                                                                               | Федеральный проект "Молодые профессионалы (Повыш Еб    |                             |                         |                                     |   |                   |  |                                       |  |

<span id="page-44-1"></span><span id="page-44-0"></span>Рисунок 12 – Отчет ф.ИНФ-НП

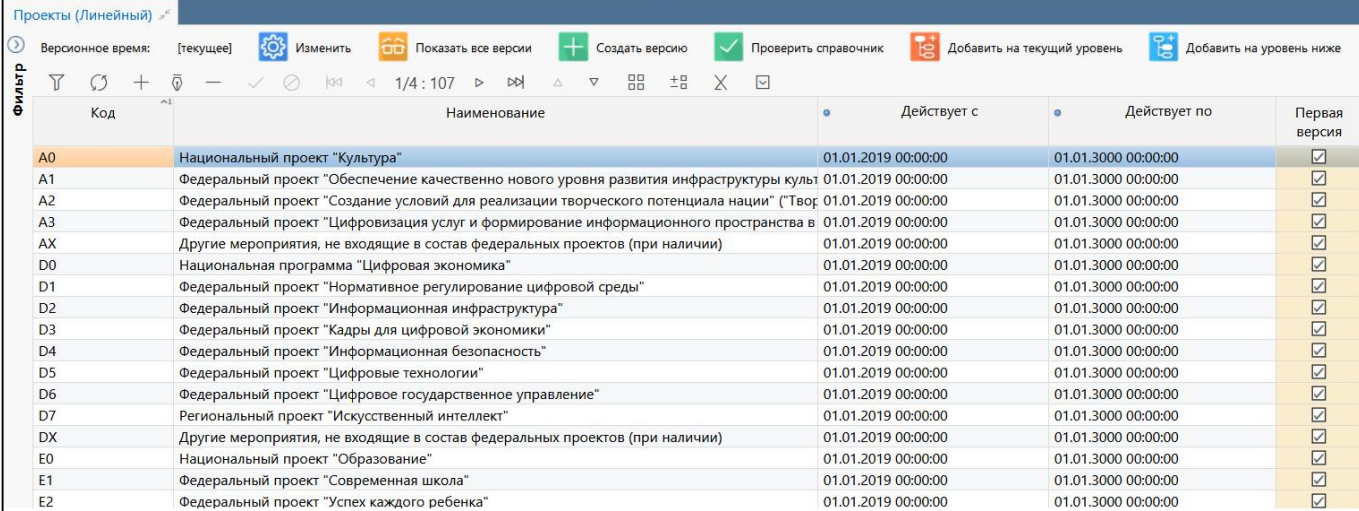

<span id="page-45-2"></span><span id="page-45-1"></span>Рисунок 13 – Справочник «Проекты»

### <span id="page-45-0"></span>**8.5 Наполнение данными прошлого периода**

Механизм наполнения отчетов данными предыдущего периода аналогичен механизму формирования сводных отчетов, только в правой части КС обращение идет не к отчетам подотчетных лиц (**подотчетный[]**), а к отчету из предыдущей задачи сбора отчетности (см. пп. [0\)](#page-8-0) – **ПРЕДЫДУЩАЯЗАДАЧА, ПРЕДЫДУЩИЙПЕРИОД[-1,'год']** или **ПРЕДЫДУЩИЙВИД[0,'1кв','2кв','3кв']**, где:

**ПРЕДЫДУЩАЯЗАДАЧА** – обращение к предыдущей задаче сбора на интерфейсе «Задачи сбора отчетности» в графе «Предыдущая задача сбора»;

**ПРЕДЫДУЩИЙПЕРИОД[-1,'год']** – обращение к годовой отчетности с заданным шагом «0» (ноль) - в рамках текущего года, «-1» - предыдущего года по отношению к текущему периоду, «-2» - на два года раньше и т.п.;

**ПРЕДЫДУЩИЙВИД[0,'1кв','2кв','3кв']** – обращение к указанному виду (видам) отчетности с заданным шагом «0» (ноль) - в рамках текущего года, «-1» - предыдущего года по отношению к текущему периоду, «-2» - на два года раньше и т.п.

При наполнении данными прошлого периода последовательно применяются два вида КС – генерирующие новые строки и наполняющие новые строки данными.

Рассмотрим наполнение данными прошлого периода для раздела «Доходы бюджета» ф. 0503127.

8.5.1 Генерирующие контрольные соотношения

Формирование новых строк осуществляется следующим образом: проверяется каждая строка (метастрока) из отчета предыдущего периода, не имеющая метки «ЭтоПромИтог», и в новом отчете генерируется строка с тем же самым кодом строки, ГАДБ, классификацией доходов.

КС будет иметь следующий вид:

**строка[(.Метастрока.Наименование='Row1') и (.Код='010')].графа[Код, ГАДБ, Классификация\_Дох] <- ПРЕДЫДУЩАЯЗАДАЧА.форма['0503127'].раздел['Доходы'].строка[( .Метастрока.Наименование=\$.Метастрока.Наименование) и (.КОД=\$.КОД) и (!.ЭтоПромИтог)]**

где ПРЕДЫДУЩАЯЗАДАЧА - признак принадлежности отчета к предыдущему периоду отчетности.

Если форма отчета и раздел те же самые, что и в сводном отчете, можно использовать сокращенную запись:

строка[(.Метастрока.Наименование='Row1') (.Код='010')].графа[Код,  $\mathbf{M}$ ГАДБ, ПРЕДЫДУЩАЯЗАДАЧА. строка[(. Метастрока. Наименование Классификация Дох] <-=\$.Метастрока.Наименование) и (.КОД=\$.КОД) и (!.ЭтоПромИтог)]

8.5.2 Наполнение новых строк данными (присваивающие контрольные соотношения)

Наполнение отчета данными предыдущего периода осуществляется следующим КС:

строка[(.Метастрока.Наименование='Row1')  $\mathbf{M}$ (.Код='010')].графа[Утв Бюдж Назн, Исп\_через\_ФО, Исп\_через\_Нек\_Опер,Исп\_Итого, Исп\_через\_БСЧ, Неисп\_Назн]  $:=$ Сумма(ПРЕДЫДУЩАЯЗАДАЧА.форма['0503127'].раздел['Доходы'].строка[(.Метастрока.Наимен (.КОД=\$.КОД) ование=\$.Метастрока.Наименование)  $\mathbf{M}$  $\mathbf{M}$ (ГАДБ=\$.ГАДБ)  $\mathbf{M}$ (КЛАССИФИКАЦИЯ\_ДОХ=\$.КЛАССИФИКАЦИЯ\_ДОХ)])

где ПРЕДЫДУЩАЯЗАДАЧА. форма['0503127']. раздел['Доходы'] - обращение к отчету предыдущего периода отчетности;

(.Метастрока.Наименование=\$.Метастрока.Наименование), (.Код=\$.Код), (.ГАДБ=\$.ГАДБ), (КЛАССИФИКАЦИЯ ДОХ=\$.КЛАССИФИКАЦИЯ ДОХ) – обращение в отчетепредыдущего периода к строке с аналогичным наименованием сроки, кодом строки, кодом ГАДБ и кодом классификации доходов текущего отчета.

Если форма отчета и раздел те же самые, что и в сводном отчете, можно использовать сокращенную запись:

строка[(.Метастрока.Наименование='Row1')  $\mathbf{M}$ (.Код='010')].графа[Утв Бюдж Назн, Исп через Нек Опер, Исп Итого, Исп через ФО, Исп через БСЧ, Неисп Назн]  $:=$ Сумма (ПРЕДЫДУЩАЯЗАДАЧА. строка [(. Метастрока. Наименование=\$. Метастрока. Наименование ) и (.КОД=\$.КОД) и (.ГАДБ=\$.ГАДБ) и (.КЛАССИФИКАЦИЯ ДОХ=\$.КЛАССИФИКАЦИЯ ДОХ)])

# <span id="page-46-0"></span>**8.6 Cpe3**

Срез задает сопоставление с любыми формами отчетности любых подотчетных лиц, из которых будет производиться последующая выборка показателей. Срез применяется, например, для выверки межбюджетных трансфертов в ф.0503125.

Пример.

Условие: Необходимо осуществить контроль ф.0503125 поселения с ф. 0503125 главных распорядителей средств собственного бюджета муниципального района на проверку общей суммы возврата остатков межбюджетных трансфертов прошлых лет, отраженных в форме 0503125 (раздел «20551660») бюджета поселения по контрагенту (указанному в поле «Код главы по БК») на соответствие сумме, отраженной соответствующим контрагентом в своей форме 0503125 (раздел «20551660»).

Для подготовки к написанию данного КС необходимо выгрузить из системы форму 0503125 «Справка по консолидируемым расчетам» (см. пп. [3.1](#page-24-1)). В приложении представлены разделы «20551560» и «20551660», задействованные в КС.

Селектор левой части будет представлять собой выборку ячеек по счету 20551560, находящихся на пересечении метастроки Row0 и графы 7 «Сумма по дебету» таких, что контрагент относится к бюджету того же муниципального района (Код вида бюджета = 05, Код по ОКТМО контрагента совпадает с ОКТМО бюджета поселения), первые три знака в поле «Часть КБК» = 219 «Возврат остатков субсидий, субвенций и иных межбюджетных трансфертов, имеющих целевое назначение, прошлых лет» и код корреспондирующего счета бюджетного учета (поле «Код счета») равен 21002151, 21003151, 21004151, 21005151 или 21006151:

**строка[(.СЧЕТ.Код = '20551560') и (.Метастрока.Наименование = 'Row0') и (.ЭЛЕМЕНТ\_Б.Код = '05') и РавноПоМаске(.КОД\_ОКТМО.Код, \$.субъект.лицо.бюджет.ато.октмо.код, '00') и (подстрока(.КБК,0,3) в ('219')) и (.КОРР\_СЧЕТ.Код = '2100?151')].графа[ДЕБ].**

Выражение правой части будет представлять собой сумму срезов данных из ячеек, находящихся на пересечении метастрок Row0 с графой 8 «Сумма по кредиту» из отчетов ГРБС муниципального района по форме 0503125 (раздел «20551660») таких, что:

вышестоящий субъект отчетности (муниципальный район) для них будет тем же, что и у субъекта отчетности;

ГРБС района является лицом, предоставившим бюджету поселения (субъекту отчетности) межбюджетный трансферт (значение поля «ГРБС» соответствует значению поля «Код главы по БК», заданному в отчете субъекта отчетности);

значение поля в графе 4 «Код элемента бюджета» = 10 «Бюджет сельского поселения» или 13 «Бюджет городского поселения»;

первые три знака в поле «Часть КБК» = 218 «Доходы бюджетов бюджетной системы российской федерации от возврата бюджетами бюджетной системы российской федерации и организациями остатков субсидий, субвенций и иных межбюджетных трансфертов, имеющих целевое назначение, прошлых лет»;

код корреспондирующего счета бюджетного учета (поле «Код счета») равен 21002151,21003151, 21004151, 21005151 или 21006151.

КС будет иметь следующий вид:

**строка[(.СЧЕТ.Код = '20551560') и (.Метастрока.Наименование = 'Row0') и (.ЭЛЕМЕНТ\_Б.Код = '05') и РавноПоМаске(.КОД\_ОКТМО.Код, \$.субъект.лицо.бюджет.ато.октмо.код, '00') и (подстрока(.КБК,0,3) в ('219')) и (.КОРР\_СЧЕТ.Код = '2100?151')].графа[ДЕБ] = сумма(срез[(УровеньОтчетности = 'municipal\_region') и (РольСубъекта в**  ('grbs', 'grbs\_au\_bu')) (субъект.папа.папа **\$.субъект.папа.папа)].форма['0503125'].раздел['R20551660'].строка[(.Метастрока.Наименование = 'Row0') и (.ЭЛЕМЕНТ\_Б.Код в ('10','13')) и (.ГРБС = \$.КОД\_ГЛ) и (.КОД\_ГЛ = \$.ГРБС) и (.КОРР\_СЧЕТ.Код = '2100?151') и (подстрока(.КБК,0,3) в ('218')) и (Подстрока(\$.КБК, 8, 10) = .ЭЛЕМЕНТ\_Б.Код) и (.КОД\_ОКТМО = \$.субъект.лицо.бюджет.ато.октмо)].графа[КРЕД]) сумма(компенсация[(.КОД\_ГЛ = \$.КОД\_ГЛ) и (.КОД\_ОКТМО = \$.КОД\_ОКТМО) и (.ЭЛЕМЕНТ\_Б = \$.ЭЛЕМЕНТ\_Б) и (.ГРБС = \$.ГРБС) и РавноПоМаске(.КБК, \$.КБК, '????????00')])**

где **\$** - позволяет обратиться к полям строки, к которой принадлежит вычисляемая ячейка, выбранная селектором левой части;

**РавноПоМаске(.КОД\_ОКТМО.Код, \$.субъект.лицо.бюджет.ато.октмо.код, '00')** обозначает, что принадлежность контрагента к району по коду ОКТМО совпадает с субъектом отчетности из левой части;

**.ГРБС = \$.КОД\_ГЛ** - обозначает, что значение поля «ГРБС», заданного в отчете ГРБС района соответствует коду «Код главы по БК из левой части соотношения», заданного в отчете бюджета поселения, т.е. ГРБС является лицом, предоставившим бюджету поселения межбюджетный трансферт;

**сумма(компенсация[(.КОД\_ГЛ = \$.КОД\_ГЛ) и (.КОД\_ОКТМО = \$.КОД\_ОКТМО) и (.ЭЛЕМЕНТ\_Б = \$.ЭЛЕМЕНТ\_Б) и (.ГРБС = \$.ГРБС) и РавноПоМаске(.КБК, \$.КБК, '????????00')])**  селектор «компенсация» (подробнее см. пп. [9.2\)](#page-50-3) позволяет учесть в одном КС все строки в отчете субъекта отчетности, соответствующие одному контрагенту.

## <span id="page-48-0"></span>**8.7 Прямой и обратный контроль**

Для реализации полноценной сверки межбюджетных трансфертов на всех уровнях бюджетной системы в системе реализована возможность создавать на ряду с прямыми КС (формируют левую часть контрольного соотношения на основании данных по соответствующим счетам из отчета, с которого вызывается данное КС) обратные КС, которые формируют левую часть контрольного соотношения на основании данных из связанных отчетов.

Обратный контроль применяется, например, для выверки межбюджетных трансфертов в форме 0503125 «Справка по консолидируемым расчетам», когда производится выборка строк данных из ф.125, ф.325, у которых в качестве контрагента указана контролируемая организация

Пример.

Условие: Необходимо произвести сверку взаимосвязанных показателей между формами 0503125 главных распорядителей средств собственного бюджета муниципального района и формами 0503125 бюджетов городских и сельских поселений.

<span id="page-48-1"></span>Условия сопоставления данных для обратного контроля представлены в таблице [7.](#page-48-1)

<span id="page-48-2"></span>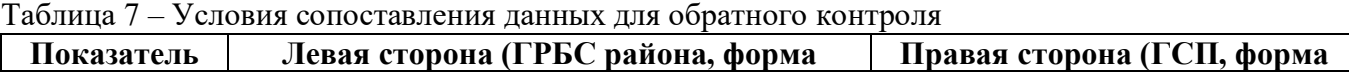

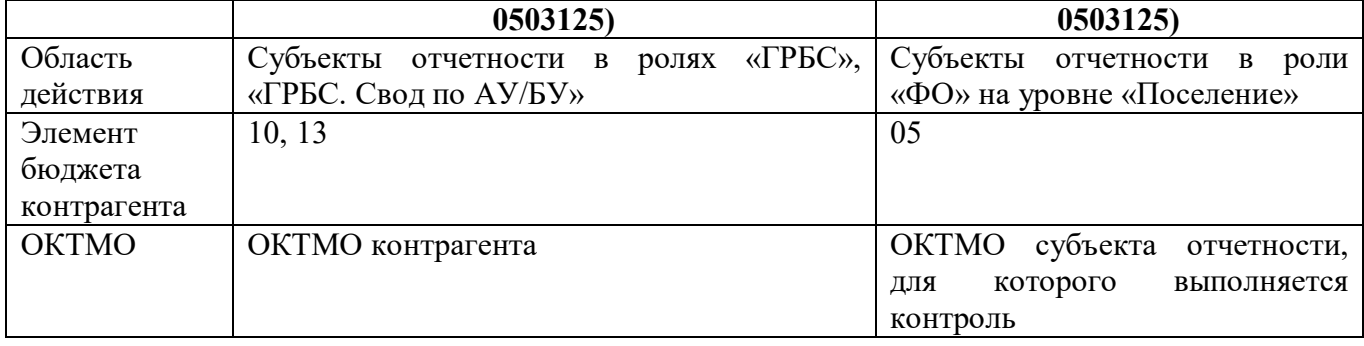

Данное КС будет являться обратным для описанного в пп. [8.6](#page-46-0) пример прямого контроля. Проверка будет осуществляться из того же отчета бюджета поселения, но в левой часть КС будут выбираться через срез данных из отчетов ГРБС муниципального района, указанных для субъекта отчетности в качестве контрагентов, а в правую часть КС уже будут попадать данные из текущего отчета.

КС будет иметь следующий вид:

**срез[(\$.ТекущийРаздел.Код = 'R20551560') и (УровеньОтчетности = 'municipal\_region') и**  (РольСубъекта в ('grbs', 'grbs au bu')) и (субъект.папа.папа **\$.субъект.папа.папа)].форма['0503125'].раздел['R20551660'].строка[(.Метастрока.Наименование = 'Row0') и(.ЭЛЕМЕНТ\_Б.Код в ('10','13'))и РавноПоМаске(.КОД\_ОКТМО.Код, \$.субъект.лицо.бюджет.ато.октмо.код, '00') и (подстрока(.КБК,0,3) в ('218')) и (.КОРР\_СЧЕТ.Код = '2100?151') и (.КОД\_ОКТМО = \$.субъект.лицо.бюджет.ато.октмо)].графа[КРЕД] = сумма(срез[(УровеньОтчетности = 'settling') и (РольСубъекта = 'fo') и (субъект.папа.папа = \$.субъект.папа.папа)].форма['0503125'].раздел['R20551560'].строка[(.Метастрока.Наименование = 'Row0') и (.ЭЛЕМЕНТ\_Б.Код = '05') и (.ГРБС = \$.КОД\_ГЛ) и (.КОД\_ГЛ = \$.ГРБС) и (.КОРР\_СЧЕТ.Код = '2100?151') и (подстрока(.КБК,0,3) в ('219')) и (.КБК = '????????' + \$.ЭЛЕМЕНТ\_Б.Код + '???????') и (\$.КОД\_ОКТМО = .субъект.лицо.бюджет.ато.октмо)].графа[ДЕБ]) - сумма(компенсация[(.КОД\_ГЛ = \$.КОД\_ГЛ) и (.КОД\_ОКТМО = \$.КОД\_ОКТМО) и (.ЭЛЕМЕНТ\_Б = \$.ЭЛЕМЕНТ\_Б) и (.ГРБС = \$.ГРБС)])**

# <span id="page-50-0"></span>**9 Способы оптимизации написания контрольных соотношений**

# <span id="page-50-1"></span>**9.1 Сложные условия – в конце**

Рассмотрим следующее КС:

**строка[(.Метастрока.Наименование='Row1') и непусто(.КЦСР) и ((.КЦСР.Бюджет.ВидБюджета.Код = '01') или ((.КЦСР.Бюджет.ВидБюджета.Код = '02') и (.субъект.Бюджет.ВидБюджета.Код != '02'))) и (!.ЭтоПромИтог) ]** 

При расчете в форме 117 данное соотношение проверяется целых 25 секунд. Если перенести условие **!.ЭтоПромитог** в самое начало, то расчет соотношение занимает меньше секунды. Таким образом, для оптимизации процесса расчета соотношений следует при написании КС сложные условия располагать в конце. Если в форме есть промитоги и КС не нужно выполнять для промитоговых строк, то условие **!.ЭтоПромитог** нужно писать как можно ближе к началу.

Оптимизированное КС будет выглядеть следующим образом:

**строка[(!.ЭтоПромИтог) и (.Метастрока.Наименование='Row1') и непусто(.КЦСР) и ((.КЦСР.Бюджет.ВидБюджета.Код = '01') или ((.КЦСР.Бюджет.ВидБюджета.Код = '02') и (.субъект.Бюджет.ВидБюджета.Код != '02')))]**

### <span id="page-50-3"></span><span id="page-50-2"></span>**9.2 Использование автоподстановки через параметр**

При написании соотношений часто возникают ситуации, когда для большого количества контрольных соотношений необходимо внести одинаковые правки. Например, при работе с межоформенными КС ф.125/ф.325. При любой новой доработке или правке контролей возникает необходимость вносить изменения одновременно во все группы КС. Также параметры можно использовать в условиях для всей группы КС.

Для использования параметров в редакторе форм существует механизм автоподстановок в тексте КС, условий групп КС из контекста операций. В детализации закладки «Операции формы» присутствуют две вкладки:

- «Операции секции» - содержит перечень разделов формы и подключенных к ним групп КС для каждой операции (полностью соответствует содержимому детализации операций);

- «Параметры» - содержит перечень параметров для автоподстановки в КС.

Для реализации автоподстановки в КС обращение к параметру указываются в виде:

### **%%(Наименование параметра)**

Примеры:

```
сумма(%%(Селектор127).строка[!.Этопромитог и %%(ПроверкаСтрок)].графа [ФО])
```
**строка[(.СЧЕТ.Код = '40110151') и (.Метастрока.Наименование = 'Row0') и %%(ЭлементБюджета) и ЭтоНашСубъект(.КОД\_ОКТМО.Код, \$.отчет.учреждение.бюджет.октмо.код) и (.КОРР\_СЧЕТ.Код в ('2055156?', '4014?15?')) и (подстрока(.КБК,0,3) в ('202')) и !(подстрока(.КБК,0,5) в ('2021?')) и (СТРПРАВ(.КБК,3) = '15?')].графа[КРЕД]**

### <span id="page-51-0"></span>9.3 Селектор «компенсация»

При написании соотношений часто возникают ситуации, когда нужно произвести контроль не одной ячейки с несколькими  $(1 = c_{VMMa}(n))$ , а общую сумму по нескольким строкам из левой части на сумму строк из правой части (сумма(m) = сумма(n)). По правилам написания селектора левой части КС единственный способ реализации - это оставить в левой части только одну ячейку, а другие ячейки перенести в правую часть с обратным знаком. Таким образом, соотношение вида  $A + B = C + D$  преобразуется к двум:  $A = C + D - B$  и  $B = C + D - A$ . Этот подход имеет следующие нелостатки:

Пользователи обычно знают только общую сумму по строкам, поэтому они не могут сообразить, что за суммы им выводит протокол. Например, в случае отсутствия сумм С и D в протоколе может вывестись текст «100 $p \sim$ -78 $p$ ».

Так как контролируется m строк на n, то в протоколе будет n сообщений об ошибках, поскольку соотношение будет выполняться для каждой строки, подходящей под выборку.

Рассмотрим реализацию данного метода на примере ф. 0503117, представленной на рисунке 14. Необходимо добавить контроль в раздел «Доходы» для строк с доходной бюджетной классификацией «218???????????» с ф.0503125. Сумма данных строк должна быть равна суммам формы 0503125 по счету 1 205 51 661 в части денежных расчетов (гр.7).

Реализуется данный контроль следующим КС:

строка[!.ЭтоПромитог (.КЛАССИФИКАЦИЯ ДОХ.Группа  $'2'$  $\mathbf{M}$ И (.КЛАССИФИКАЦИЯ ДОХ.ПодГруппа = '18') и .КЛАССИФИКАЦИЯ ДОХ.ОСГУ.Код = '150'  $\mathbf{M}$ !(.КЛАССИФИКАЦИЯ\_ДОХ.Код B.  $=$ 

('21802?????????15?','21804?????????15?','21805??????????!5?'))].rpaфa[ИСПОЛНЕНО] сумма(форма['0503125'].раздел['R20551661',

'R20561661']. строка[. Метастрока. Наименование='Row0' и \$. КЛАССИФИКАЦИЯ ДОХ. Код = . КБК и (.КВД.код='1') И (.СЧЕТ.код='205?1661')  $\mathbf{M}$ (.КОРР\_СЧ\_КВД.код='1') И (.КОРР СЧЕТ.код='210021?1')].графа[КРЕД]) сумма(форма['0503125'].раздел['R20551561',  $\omega_{\rm{max}}$ 'R20561561','R30305731','R30305831'].строка[.Метастрока.Наименование='Row0' И (\$.КЛАССИФИКАЦИЯ ДОХ.Код  $\equiv$ .КБК) КВД.код='1'  $M$ (.СЧЕТ.код='205?1561')  $\mathbf{M}$ И .КОРР СЧ КВД.код='1'  $\mathbf{M}$ **.КОРР СЧЕТ.код** ('210021?1')].(.ДЕБ))  $\overline{B}$ сумма(компенсация[(.КЛАССИФИКАЦИЯ ДОХ = \$.КЛАССИФИКАЦИЯ ДОХ) и !.ЭтоПромитог и (.ид!=\$.ид)])

В результате работы КС в протоколе проверки отчета, представленном на рисунке 15, будет выводиться строка для соотношения №73, так как проверяется данное соотношение для всех ячеек с соответствующей классификаций.

Анализ одной из проверяемых ячеек представлен на рисунке 16, где для соотношения №73 наглядно отражается результат расчета в виде формулы  $A = C + D - B$ .

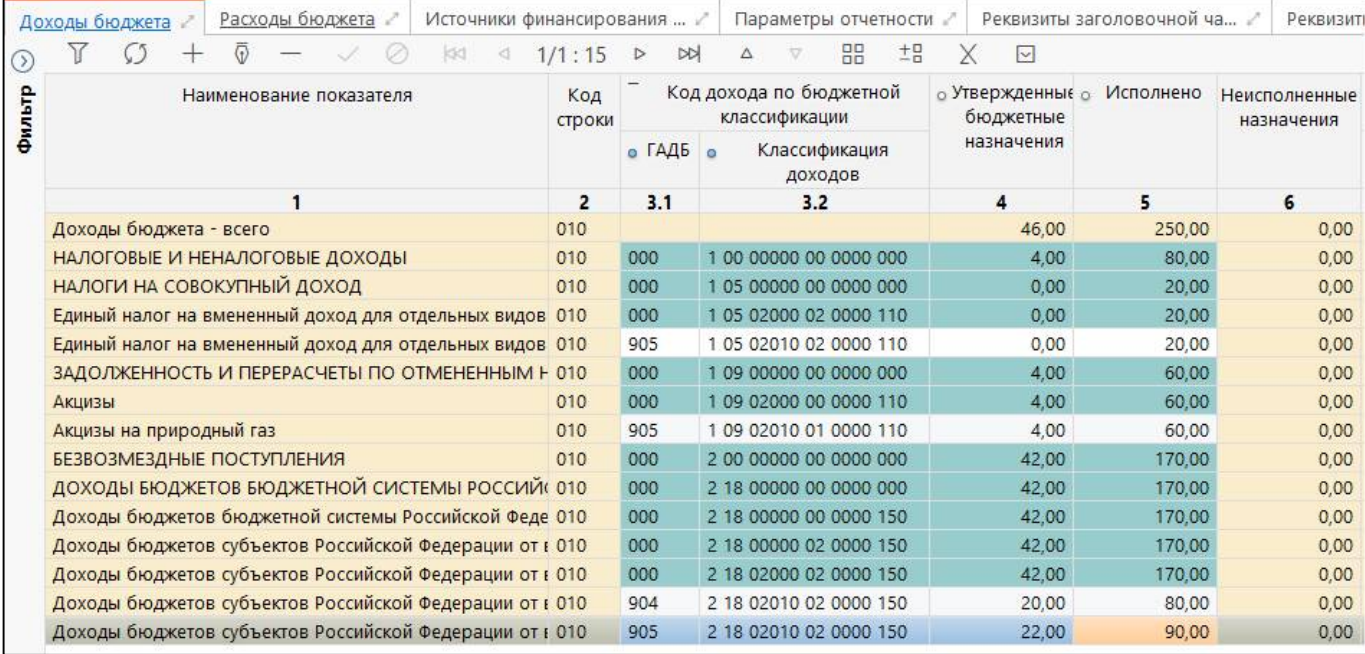

### <span id="page-52-3"></span><span id="page-52-0"></span>Рисунок 14 – Раздел «Доходы» формы 0503117

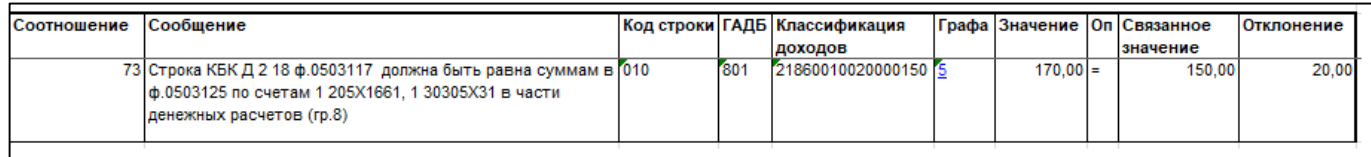

### <span id="page-52-4"></span><span id="page-52-1"></span>Рисунок 15 – Протокол проверки отчета раздела «Доходы» формы 0503117

№ 73 (Контроль ф.117 и ф.125) ф.0503117 (Д 218) (гр. 5) = Ф.0503125 (1205Х1661, 130305Х31 КБК=218 денежные расчеты (коррсчет 210.02.151)) (гр.8)  $\frac{290,00}{1}$  + (80,00) = (80,00 + 70,00) - ()

<span id="page-52-5"></span><span id="page-52-2"></span>Рисунок 16 – Анализ ячейки формы 0503117

Селектор «компенсация» - это селектор «строка», но выбирающий данные не из всего раздела, а только из той выборки, что была сформирована при обработке смежного селектора ячейки. В данном случае это строка:

# **[!.ЭтоПромитог и (.КЛАССИФИКАЦИЯ\_ДОХ.Группа = '2') и (.КЛАССИФИКАЦИЯ\_ДОХ.ПодГруппа = '18') и .КЛАССИФИКАЦИЯ\_ДОХ.ОСГУ.Код = '150' и !(.КЛАССИФИКАЦИЯ\_ДОХ.Код в ('21802?????????15?','21804?????????15?','21805?????????15?'))]**

Селектор «компенсация» автоматически добавляет условие (.Ид != \$.Ид) в свою выборку, чтобы не выбирать данные смежного селектора ячейки.

Селектор «компенсация» помечает строки, которые он выбрал, как обработанные, чтобы при проверке не выводились идентичные ошибки. Данная возможность дополнительно позволяет сократить время расчета КС, что особенно заметно при большом количестве обрабатываемых строк.

Если применить селектор «компенсация» в рассматриваемом примере, то КС примет следующий вид:

**строка[!.ЭтоПромитог и (.КЛАССИФИКАЦИЯ\_ДОХ.Группа = '2') и (.КЛАССИФИКАЦИЯ\_ДОХ.ПодГруппа = '18') и .КЛАССИФИКАЦИЯ\_ДОХ.ОСГУ.Код = '150' и !(.КЛАССИФИКАЦИЯ\_ДОХ.Код в ('21802?????????15?','21804?????????15?','21805?????????15?'))].графа[ИСПОЛНЕНО] =** 

**сумма(форма['0503125'].раздел['R20551661',** 

**'R20561661'].строка[.Метастрока.Наименование='Row0' и \$.КЛАССИФИКАЦИЯ\_ДОХ.Код = .КБК и (.КВД.код='1') и (.СЧЕТ.код='205?1661') и (.КОРР\_СЧ\_КВД.код='1') и (.КОРР\_СЧЕТ.код='210021?1')].графа[КРЕД]) - сумма(форма['0503125'].раздел['R20551561', 'R20561561','R30305731','R30305831'].строка[.Метастрока.Наименование='Row0' и (\$.КЛАССИФИКАЦИЯ\_ДОХ.Код = .КБК) и .КВД.код='1' и (.СЧЕТ.код='205?1561') и .КОРР\_СЧ\_КВД.код='1' и .КОРР\_СЧЕТ.код в ('210021?1')].(.ДЕБ)) сумма(компенсация[(.КЛАССИФИКАЦИЯ\_ДОХ = \$.КЛАССИФИКАЦИЯ\_ДОХ) и !.ЭтоПромитог)])**

Анализ одной из проверяемых ячеек представлен на рисунке [16,](#page-52-2) где для соотношения №73 наглядно отражается результат расчета в виде изначально заданной формулы  $A + B = C + D$ .

### <span id="page-53-0"></span>**9.4 Селектор «индекс»**

При написании соотношений часто возникают ситуации, когда в правой части идет перечисление сравнений ключевых полей из левой и правой части КС.

Пример такого соотношения:

**строка[(.Метастрока.Наименование = 'Row1') и (!.ЭтоПромИтог)].графа[ГРАФА\_1, ГРАФА\_2, ГРАФА\_3] := сумма(подотчетный[].строка[(.Метастрока.Наименование = \$.Метастрока.Наименование) и (.ГРБС = \$.ГРБС) и (.Разд\_Подразд = \$.Разд\_Подразд) и (.КЦСР = \$.КЦСР) и (.КВР = \$.КВР) и (!.ЭтоПромИтог)])**

В случае, когда сравниваемые графы в левой и правой частях КС совпадают, соотношение можно оптимизировать с помощью селектора «индекс», располагающегося перед селектором «строка» и включающего перечисление граф, по которым осуществляется сравнение.

Оптимизированное соотношение будет выглядеть следующим образом:

**строка[(.Метастрока.Наименование = 'Row1') и (!.ЭтоПромИтог)].графа[ГРАФА\_1, ГРАФА\_2, ГРАФА\_3] := сумма(подотчетный[].индекс[Метастрока.Наименование, ГРБС,Разд\_Подразд, КЦСР, КВР].строка[!.ЭтоПромИтог])**

## <span id="page-53-1"></span>**9.5 Селектор «ИсходнаяСтрока»**

Селектор «ИсходнаяСтрока» целесообразно использовать, когда требуется вернуться во временной контекст текущего отчета, например, при обратных контролях с отчетами из ликвидационных задач, при обратном контроле с прошлым периодом.

Примеры использования:

1. Есть отчет ГРБС «Министерство финансов области» ИНН 7107030748 в первом разделе отражен трансферт по передаче двум учреждениям «ГКУ ТО ЦБ» ИНН 7107542111 в сумме 555 р. и «ГКУ ТО ЦОЗ» ИНН 7107541446 в сумме 222 р.

Учреждение «ГКУ ТО ЦБ» ИНН 7107542111 ликвидировано 10.11.2018 и в ликвидационном отчете отражена сумма получения 550 р.

При обратном контроле, который запускается из отчета ГРБС со стороны отчетов подведомственных, система не видит сумму текущего отчета 555 р. по ликвидированному учреждению.

Это обусловлено тем, что при входе в ликвидационный отчет движок КС не умеет возвращаться обратно в контекст собственного отчета.

Селектор «ИсходнаяСтрока» позволяет решить данную проблему, так как для выборки отчетов используется исходный контекст, для проверки условий во всех остальных селекторах контекст строки левой части. Следовательно, для того чтобы при обратном контроле стала видна сумма текущего отчета, в правой части КС нужно применить селектор «ИсходнаяСтрока».

#### срез[1=1].форма['R50\_000'].раздел['R2'].строка[].графа[СУМ] cymma(  $=$ ИсходнаяСтрока.срез[(субъект \$.субъект.папа)]. раздел['R1']. строка[.ИНН=\$.отчет.учреждение.инн].(.CУМ))

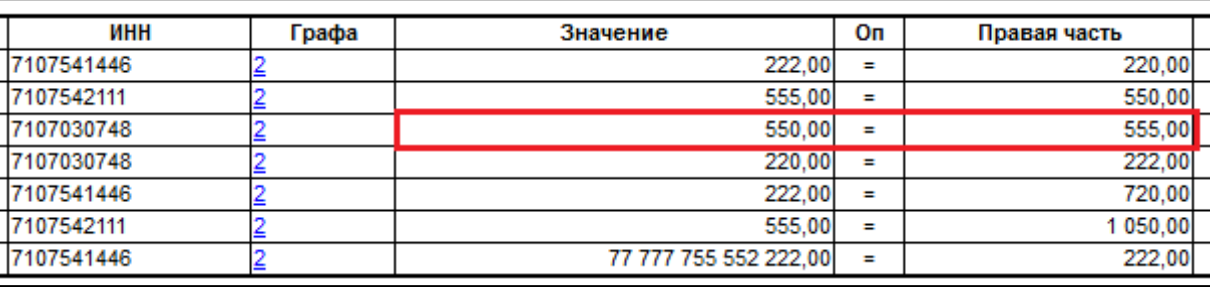

Результат выполнения обратного контроля с использованием селектора:

<span id="page-54-0"></span>Рисунок 17 – Протокол проверки с использованием селектора «ИсходнаяСтрока»

2. Формирование сумм исключений ф.168 корр гр.5 из отчетов подотчетных ф.125 при наличии ликвидированных подведомственных. В данном случае проблема аналогична примеру 1, Движок КС не может корректно переключится между отчетами ликвидации и текущим отчетом.

Изначально КС выглядело следующим образом:

(.КОД='?????????')].графа[ИСКЛ СУММ П] строка[(.КОД!='0104?????') И  $:=$ сумма(подотчетный[].форма['0503125'].раздел['R30404000'].строка[/\* Поиск строки  $\mathbf{c}$ уникальной комбинацией кодов глав и корр-счета \*/ (.Метастрока.Наименование='Row0') и (РАВНОПОМАСКЕ('0'+.КОРР СЧЕТ.Код,\$.КОД,'0000?0') или (\$.КОД='????00???' И РАВНОПОМАСКЕ('0'+.КОРР СЧЕТ.Код,\$.КОД,'0000??'))) и (.КОРР СЧЕТ.ОСГУ.Код='3?0') и (/\* Только первая строка с такими кодами глав и коррсчетом является несущей \*/ СУММА(строка[(.Метастрока.Наименование=\$.Метастрока.Наименование) и (.ИНН=\$.ИНН) и (.ГРБС=\$.ГРБС) и (.КОРР СЧЕТ.Код=\$.КОРР СЧЕТ.Код) и (.Ид<\$.Ид)].(1))=0)].(/\* По найденной комбинации кодов глав рассчитываем минимум выбытий и поступлений между ГРБС \*/ MИНИМУМ(java.util.Arrays.asList(сумма(строка[(.Метастрока.Наименование='Row0')  $\mathbf{M}$ (.ГРБС=\$.ГРБС) и (.ИНН=\$.ИНН) и (.КОРР СЧЕТ.Код=\$.КОРР СЧЕТ.Код)].(.КРЕД))  $0.0.$ сумма(вышестоящий[].подотчетный[].раздел['R30404000'].строка[(.Метастрока.Наименование=' Row0')  $(I.HHH=S.HHHATEHT)$  $(S.MHH=.MHH AFEHT))$  $\mathbf{M}$ или И PABHONOMACKE(.KOPP CYET.Kog, \$.KOPP CYET.Kog, '00000?00')].(.AE5))  $\ddot{+}$  $0.0$  $\ddot{+}$ сумма(строка[(.Метастрока.Наименование='Row0') и (.ИНН=\$.ИНН) и (.ГРБС=\$.ГРБС) И PABHONOMACKE(.KOPP CYET.Kog, \$.KOPP CYET.Kog, '00000?00')].(.AE5)) ))))

То есть выбираются отчеты подотчетных по уникальной комбинации кодов глав и корр. счета и затем по этой комбинации рассчитывается минимум КРЕД и ДЕБ между отчетами подотчетных. Если в подведомственной сети нет ликвидации, то суммы исключений формируются корректно, как только попадается ликвидация, Движок КС не может больше перейти в отчет другого подотчетного, а именно часть КС:

сумма(вышестоящий[].подотчетный[].раздел['R30404000'].строка[(.Метастрока.Наимено вание='Row0')  $(I.HHH=S.HHHATEHT)$ (\$.ИНН=.ИНН AГEHT)) И или И РАВНОПОМАСКЕ(.KOPP\_CЧЕТ.Koд,\$.KOPP\_CЧЕТ.Koд,'00000?00')].(.ДЕБ))

Поэтому в данном случае необходимо вернуться в контекст отчета вышестоящего только не ф.168 корр, а ф.125. Для этого требуется заменить вышестоящий[].подотчетный[]. на ИсходнаяСтрока.подотчетный[].форма['0503125'].

3. Аналогичная ситуация при обратном контроле с прошлым периодом. Например, когда в текущем периоде забыли указать часть цепочек классификации, которые были указаны в предыдущем периоде и прямой контроль не показывает ошибок, так как левая часть строится по боковику текущего отчета, где их просто нет.

Например, ф.779 2 контроль наличия цепочки счетов: если во 2 квартале есть счет, а в 3 квартале его нет, то система должна выдать предупреждение, то есть в данном случае необходим переход Движка КС из отчета прошлого периода в контекст текущего отчета.

Отчет ф.779 2 за 3 квартал, указано два счета:

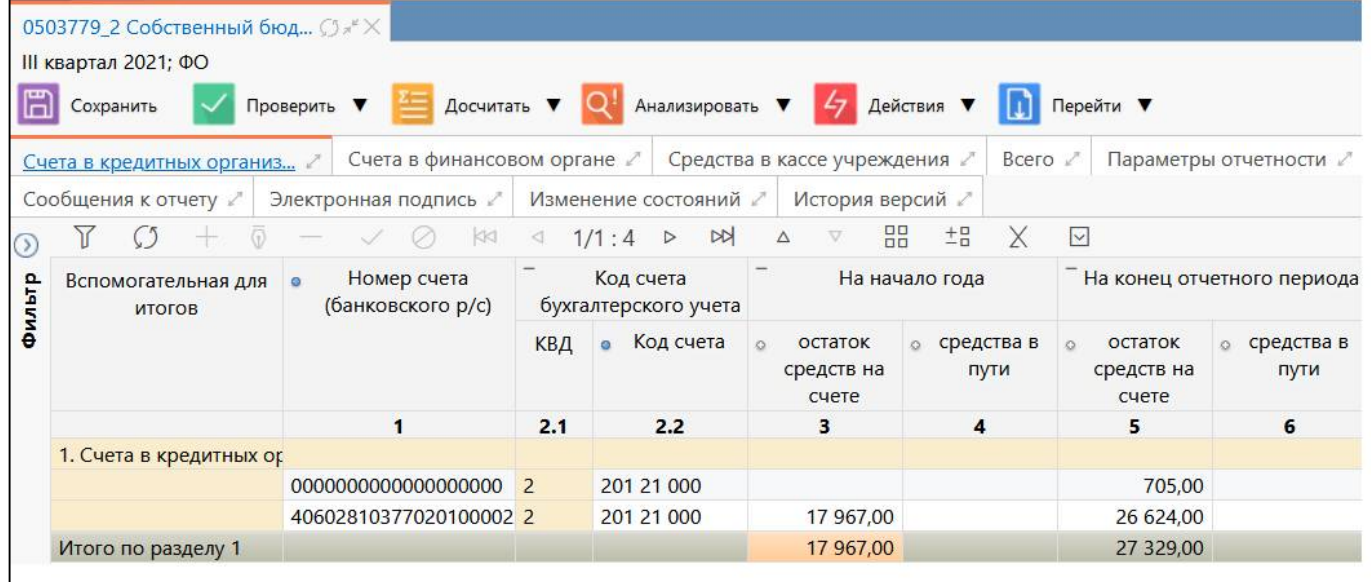

<span id="page-55-0"></span>Рисунок 18 – Отчет ф.779 2 за III квартал

Отчет ф.779 2 за 2 квартал, указано 3 счета, 2 из которых отличны:

|        | 0503779_2 Собственный бюд ○ * Х |                                             |                                   |                                |                                            |                                |                                                 |                                |  |
|--------|---------------------------------|---------------------------------------------|-----------------------------------|--------------------------------|--------------------------------------------|--------------------------------|-------------------------------------------------|--------------------------------|--|
|        | II квартал 2021; ФО             |                                             |                                   |                                |                                            |                                |                                                 |                                |  |
| lā     | Сохранить                       | Досчитать ▼<br>Проверить ▼                  |                                   | Нализировать ▼                 | $\mathcal{L}_{7}$                          | Действия ▼                     | Перейти ▼                                       |                                |  |
|        | Счета в кредитных организ       | Счета в финансовом органе                   |                                   |                                | Средства в кассе учреждения                | Всего ∠                        |                                                 | Параметры отчетности           |  |
|        | Сообщения к отчету              | Электронная подпись                         |                                   | Изменение состояний            | История версий                             |                                |                                                 |                                |  |
|        | Υ<br>KKI                        |                                             |                                   | D<br>1/1:5<br>$\triangleright$ | 噐<br>$\nabla$<br>Δ                         | ±5<br>X                        | $\vert \vee \vert$                              |                                |  |
| Фильтр | Вспомогательная для<br>итогов   | Номер счета<br>$\circ$<br>(банковского р/с) | Код счета<br>бухгалтерского учета |                                | На начало года                             |                                | На конец отчетного периода                      |                                |  |
|        |                                 |                                             | КВД                               | Код счета<br>$\circ$           | остаток<br>$\Omega$<br>средств на<br>счете | средства в<br>$\Omega$<br>пути | остаток<br>$\mathcal{L}$<br>средств на<br>счете | средства в<br>$\Omega$<br>пути |  |
|        |                                 | 1                                           | 2.1                               | 2.2                            | з                                          | 4                              | 5                                               | 6                              |  |
|        | 1. Счета в кредитных ор         |                                             |                                   |                                |                                            |                                |                                                 |                                |  |
|        |                                 | 0000000000000000000                         | $\overline{2}$                    | 201 21 000                     |                                            |                                | 705,00                                          |                                |  |
|        |                                 | 40602810377020100026 2                      |                                   | 201 21 000                     | 17 967,00                                  |                                | 26 624,00                                       |                                |  |
|        |                                 | 40603810113680000001 2                      |                                   | 201 21 000                     | 14 150,00                                  |                                | 9 000,00                                        |                                |  |
|        | Итого по разделу 1              |                                             |                                   |                                | 32 117,00                                  |                                | 36 329,00                                       |                                |  |

<span id="page-56-0"></span>Рисунок 19 – Отчет ф.779 2 за II квартал

Текущий контроль:

**null = сумма(ПРЕДЫДУЩИЙПЕРИОД[0,'2кв'].строка[(.Метастрока.Наименование = 'Row1') и .СЧЕТ.код='20121000' и (сумма(строка[периодотчетности.идентификатор в ('3кв') и .Метастрока.Наименование = 'Row1' и (.НОМЕР\_СЧЕТА=\$.НОМЕР\_СЧЕТА) и (.СЧЕТ.код=\$.СЧЕТ.код)].(1)) = 0)].НОМЕР\_СЧЕТА, ", ")**

При текущей реализации в протоколе выдается некорректная цепочка счетов:

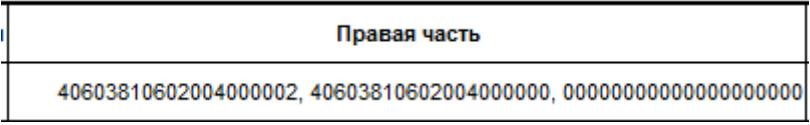

То есть выдаются все счета из отчета за 2 квартал, для того чтобы Движок КС увидел счета 3 квартала, необходимо выражение:

### **сумма(строка[периодотчетности.идентификатор в ('3кв')**

заменить на:

### **сумма(ИсходнаяСтрока.строка[периодотчетности.идентификатор в ('3кв')**

Результат выполнения с селектором:

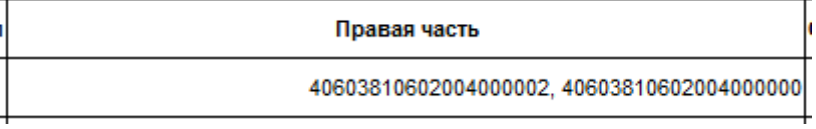

4. Для обратных контролей с прошлым периодом когда в левой части используется отчет предыдущего периода, а в правой текущий отчет, в правой части необходимо использовать селектор «ИсходнаяСтрока», например:

# **ПРЕДЫДУЩИЙПЕРИОД[-1].форма['R50\_000'].раздел['R2'].строка[].графа[СУМ] = сумма(ИсходнаяСтрока.раздел['R1'].строка[.ИНН=\$.ИНН].(.СУМ))**

Дополнительно: из анализатора КС с обратным контролем исключены. Селектор «**ИсходнаяСтрока**» не может заменить **\$**, для этого есть селектор «**Индекс**».

# <span id="page-57-0"></span>**Перечень терминов и сокращений**

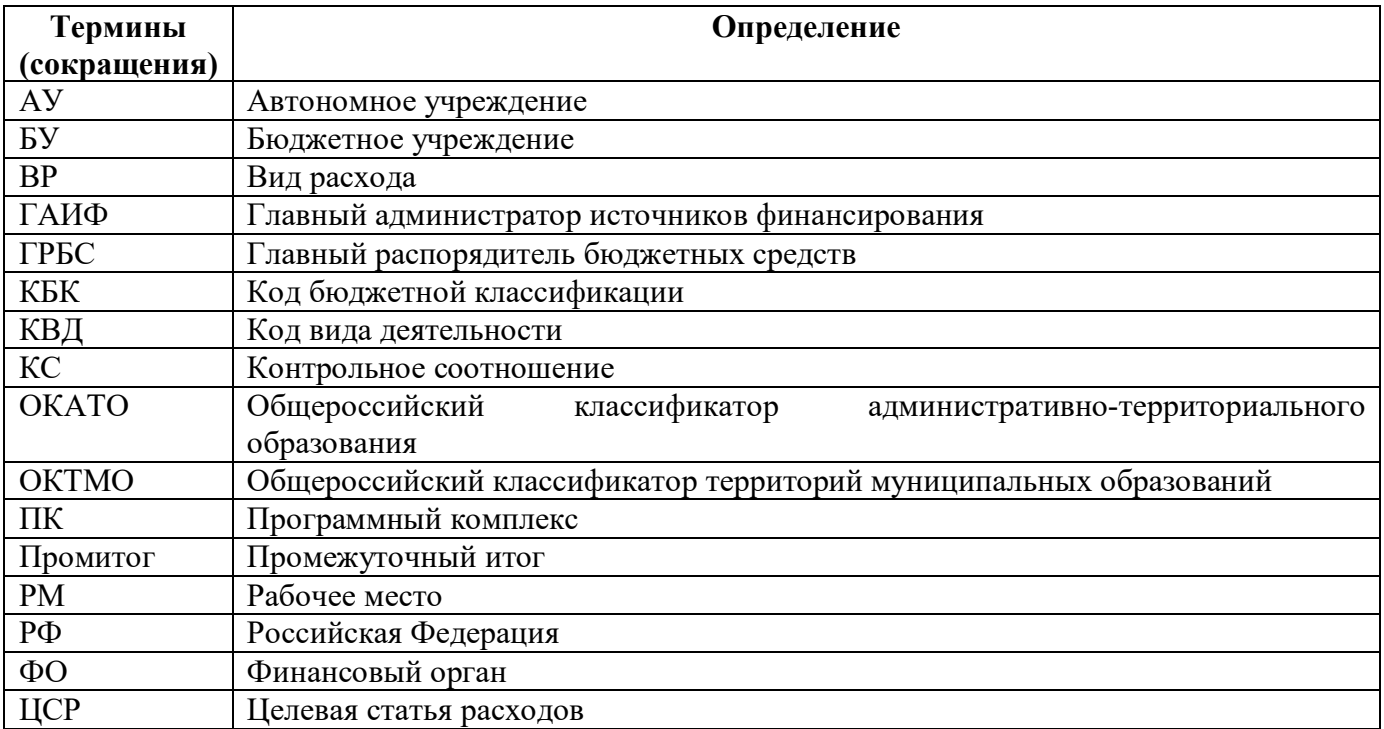

# <span id="page-58-0"></span>**Перечень таблиц**

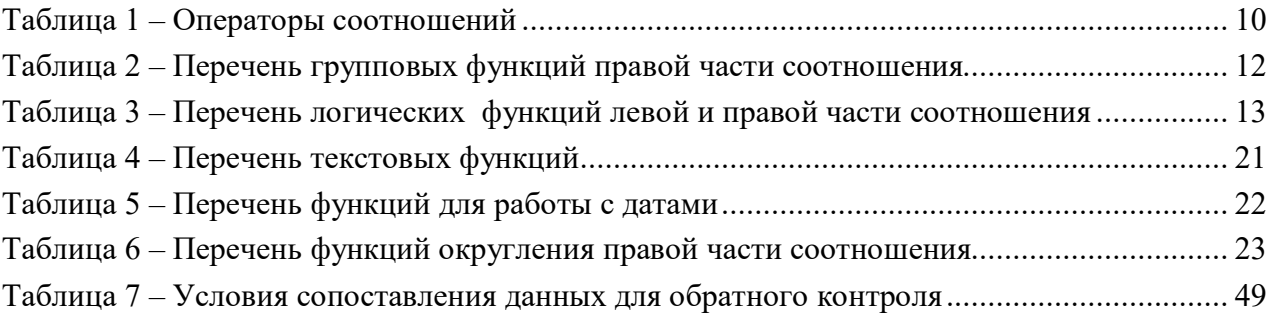

# <span id="page-59-0"></span>**Перечень рисунков**

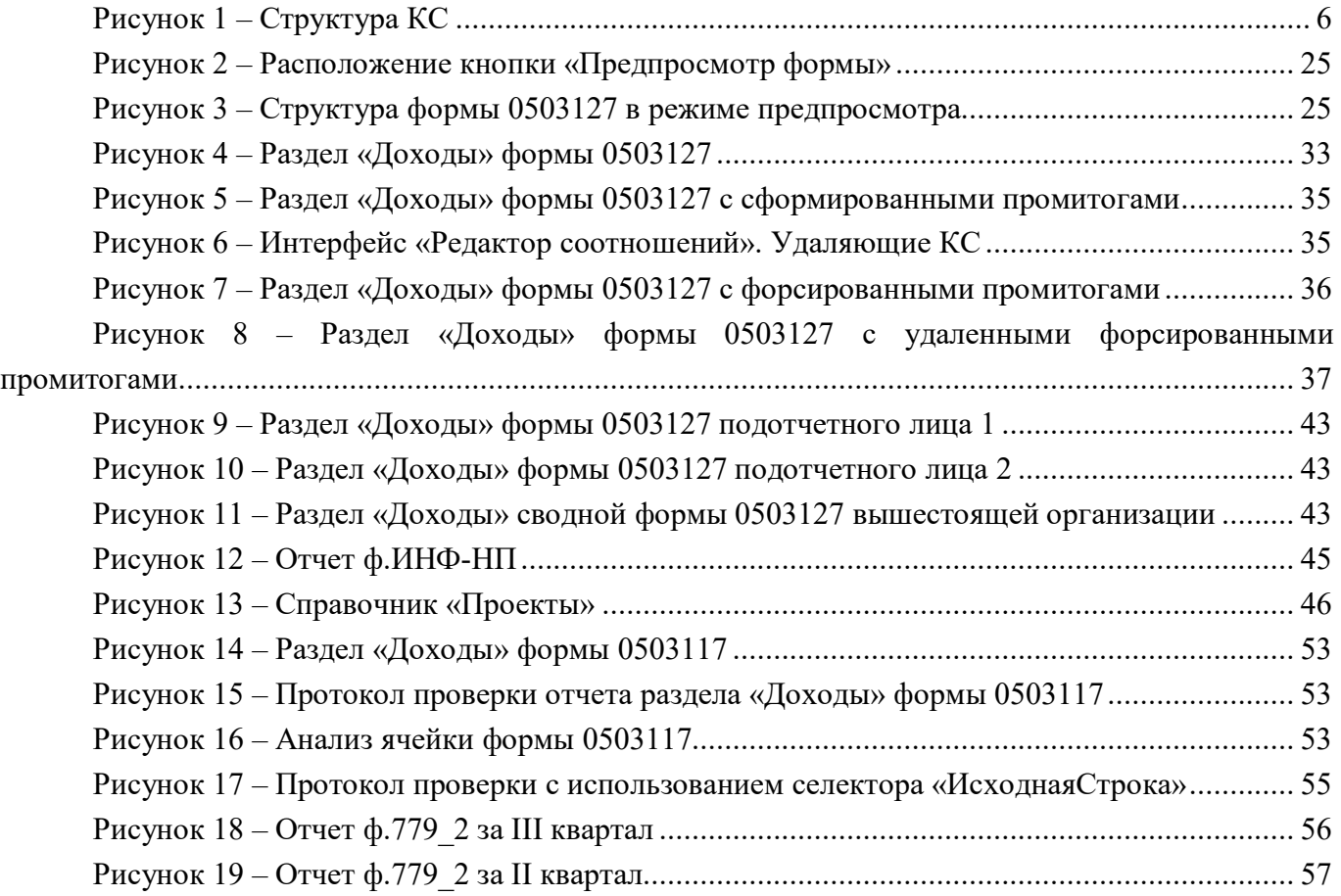

# **Приложение 1. Структура ф.0503127**

### Доходы бюджета (Доходы)

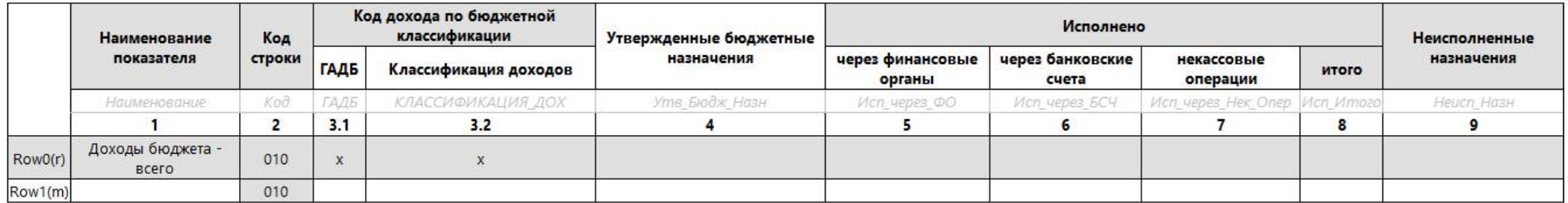

### Расходы бюджета (Расходы)

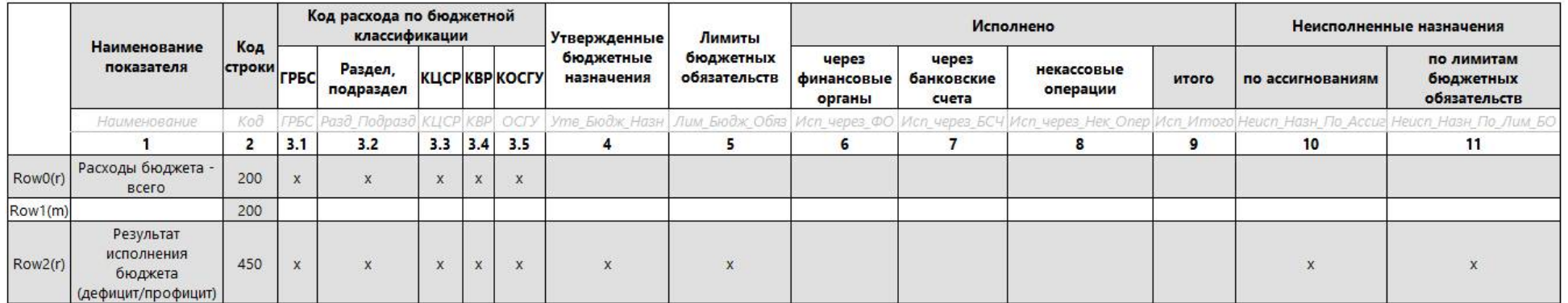

<span id="page-60-0"></span>Условные обозначения:

Row… - внутренние обозначения строк (метастрок) в системе

(r) – определяет тип строки «неизменяемая»/»вычисляемая», то есть не допускающая ручной ввод значений

(m) – определяет тип строки «множимая»

(rm) – определяет тип строки «множимая неизменяемая»/ «множимая вычисляемая», то есть не допускающая ручной ввод значений

КОД\_ГЛ - внутренние обозначения граф в системе

- заполняемые/загружаемые ячейки

- высчитываемые/не изменяемые ячейки

# Источники финансирования дефицита бюджета (Источники)

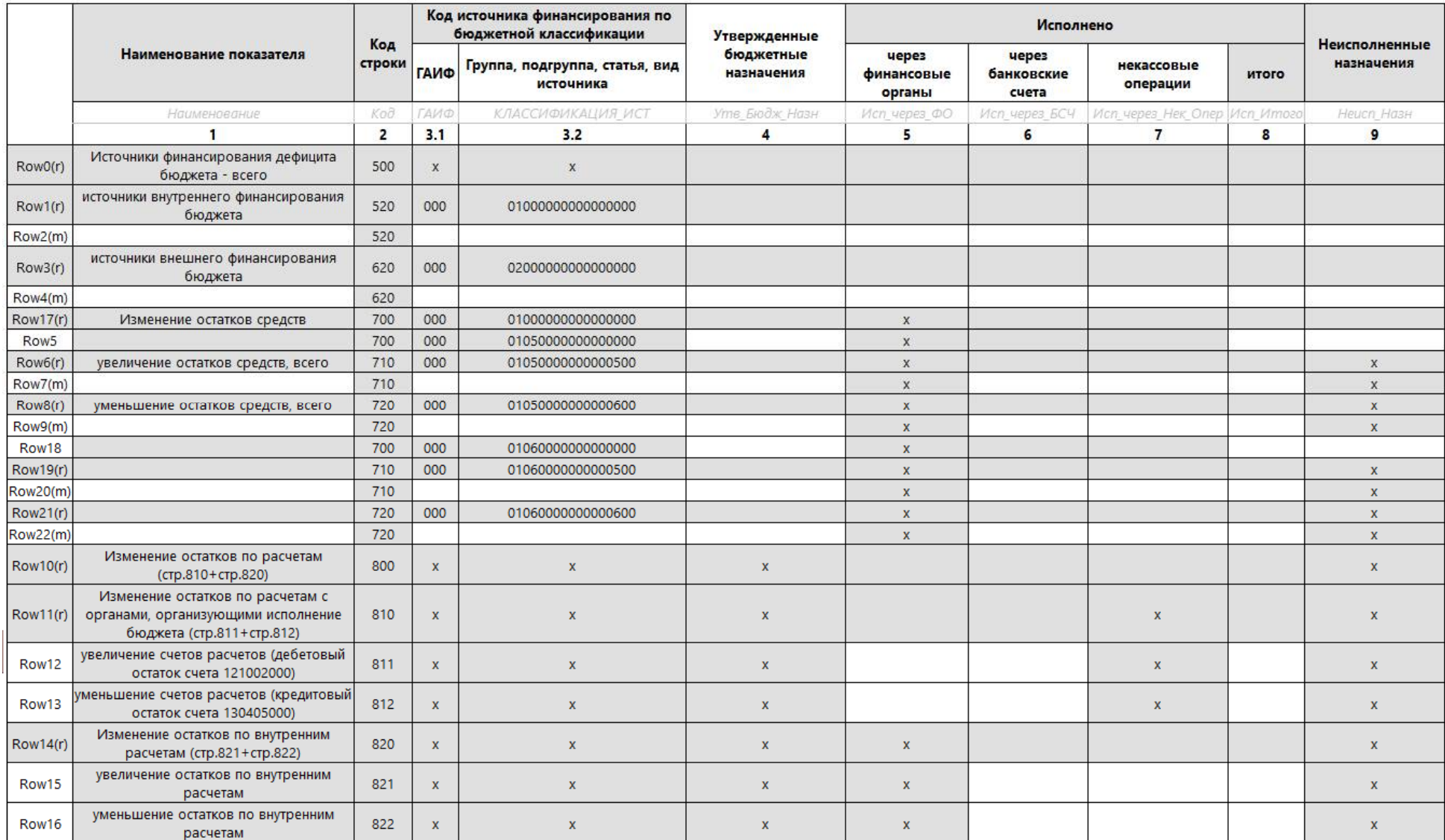

# **Приложение 2. Структура ф.0503125**

# 20551560 (R20551560)

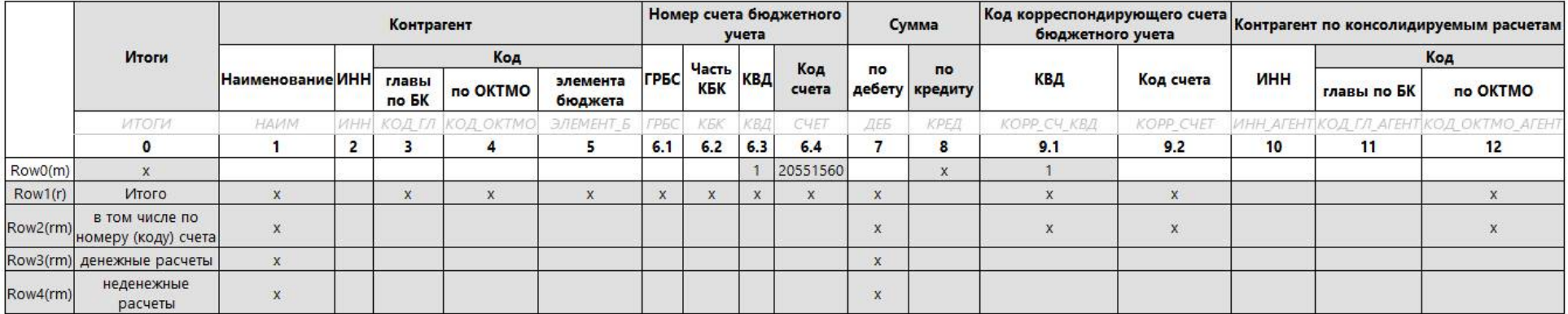

# 20551660 (R20551660)

<span id="page-62-0"></span>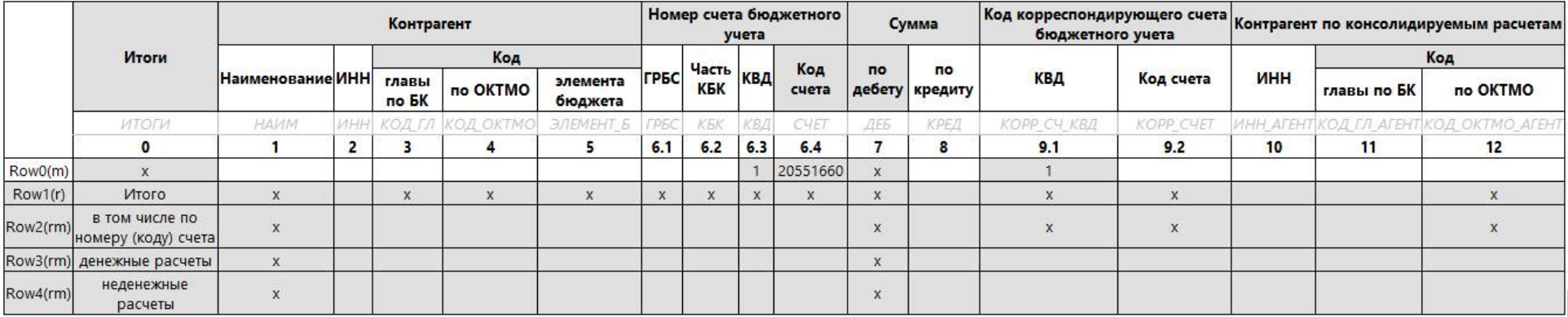